over.frm Page 1 Monday, May 2, 1994 12:OS PM

 $\bigoplus$ 

 $\bigoplus$ 

# DAS-1800HC Series User's Guide

 $\bigoplus$ 

 $\bigoplus$ 

 $\overline{\bigoplus}$ 

 $\bigoplus$  titlepg.frm Page 1 Monday, May 2, 1994 12:08 PM

# DAS-1800HC Series User's Guide

 $\oplus$ 

 $\oplus$ 

Revision B - May 1994 Part Number: 78930

The information contained in this manual is believed to be accurate and reliable. However, the manufacturer assumes no responsibility for its use or for any infringements of patents or other rights of third parties that may result from its use. No license is granted by implication or otherwise under any patent rights of the manufacturer.

THE MANUFACTURER SHALL NOT BE LIABLE FOR ANY SPECIAL, INCIDENTAL, OR CONSEQUENTIAL DAMAGES RELATED TO THE USE OF THIS PRODUCT. THIS PRODUCT IS NOT DESIGNED WITH COMPONENTS OF A LEVEL OF RELIABILITY SUITABLE FOR USE IN LIFE SUPPORT OR CRITICAL APPLICATIONS.

All brand and product names are trademarks or registered trademarks of their respective companies.

0 Copyright Keithley Instmmcnts, Inc., 1994.

 $\oplus$ 

All rights reserved. Reproduction or adaptation of any part of this documentation beyond that permitted by Section 117 of the 1976 United States Copyright Act without permission of the Copyright owner is unlawful.

 $\oplus$ 

 $\left| \bigoplus \right|$ 

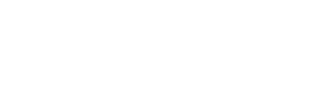

 $\bigoplus$ 

 $\oplus$ 

# Table of Contents

#### <span id="page-3-0"></span>Preface

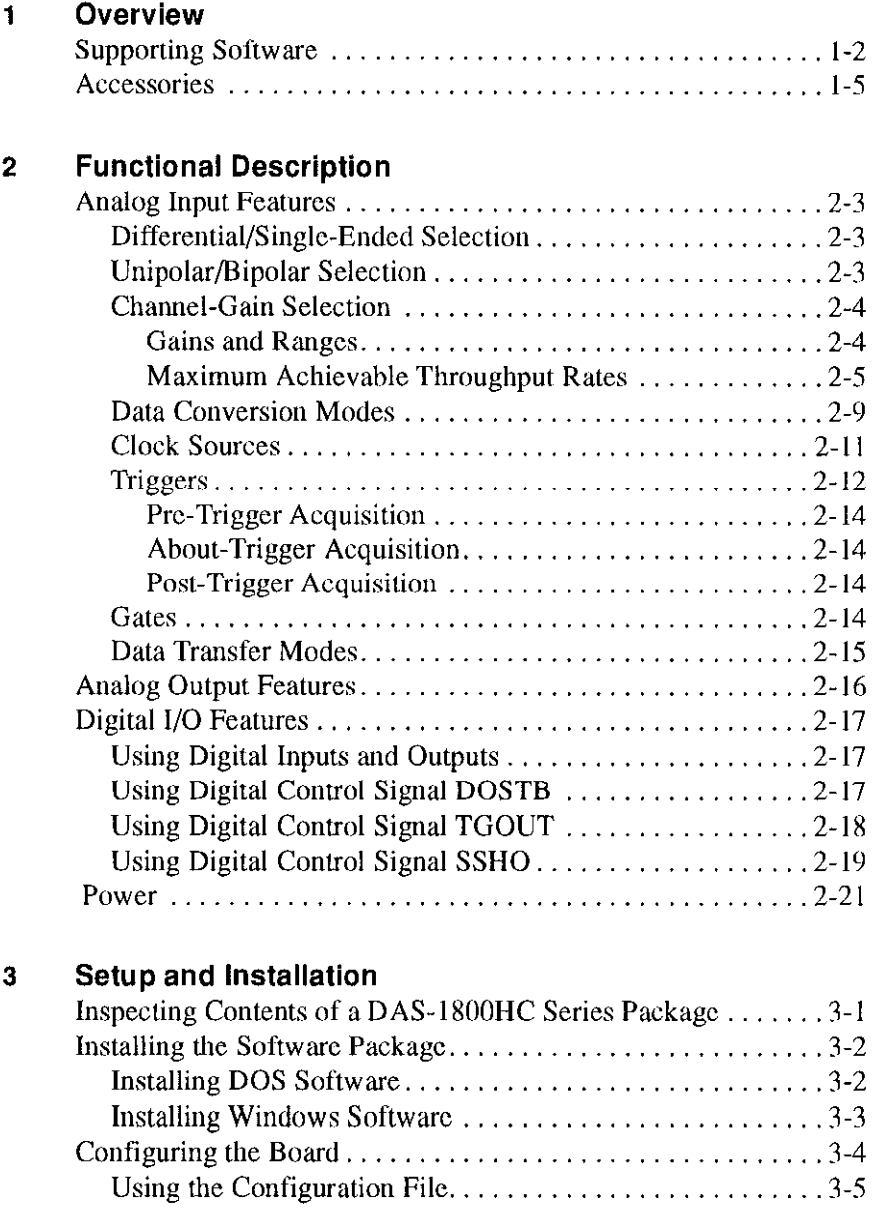

 $\bigoplus$ 

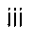

 $\oplus$ 

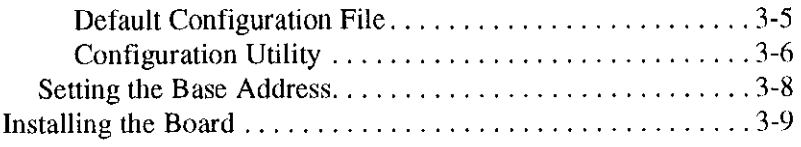

#### 4 Cabling and Wiring

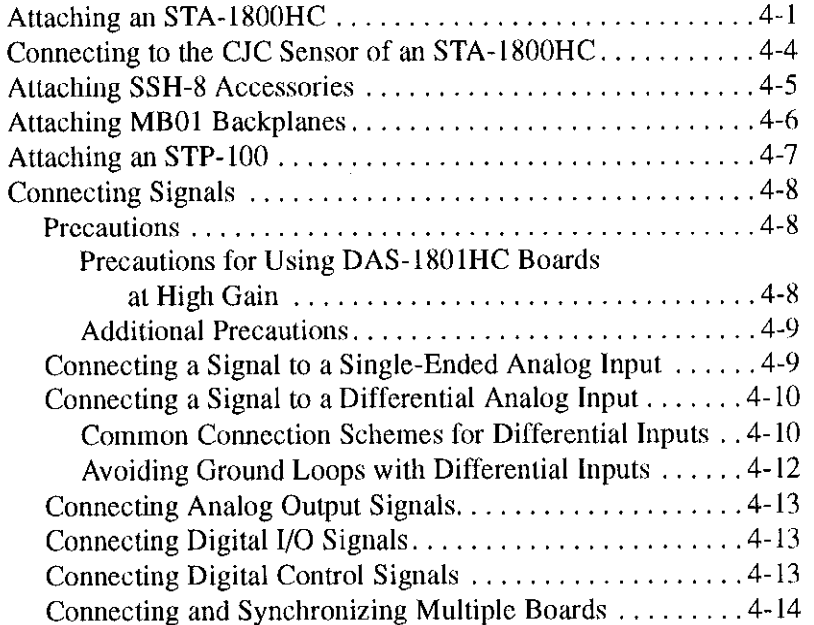

 $\bigoplus$ 

#### 5 [The Control Panel](#page-65-0)

#### 6 Calibration

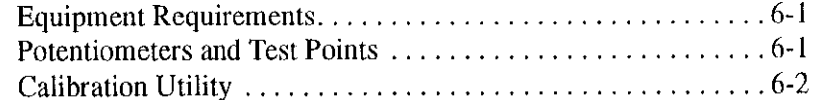

#### 7 Troubleshooting

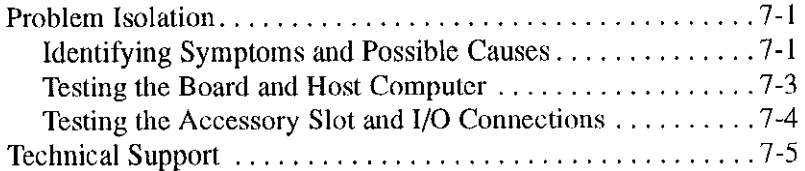

#### A [Specifications](#page-75-0)

 $\oplus$ 

 $\Rightarrow$ 

 $\oplus$ 

 $\overline{\bigoplus}$ 

#### B Connector Pin Assignments

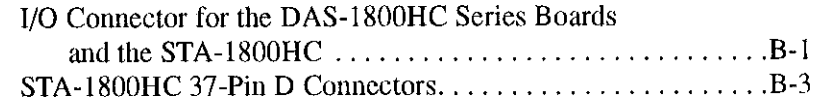

#### c DAS-1800 Series External Driver

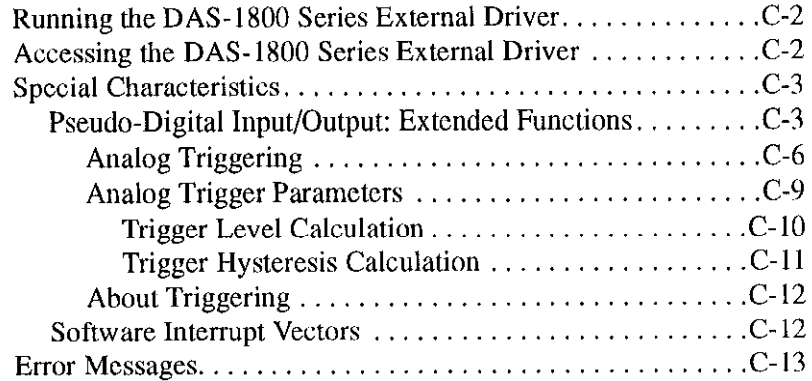

#### D Keithley Memory Manager

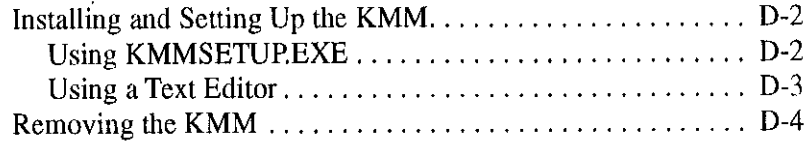

 $\bigoplus$ 

 $\pmb{\mathsf{v}}$ 

#### Index

#### List of Figures

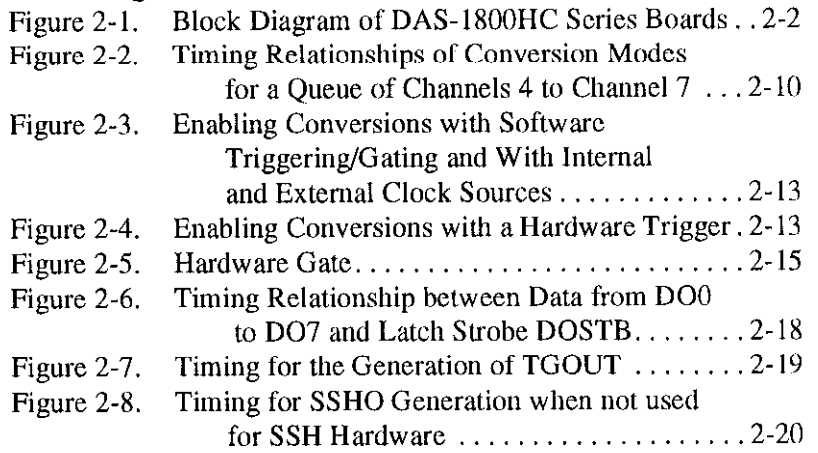

 $\oplus$ 

 $\bigoplus$  1800ug.toc Page vi Monday, May 2, 1994 12:09 PM

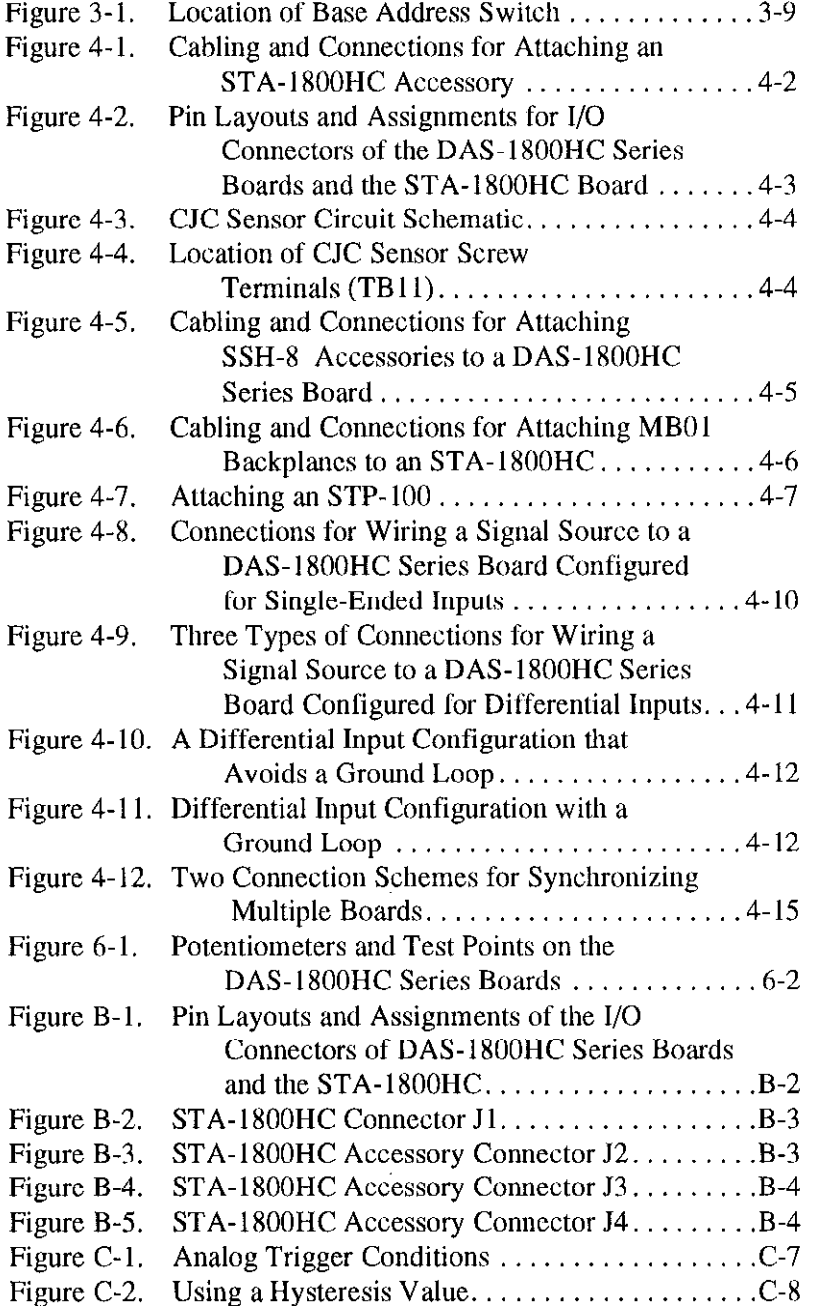

 $\bigoplus$ 

 $\bar{z}$ 

 $\Rightarrow$ 

 $\overline{\bigoplus}$ 

 $\bigoplus$ 

 $\oplus$ 

 $\Phi$ 

& 1800ug.toc Page vii Monday, May 2, 1994 12:09 PM

 $\Rightarrow$ 

 $\overline{\bigoplus}$ 

### $|\phi|$

 $\bigoplus$ 

 $\overline{\bigoplus}$ 

#### List of Tables

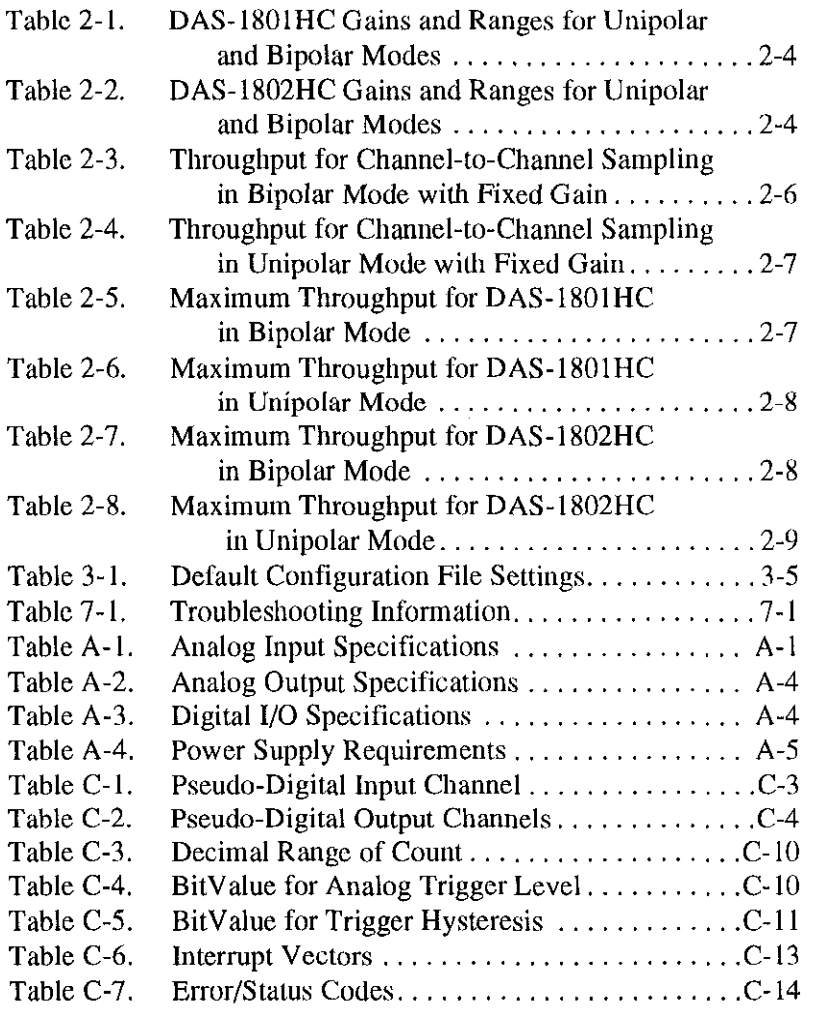

 $\bigoplus$ 

 $\epsilon$ 

vii

 $\bigoplus$  1800ug.toc Page viii Monday, May 2, 1994 12:09 PM

 $\bigoplus$ 

 $\overline{\bigoplus}$ 

 $\bigoplus$ 

 $\overline{\bigoplus}$ 

 $\overline{\bigoplus}$ 

 $\overline{\bigoplus}$ 

 $\tau_{\rm eff}$  , and  $\tau_{\rm eff}$  , and  $\tau_{\rm eff}$ 

 $\overline{\bigoplus}$ 

 $\oplus$ 

# Preface

 $\phi$ 

 $\bigoplus$ 

This guide is for persons needing to understand the installation, interface requirements, functions and operation of the DAS-1801HC and DAS-1802HC boards. The two board models differ only in gain. Unless this manual refers specifically to the DAS-1801HC board or the DAS-1802HC board, it refers to the two models collectively as the DAS-1800HC Series hoards.

This guide focuses primarily on describing the DAS-1800HC Series boards and their capabilities, setting up the hoards and their associated software, making typical hookups, and operating the control-panel software. There are also chapters on calibration and troubleshooting. To follow the information and instructions contained in this manual, you must be familiar with the operation of an IBMTM PC AT $@$  in the MS-DOS<sup>®</sup> or Windows<sup>TM</sup> environments. You must also be familiar with data-acquisition principles and their applications.

The DAS-1800HC Series User's Guide is organized as follows:

- Chapter I describes die board's features, its accessories, and its  $\bullet$ software options.
- Chapter 2 describes operating features of the boards in more detail.  $\bullet$ The chapter contains a block diagram and brief descriptions of the features as they relate to your options for setting up and using tbc board.
- Chapter 3 contains instructions for inspection, softwarc installation,  $\bullet$ configuration, and board installation
- Chapter 4 shows tbe preferred methods of making I/O (Input/Output)  $\bullet$ connections, using the available I/O accessories and cables.

 $\begin{array}{ccc} \Phi & \multicolumn{3}{c}{} & \multicolumn{3}{c}{} & \$ 

₩

€

 $\pmb{\mathsf{x}}$ 

- $\bullet$  Chapter 5 briefly describes the Control Panel program and gives instructions for starting up the program,
- . Chapter 6 discusses calibration requirements and gives instructions for starting the calibration program.
- . Chapter 7 contains information on isolating and determining the source of operating problems. This chapter also contains instructions for obtaining technical support.
- Appendix A contains specifications for the DAS-1800HC Series boards.
- . Appendix B contains pin assignments for the DAS-18OOHC Series hoard main I/O connector and of the four 37.pin accessory connectors of the STA-1XOOHC screw terminal accessory.
- Appendix C discusses the External Driver for the VIEWDAC<sup>®</sup> and ASYST@ programs.
- Appendix D discusses the Keithley Memory Manager and its use.

# **Overview**

The DAS-1801HC and DAS-1802HC are high-performance data acquisition boards for IBM PC AT or compatible computers. The DAS-1801HC is a high-gain board, while the DAS-1802HC is a low-gain board. Major features of these boards are as follows:

- . The boards make 16-bit data transfers on the AT bus.
- . The boards are software-configurable for 64 single-ended or 32 differential analog input channels.
- . Channels are individually software-configurable for gain
- . The boards measure inputs at up to 333 ksamples/s with 12.bit resolution.
- $\bullet$  A 1024-location FIFO (First In First Out) data buffer ensures data integrity at all sampling rates.
- . A 64.location channel/gain queue supports high-speed sampling at the same or different gains and in sequential or non-sequential channel order.
- . Burst-mode data acquisition emulates simultaneous-sample-and-hold (SSH) capability.
- . The boards support external SSH hardware.
- . Single- or dual-DMA (Direct Memory Access) operation is software-configurable.
- . Interrupt levels are software-configurable.
- <span id="page-12-0"></span>Pulsed interrupts allow multiple boards to share interrupt levels.
- Hardware A/D (analog-to-digital) trigger and gate have software-selectable polarity.
- Triggering capabilities support pre-, post-, and about-trigger acquisitions.
- Dual 12-bit DAC (digital-to-analog converter) outputs have simultaneous updates.
- The boards have four digital inputs.
- The boards have eight digital outputs with latch strobe.
- A 100-pin I/O connector requires only one slot on rear panel of the PC AT

For more information on these features, refer to the functional description in Chapter 2.

#### Supporting Software

The following software is available for operating DAS-1800HC Series boards:

- . DAS-IS00 Series standard software package -This package, which is used for the entire DAS-1800 series of boards, is provided on 3.5.inch and 5.25~inch diskettes and includes function libraries for writing application programs under DOS in high-level languages such as Microsoft® QuickBasic™, Microsoft Professional BASIC, and Microsoft Visual BasicTM for DOS. This package also contains support files, example programs, and the following utility programs:
	- Control Panel The Control Panel (CTLI800,EXE) is a DOS-based stand-alone program. This program provides access to all DAS-1800HC Series board operations without programming. These operations include acquiring analog inputs, controlling analog outputs, and controlling digital I/O. The Control Panel is a means of testing the board and your

 $\overline{\bigoplus}$ 

l-2 Overview

 $\overline{\bigoplus}$ 

 $|\varphi|$ 

 $\phi$ 

 $\oplus$ 

 $\overline{\bigoplus}$ 

 $\overline{\bigoplus}$ 

application; it is also a means of performing simple applications and saving data to a file. Refer to Chapter 5 for more information about the Control Panel.

- $Configuration \; Utility$  The configuration utility (D lXOOCFG.EXE) is a DOS-based program for creating or modifying a DAS-1800 Series configuration file. A configuration bile contains the settings used by the DAS-1800 Series Function Call Driver and other driver software for configuring a board. For more information on the configuration utility, refer to "Configuring the Board" on page 3-4.
- Calibration Utility -The calibration utility (CAL1800.EXE) is a DOS-based program for calibrating the analog I/O circuitry of DAS-1800HC Series boards. Refer to Chapter 6 for more information about this utility.

Refer to the DAS-1800 Series Function Cull Driver User's Guide for more information on the DAS-1800 Series standard software package.

- ASO-1800 Advanced Software Option. This option is provided in Windows and DOS versions; both versions are supplied on 3.5-inch and 5.25-inch diskettes. The ASO-1800 includes function libraries for application programs you write for MS-DOS and Windows environments in Microsoft  $C/C++$ , Borland®  $C/C++$ , Borland Turbo Pascal@, Microsoft Visual Basic for Windows, Microsoft QuickCB, and Microsoft Visual C++ $TM$ . The ASO-1800 also contains miscellaneous support tiles, example programs, and the following utilities:
	- Control Panel The Control Panel is a stand-alone program supplied in a DOS version (CTL1800.EXE) and a Windows version (CTLl800W.EXE). This program provides access to all DAS-1800HC Series board operations without programming. Control Panel operations include acquiring analog inputs, controlling analog outputs, and controlling digital I/O. The Control Panel is a means of testing the board and your application; it is also a means of performing simple applications and saving data to a file. The Windows version also allows you to transfer acquired data to other Windows applications and to graph eight channels through the Windows DDE (Dynamic Data

 $\overline{\varphi}$   $|\overline{\varphi}$ 

 $\overline{\bigoplus}$ 

Exchange) feature. Refer to Chapter 5 for more information about the Control Panel.

- Configuration Utility The configuration utility (D1800CFG.EXE) is a program for creating or modifying a DAS-1800 Series configuration file. A configuration file contains the settings used by the DAS-1800 Series Function Call Driver and other driver software for configuring a board. For more information on the configuration utility, refer to "Configuring the Board" on page 3-4.
- $Calibration\; Utility$  The calibration utility (CAL1800.EXE) is a DOS-based program for calibrating the analog I/O circuitry of the DAS-1800HC Series boards. Refer to Chapter 6 for more information about this utility.

Refer to the DAS-1800 Series Function Call Driver User's Guide for more information on the ASO-1800.

- . VDAS-1800 VisualDASTM Custom Controls for Visual Basic for Windows. Offered as an alternative to the Function Call Driver, VisualDAS helps Visual Basic programmers to develop applications easily. The package includes a comprehensive user's guide, offers extensive online help, and furnishes software on 3.5-inch and 5.25-inch diskettes.
- Data acquisition and analysis application software VIEWDAC is an integrated software packages available for the DAS-1800HC Series boards. Programming tools, such as ASYST scientific and engineering programming language, are also available to help you in writing your application programs.

Note: If you use VIEWDAC or ASYST to program your DAS-1800HC Series hoard, you must use the DAS-1800 Series External Driver. This driver is included in the DAS-1800 Series standard software package. Refer to Appendix C for information on the external driver.

 $\phi$ 

 $\ket{\oplus}$ 

 $\overline{\bigoplus}$ 

 $\oplus$ 

#### <span id="page-15-0"></span>Accessories

 $\phi$ 

 $\oplus$ 

The following accessories are available for use with the DAS-1800HC Scrics boards:

- STA-1800HC screw terminal accessory. This accessory connects to  $\bullet$ the DAS18OOHC Series main I/O connector through a CAB-1800 cable to bring all the I/O signals out to labeled screw terminals for easy access. Refer to Chapter 4 for connections.
- STP-100 screw terminal panel. This accessory provides  $\bullet$ general-purpose screw-terminal connections in a compact form factor.
- RMT-04 rack mount enclosure for the STA-1800HC accessory.
- SSH-8 An X-channel Simultaneous Sample and Hold accessory for  $\bullet$ the DAS-IXOOHC Series boards.
- MB Series modules and backplanes plug-in, isolated,  $\bullet$ signal-conditioning modules and the backplanes that hold them.
- C-16MB1 a cable for connecting an STA-1800HC accessory to an MB01 signal-conditioning backplane.
- CAB-1800 an 18-inch ribbon cable for connecting a DAS-1800HC  $\bullet$ Series board to an STA- 1800HC or STP-100 accessory.
- CAR-1801 a 36-inch ribbon cable for connecting a DAS-18OOHC  $\bullet$ Series board to an STA-1800HC or STP-100 accessory.
- CAB-1800/S an 18-inch shielded, ribbon cable for connecting a  $\bullet$ DAS-1XOOHC Series board to an STA-1XOOHC or STP-100 accessory.

 $\bigoplus$ 

1-5

 $\overline{\oplus}$ 

 $\overline{\bigoplus}$ 

- **CAB-1801/S** a 36-inch shielded, ribbon cable for connecting a DAS-1800HC Series board to an STA-1800HC or STP-100 accessory.
- $\bullet$  C-1800 an 18-inch ribbon cable with two 37-pin female type D connectors for connecting an STA-1800HC accessory to an SSH-X accessory.

**Overview** 

 $\overline{\bigoplus}$ 

 $\oplus$ 

 $\overline{\bigoplus}$ 

 $\overline{\oplus}$ 

 $\oplus$ 

 $\oplus$ 

# 2

 $\frac{\theta}{\theta}$ 

 $\oplus$ 

# Functional Description

This chapter describes features of the following DAS-1800HC Series board sections: the analog input, the analog output, and the digital I/O. These descriptions are offered to familiarize you with the operating options and to enable you to make the best use of your board. The block diagram in Figure 2-1 represents both the DAS-1801HC and the DAS- I802HC.

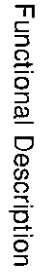

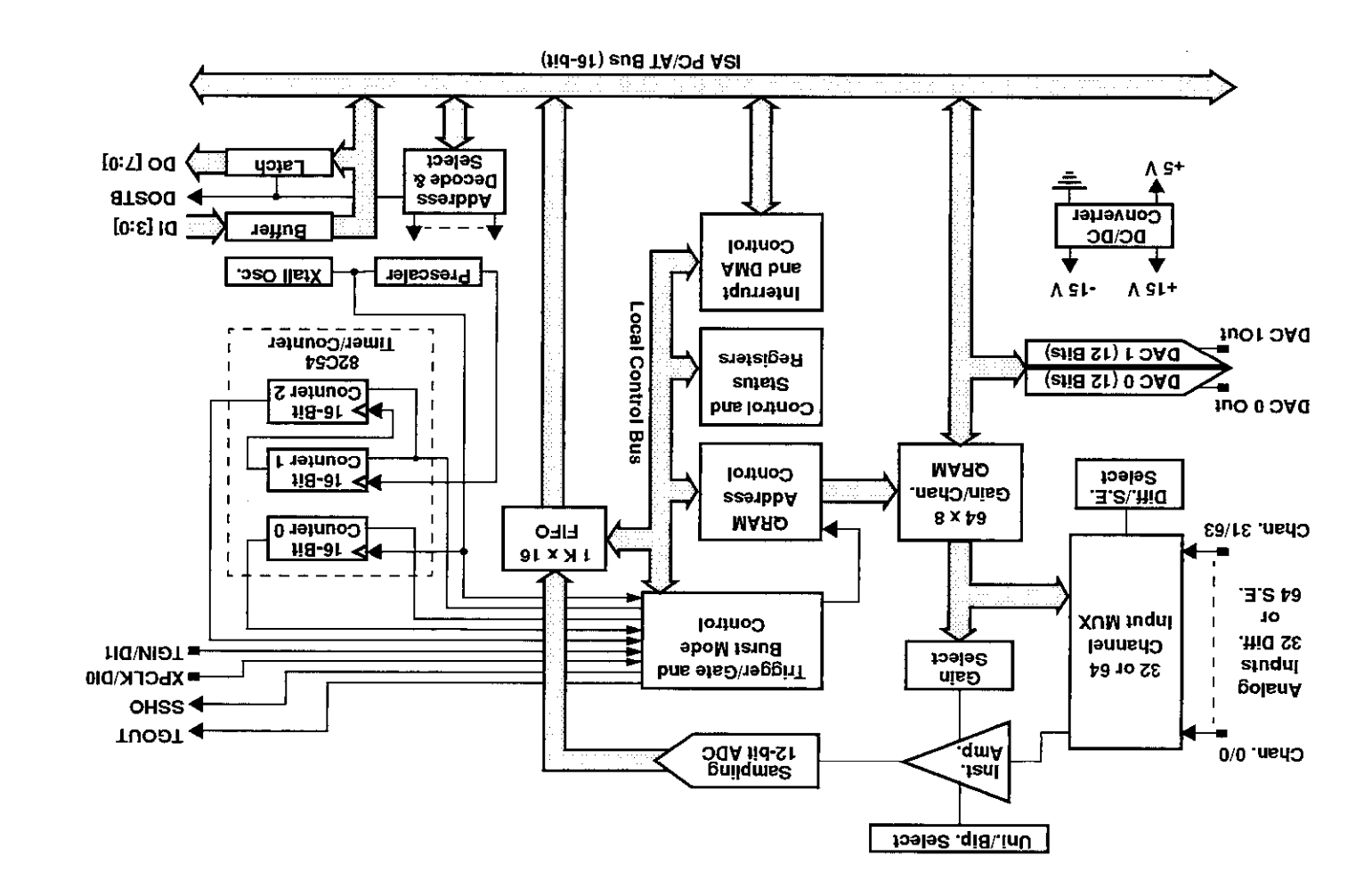

 $\overline{\bigoplus}$ 

Figure 2-1. Block Diagram of DAS-1800HC Series Boards

 $\oplus$ 

 $\overline{\overline{\oplus}}$ 

 $\frac{5}{2}$ 

<span id="page-18-0"></span> $\oplus$ 

 $\bigoplus$ 

 $\overline{\bigoplus}$ 

#### <span id="page-19-0"></span>**Analog Input Features**

The analog input section of aDAS-1XOOHC Series board multiplexes all the active input channels (up to 64 single-ended or 32 differential) down to a single, 12-bit sampling ADC (analog-to-digital converter). Other features of this section include software-configurable input modes, a channel-gain queue, data conversion modes, data transfer modes, and trigger and gate control. These Features are described in the following subsections.

#### Differential/Single-Ended Selection

Using the configuration software, you can set DAS-1800HC Series boards to operate with either differential or single-ended inputs (see "Configuring the Board" on page 3-4). Differential inputs measure the difference between two signals. Single-ended inputs are referred to a common ground. Generally, you want to use differential inputs for low-level signals whose noise component is a significant part of the signal or if the signal has a non-ground common mode. You want to use single-ended inputs for high-level signals whose noise component is not significant.

There is no specific level at which one of these input configurations becomes more effective than the other. However, you should generally use differential inputs for voltage ranges of 100 mV and below.

#### Unipolar/Bipolar Selection

Using the configuration software, you can set the DAS-180OHC Series boards to operate in either the unipolar or bipolar input mode (see "Configuring the Board" on page 3-4). A unipolar signal is always positive (0 to 5 V, for example), while a bipolar signal can swing up and down between positive and negative peak values  $(\pm 5 \text{ V}, \text{ for example}).$ 

The DAS-1800HC Series boards use positive magnitude to represent unipolar signals and twos complement for bipolar signals. In a given input range with the same peak-voltage capacity for both modes, the unipolar mode doubles the converter's resolution.

 $\bigoplus$ 

 $\bigoplus$ 

#### <span id="page-20-0"></span>Channel-Gain Selection

The channel-gain queue is a RAM storage circuit for a 64.position queue. Each of the 64 queue positions holds your choice of a channel number and a corresponding gain. You can enter multiple channels sequentially or non-sequentially and with the same or different gain codes. Available gains and input ranges for both DAS-1800HC Series boards are listed in the following subsection.

#### Gains and Ranges

The available gains and their corresponding and input ranges arc listed in Table 2-1 for the DAS-1801HC and Table 2-2 for the DAS-1802HC.

#### Table 2-1. DAS-1801HC Gains and Ranges for Unipolar and Bipolar Modes

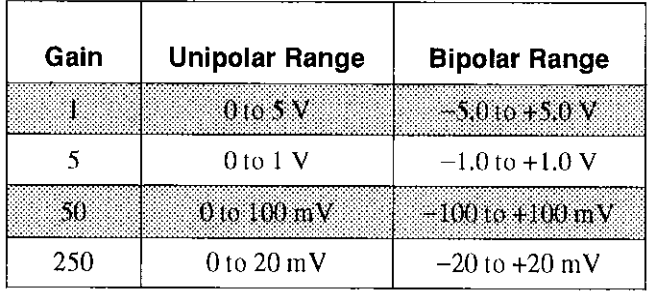

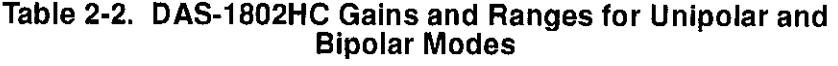

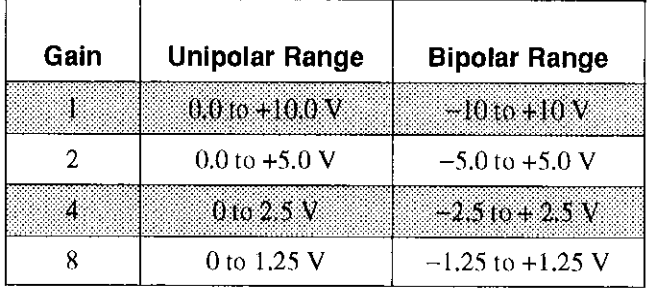

2-4 Functional Description

 $\bigoplus$ 

 $\oplus$ 

#### <span id="page-21-0"></span>Maximum Achievable Throughput Rates

Because you can change input ranges on a per-channel basis, throughput is likely to drop if you group channels with varying gains in sequence. The drop occurs because the channels with low-level inputs (magnitude of 100 mV or less) are slower than those with high-level inputs and because the channels with low-level inputs must drive out the residual signals left by the high-level inputs. The best way to maximize throughput is to use a combination of sensible channel grouping and to use external signal conditioning. When using the channel-gain queue, consider the following suggestions:

- . Put all channels that use the same range in the same group, even if you have to arrange the channels out of sequence.
- . If your application requires high-speed scanning of low-level signals, use external signal conditioning to amplify the signal to  $\pm 5$  V or 0 to 5 V. This method offers the advantages of increasing total system throughput and reducing noise.
- In the common case where the low-level inputs are relatively slow-speed and the high-level inputs are high-speed, you should maintain two channci lists: one for low-speed inputs, the other for high-speed inputs.
- If you are not using all the channels, you can make a particular channel-gain entry twice to allow for settling time. In this case, you want to ignore the results of the first entry.

You must give special consideration to the direct measurement of low-level signals with the DAS-1801HC. When using the  $\pm 20$  mV, 0 to 20  $mV$ ,  $\pm 100$  mV, or 0 to 100 mV ranges, measurement throughput drops for two reasons:

- The amplifier cannot settle quickly enough (particularly the  $\pm 20$  mV and 0 to 20 mV ranges).
- . Noise in the measurements is higher and thus requires post-acquisition filtering (averaging) to achieve accurate results,

 $\overline{\oplus}$ 

The DAS-1801HC would have better noise performance if presented with a perfect signal in these ranges, but perfect signals are virtually non-existent in the real world. Since the DAS-1801HC has very high

 $\oplus$ 

 $\bigoplus$ 

<span id="page-22-0"></span>bandwidth (bandwidth for low-level signals is about 8 to 10 MHz) any noise is amplified and digitized. As a result, you must carry out the measurement of low-level signals carefully to minimize noise effects.

Low-level transducers are best used with signal conditioning. Always use the  $\pm 20$  mV, 0 to 20 mV,  $\pm 100$  mV, and 0 to 100 mV ranges with the differential input mode.

The tables below show throughput for various configurations. Note that these throughputs are based on driving the input with an ideal voltage source. The output impedance and drive of the source is far more critical when making large gain changes between two channels whose inputs are at opposite extremes of their input ranges, as when a signal near -20 mV is measured after a signal at near +5 V. You will get better performance driving adjacent channels at the same gain. The source needs to be able to drive both the capacilance of the cable and the RC (resistor-capacitor product of the multiplexer resistance and the output capacitance) of the multiplexer and board. The multiplexer is typically about 360  $\Omega$  (1 k $\Omega$ ) maximum) in series with 90 pF output capacitance.

The maximum throughput for sampling one channel at one gain (any gain) is 333 ksamples/s. The throughput for channel-to-channel sampling with fixed gain in bipolar mode  $(0.024\%$  maximum error) is as shown in Table 2-3.

#### Table 2-3. Throughput for Channel-to-Channel Sampling in Bipolar Mode with Fixed Gain

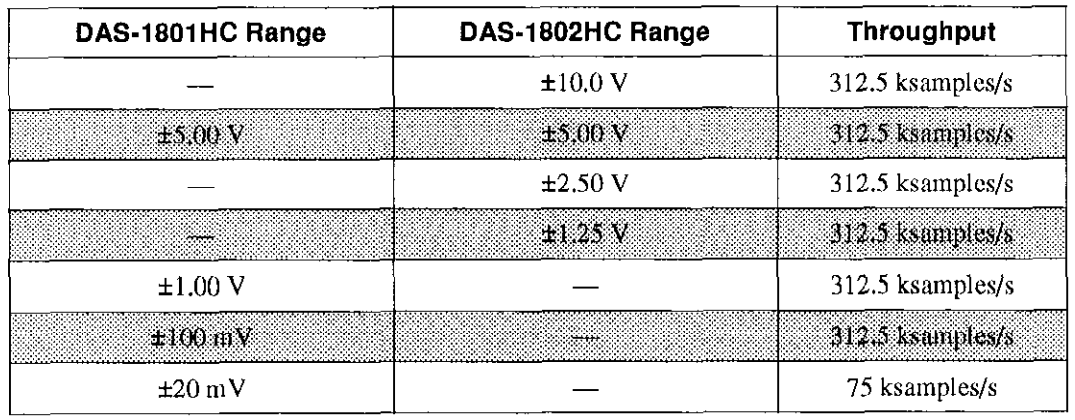

 $\bigoplus$ 

2-6 Functional Description

 $\overline{\bigoplus}$ 

 $\bigoplus$ 

 $\bigoplus$ 

 $\color{black}\Phi$ 

 $\oplus$ 

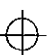

 $\oplus$ 

The throughput for channel-to-channel sampling with fixed gain in unipolar mode (0.024% maximum error) is as shown in Table 2-4.

#### <span id="page-23-0"></span>Table 2-4. Throughput for Channel-to-Channel Sampling in Unipolar Mode with Fixed Gain

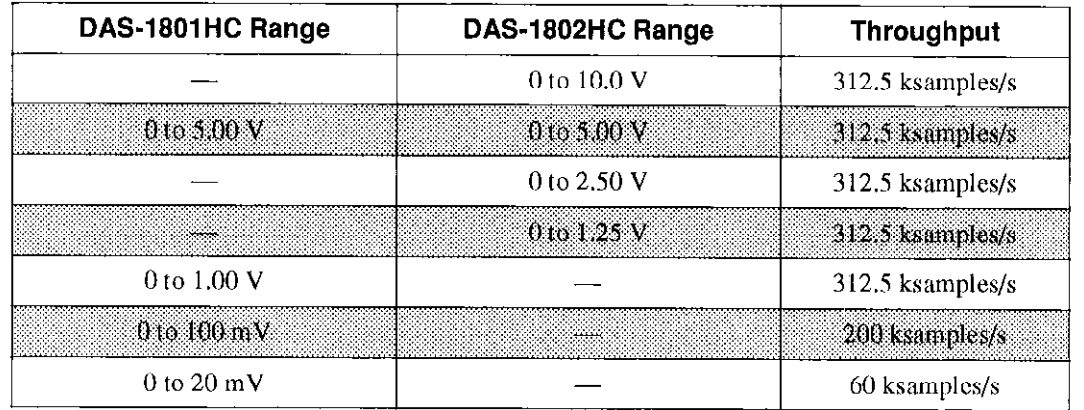

The maximum throughput for a DAS-1801HC, operating in bipolar mode and having less than 1 LSB of error when driven from an ideal voltage source, is as shown in Table 2-5.

Table 2-5. Maximum Throughput for DAS-1801HC in Bipolar Mode

| Range             | <b>Maximum Throughput</b> |                                        |                  |                |
|-------------------|---------------------------|----------------------------------------|------------------|----------------|
|                   | To $±5$ V                 | To $±1.0$ V                            | To ±100 mV       | To $±20$ mV    |
| From $±5.0 V$     | 312.5 ksamples/s          | $250$ ksamples/s                       | 200 ksamples/s   | 70 ksamples/s  |
| <b>Lienkik)</b> V | 250 ksamples/s            | $112.5$ ksamples/s $1312.5$ ksamples/s |                  | 170 ksamples/s |
| From ±100 mV      | 200 ksamples/s            | $312.5$ ksamples/s                     | 312.5 ksamples/s | 70 ksamples/s  |
| From ±20 mV       | 70 ksamples/s             | 70 ksamples/s                          | 70 ksamples/s    | 75 ksamples/s  |

⊕

2-7

The maximum throughput for a DAS-1801HC, operating in unipolar mode and having less than 1 LSB of error when driven from an ideal voltage source, is as shown in Table 2-6.

Table 2-6. Maximum Throughput for DAS-1601HC in Unipolar Mode

<span id="page-24-0"></span>

| Range            | <b>Maximum Throughput</b> |                                               |                                |                         |  |
|------------------|---------------------------|-----------------------------------------------|--------------------------------|-------------------------|--|
|                  | To 0 to 5 V               | To 0 to 1.0 $V$                               | To 0 to 100 mV   To 0 to 20 mV |                         |  |
| From 0 to 5.0 V  | 312.5 ksamples/s          | 200 ksamples/s                                | 200 ksamples/s                 | 50 ksamples/s           |  |
| From 0 to 1.0 V  | 200 ksamples/s            | $312.5$ ksamples/s $\frac{1}{250}$ ksamples/s |                                | 60 ksumples/s           |  |
| From 0 to 100 mV | 200 ksamples/s            | 250 ksamples/s                                | 250 ksamples/s                 | 60 ksamples/s           |  |
| From 0 to 20 mV  | S0 ksamples/s             | 60 ksampies/s                                 | 60 ksamples/s                  | <b>[60 ksamples/s</b> ] |  |

The maximum throughput for a DAS-1802HC, operating in bipolar mode and having less than I LSB of error when driven from an ideal voltage source, is as shown in Table 2-7.

Table 2-7. Maximum Throughput for DAS-1802HC in Bipolar Mode

|                     | <b>Maximum Throughput</b>                                                      |                  |                    |                                                          |
|---------------------|--------------------------------------------------------------------------------|------------------|--------------------|----------------------------------------------------------|
| Range               | To ±10.0 V                                                                     | To ±5.0 V        | To ±2.50 V         | To ±1.25 V                                               |
| <b>From ±10.0 V</b> | $312.5$ ksamples/s                                                             | 312.5 ksamples/s | 312.5 ksamples/s   | 312.5 ksamples/s                                         |
| i John Born         | $112.5$ ksamples/s $1312.5$ ksamples/s $1312.5$ ksamples/s $1312.5$ ksamples/s |                  |                    |                                                          |
| From ±2.50 V        | $312.5$ ksamples/s                                                             | 312.5 ksamples/s | $312.5$ ksamples/s | 312.5 ksamples/s                                         |
| From 1125M          | 1312.5 ksamples/s                                                              |                  |                    | [312.5 ksamples/s] [312.5 ksamples/s] [312.5 ksamples/s] |

Z-8 Functional Description

 $\oplus$ 

 $\overline{\oplus}$ 

The maximum throughput for a DAS- 1802HC, operating in unipolar mode and having less than 1 LSB of error when driven from an ideal voltage source, is as shown in Table 2-8.

Table 2-8. Maximum Throughput for DAS-1802HC in Unipolar Mode

<span id="page-25-0"></span>

| Range              | <b>Maximum Throughput</b>         |                  |                  |                   |  |
|--------------------|-----------------------------------|------------------|------------------|-------------------|--|
|                    | To 0 to 10.0 V                    | To 0 to 5.0 V    | To 0 to 2.5 V    | To 0 to 1.25 V    |  |
| From 0 to $10.0$ V | 312.5 ksamples/s                  | 312.5 ksamples/s | 250 ksamples/s   | 200 ksamples/s    |  |
| From 0 to $5.0$ V  | 312.5 ksamples/s 312.5 ksamples/s |                  | 250 ksamples/s   | 200 ksamples/s    |  |
| From 0 to 2.5 $V$  | 250 ksamples/s                    | 250 ksamples/s   | 312.5 ksamples/s | 200 ksamples/s    |  |
| From 0 to 1.25 $V$ | 200 ksamples/s                    | 200 ksamples/s   | 200 ksamples/s   | 1312.5 ksamples/s |  |

#### Data Conversion Modes

 $\oplus$ 

DAS-1800HC Series boards support two modes of data conversion: paced and burst. The conversion rate for each of these two modes is controlled by its own clock: the pacer clock for paced mode and the burst mode conversion clock for burst mode. Other differences between the two data conversion modes are as follows:

- Paced mode-Paced mode is the default data conversion mode and is the mode best-suited for continuous scanning of a qucuc of channels at a constant rate. In the paced mode, the conversion rate equals the pacer clock rate. The sample rate, which is the rate at which a single channel is sampled, is the pacer clock rate divided by the number of channels in the queue.The internal pacer clock is programmable from 0.0012 Hz to 333 kHz.
- Burst mode In the burst mode, each pulse from the pacer clock starts a scan of an entire queue of channels. The conversion rate during a burst mode scan is equal to the rate of the burst mode conversion clock. The sample rate, which is the rate at which a single channel is sampled, is equal to the pacer clock rate.

2-9

<span id="page-26-0"></span>DAS-1800 Series software utilities allow you to program the pacer clock to adjust the interval between burst mode scans. This software also allows you to adjust the burst mode conversion rate. The burst mode conversion clock frequency is programmable for a range of 15.625 Hz to 333 kHz.

 $\frac{1}{\Phi}$ 

 $\bigoplus$ 

Burst mode can also be used for pseudo-simultaneous sample-and-hold in conjunction with DMA or interrupt operations.

Without SSH hardware attached to the DAS-1800HC Series board, the sample rate (pacer clock rate) should be set for no more than the burst mode conversion clock rate divided by the number of channels in the burst. The maximum burst mode conversion clock rate is gain-sensitive. as explained in "Maximum Achicvablc Throughput Rates" on page 2-5.

With SSH hardware attached to the DAS-ISOOHC Series board, the sample rate (pacer clock rate) can be no more than the burst mode conversion rate divided by the sum of one plus the number of channels in the burst. For information on the signal interface between a DAS-1800HC Series board and SSH hardware, refer to "Using Digital Control Signal SSHO" on page 2- 19.

Figure 2-2 shows the timing relationships of the paced and burst modes for a queue of channel 4 to channel 7.

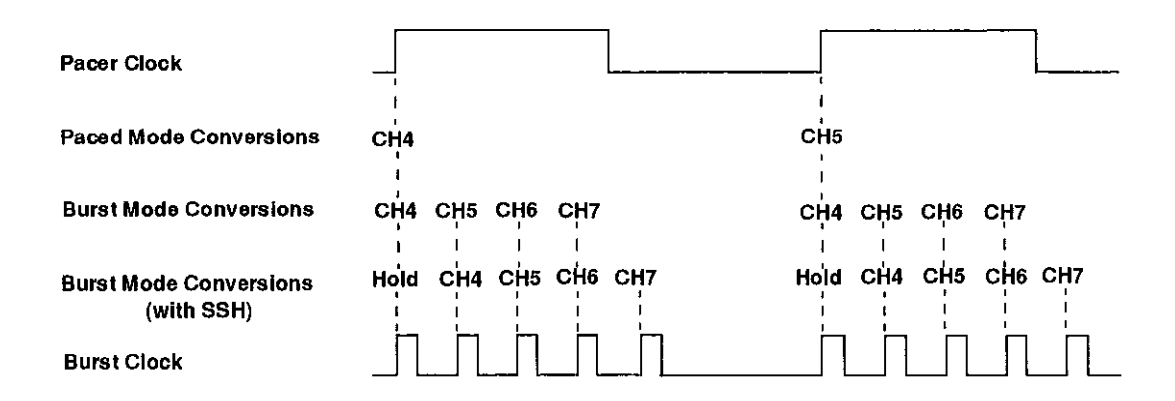

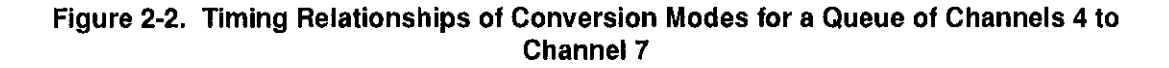

2-10 Functional Description

#### <span id="page-27-0"></span>Clock Sources

 $\bigoplus$ 

In paced mode, the pacer clock determines the A/D conversion rate. The following clock sources are available for paced mode conversions on DAS-1800HC Series boards:

- . Software DAS-ISOOHC Series boards allow you to acquire single samples under program control.
- . Hardware (internal clock source) The internal pacer clock source uses the onboard 82C54 counter/timer and a crystal-controlled 5 MHz time base. The internal pacer clock uses two cascaded counters of the 82C54 and is programmable between a maximum allowable rate of 333 kHz and a minimum available rate of 0.0012 Hz. When not used to pace the analog input, the internal clock source can serve to pace other events such as the digital I/O and analog outputs through the use of interrupts.
- Hardware (external clock source) The external pacer clock source must be an externally applied TTL-compatible signal attached to the DIO/XPCLK pin (B39) of the main I/O connector, J1. The active edge for this clock is programmable.

An external clock source is useful if you want to pace at rates not available with the  $82C54$  counter/timer, if you want to pace at uneven intervals, or if you want to pace on the basis of an external event. An external clock also allows you to synchronize multiple boards wilh a common timing source.

Note: The ADC acquires samples at a maximum of 333 ksamples/s (one sample every 3.0 us). If you are using an external clock, make sure that it does not initiate conversions at a faster rate than the ADC can handle.

If you are acquiring samples from multiple channels, the maximum sampling rate for each channel is equal to 333 ksamples/s divided by the number of channels.

 $\bigoplus$ 

 $\triangle$ 

#### <span id="page-28-0"></span>Triggers

 $\bigoplus$ 

 $\bigoplus$ 

A trigger starts an analog input operation. The polarity of external triggers in the DAS-1800HC Series boards is software-selectable. You can use one of the following trigger sources to start an analog input operation:

- Internal When you enable the analog input operation, conversions begin immediately.
- External Analog While an analog trigger is not a function of the  $\bullet$ DAS-1800HC Series boards, you can program an analog trigger using one of the analog input channels as the trigger channel. The DAS-1800 Series Function Call Driver provides functions for an analog trigger; refer to the DAS-1800 Series Function Call Driver User's Guide for more information.
- External Digital Connect the digital trigger to the digital input DII pin (B40) of the 100-pin connector, J1. Trigger types are as follows:
	- Positive-edge trigger Triggering occurs on the rising edge of the trigger signal.
	- Negative-edge trigger Triggering occurs on the falling edge of the trigger signal.

The actual points at which conversions begin depend on whether the clock source is internal or external, as follows:

- Internal clock source The 82C54 counter/timer is idle until the trigger occurs. Within 400 ns, the first conversion begins. Subsequent conversions are synchronized to the internal clock.
- . External clock source Conversions arc armed when the trigger occurs; they begin with the next active edge of the external clock source and continue with subsequent active edges.

Figure 2-3 illustrates conversions enabled with software triggering/gating and with internal and external clock sources. In the diagram, the delay between the start of the conversion process by software and the start of the onboard clock is less than 1 ps, Figure 2-4 illustrates the enabling of conversions with a hardware trigger.

 $\phi$ 

<span id="page-29-0"></span>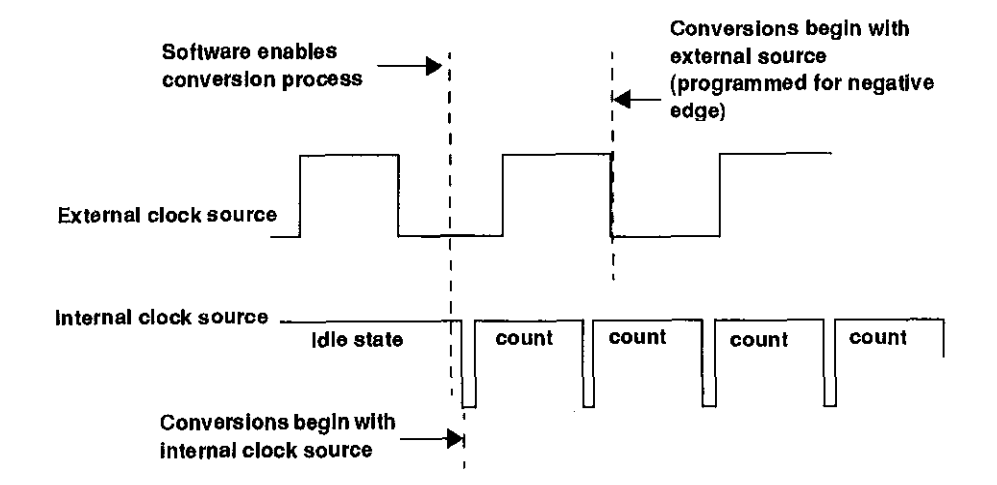

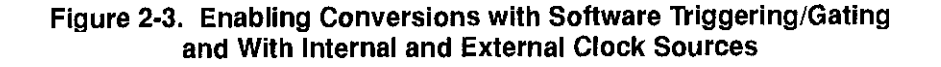

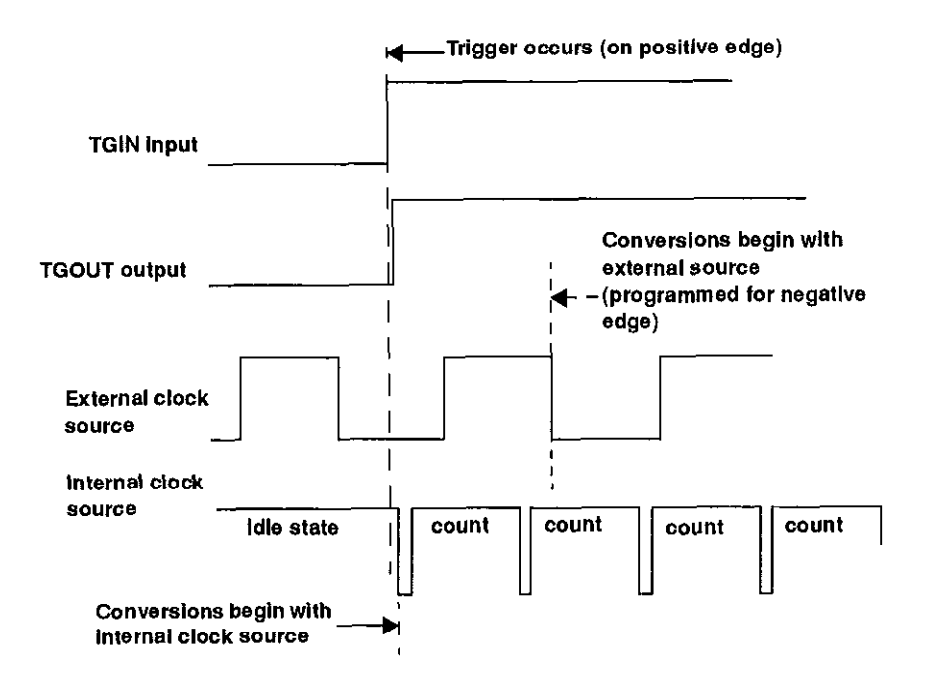

Figure 2-4. Enabling Conversions with a Hardware Trigger

 $\bigoplus$ 

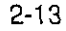

 $\bigoplus$ 

 $\bigoplus$ 

 $\bigoplus$ 

#### <span id="page-30-0"></span>Pre-Trigger Acquisition

In pre-trigger acquisition, the data of interest appears before a specific digital trigger. Acquisition starts on an internal, analog, or digital trigger event and continues until the digital trigger. Pre-trigger acquisition is avaliablc with DMA-mode operations only.

#### About-Trigger Acquisition

In about-trigger acquisition, the data of interest appears both before and after a specific digital trigger. Acquisition starts on an internal, analog, or digital trigger and continues until a specified number of samples has been acquired after the digital trigger. About-trigger acquisition is avaliable with DMA-mode operations only.

#### Post-Trigger Acquisition

In post-trigger acquisition, the data of interest appears after a specific event. Acquisition starts on an internal, analog, or digital trigger and continues until a specified number of samples has been acquired or until the operation is stopped by software.

#### Gates

 $\Phi$ 

 $\oplus$ 

A gate in the active state allows conversions to proceed. You can use software to select a signal on the digital input DII pin (B40) of the main I/O connector as a hardware gate.

The way conversions are synchronized depends on whether you arc using an internal or an external clock, as follows:

- $\bullet$  With internal clocking The 82C54 stops counting when the gate signal goes inactive. When the gate signal goes active, the 82C54 is reloaded with its initial count value and starts counting again: therefore, with internal clocking, conversions are synchronized to the gate signal.
- $\bullet$  With external clocking The signal from the external clock continues uninterrupted while the gate signal is inactive; therefore, with external clocking, conversions are synchronized to the external clock.

2-14 Functional Description

Figure 2-5 illustrates the use of the hardware gate with both an external clock and an internal clock. For information on lhc TGIN and TGOUT signals, refer to "Digital I/O Features" on page 2-17.

<span id="page-31-0"></span>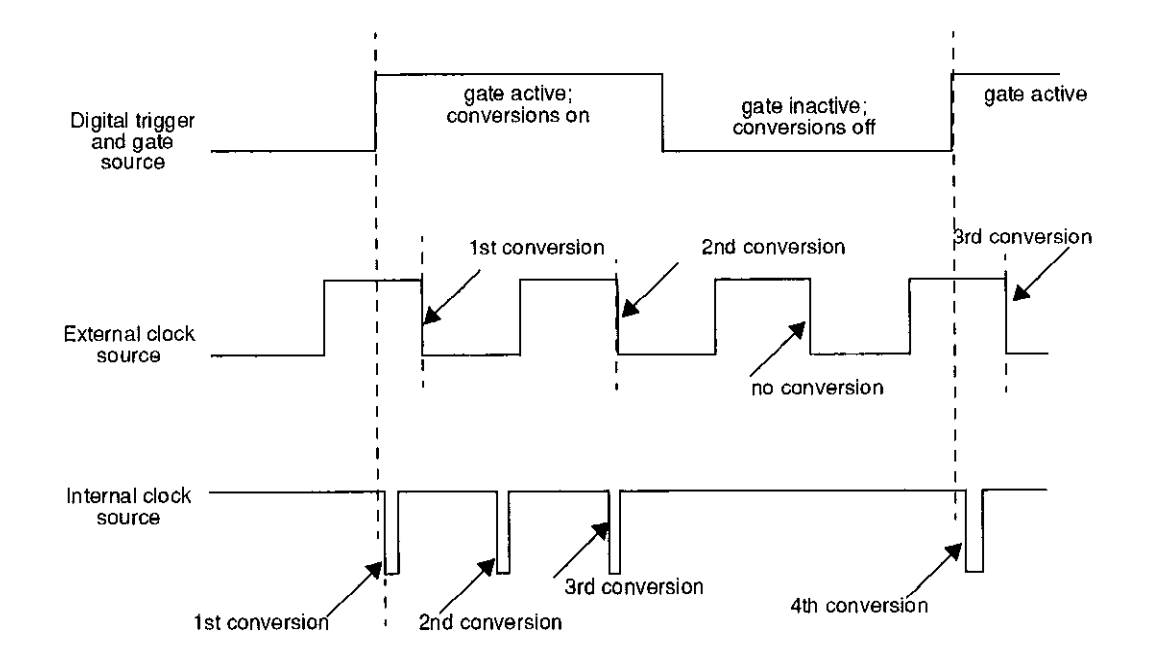

Figure 2-5. Hardware Gate

↔

#### Data Transfer Modes

You can transfer data from the DAS-ISOOHC Series boards to the computer using the following data transfer modes:

• Interrupt - You can program the board to generate an interrupt for events such as FIFO Half Full or FIFO Not Empty. FIFO Half Full occurs after the FIFO accumulates 512 12-bit samples for transfer to computer memory. FIFO Not Empty occurs anytime the FIFO buffer contains data.

An interrupt occurs in the background, allowing the CPU to execute other instructions. The interrupt level is software-selectable.

 $\overline{\bigoplus}$ 

 $\overline{\bigoplus}$ 

<span id="page-32-0"></span>Unpredictable interrupt latencies in the Windows enviromnent tend to make maximum board speeds unachievable in the interrupt mode. When in the Windows environment, you are advised to use single- or dual-channel DMA instead of an interrupt.

**DMA** - DMA is a method of bypassing the CPU to transfer data directly between an I/O device and computer memory. In the IBM PC family, DMA is directed by one or more controllers and can run in the background while the CPU is executing other instructions. The ability to run independent of the CPU and at high-transfer rates makes DMA an attractive method for transferring data in data acquisition systems.

DAS-1800HC Series boards use DMA channels 5, 6, and 7 to perform single- or dual-channel DMA transfers of A/D data from the board to memory. When you set up your configuration file, you can specify these channels singly for single-channel DMA or in pairs for dual-channel DMA.

Each DMA channel can transfer up to 65,516 A/D samples before it has to bc reprogrammed with a new memory address. When more than 65,536 samples are required by an application, the software driver automatically uses rhe FIFO to buffer the samples while the DMA channel is being re-programmed for another address. In most situations, this FIFO buffering capability allows you to acquire and load large amounts of *gap-free* data into multiple buffers at up to maximum board speed using a single DMA channel.

Generally, if you are programming operation in the Windows Enhanced Mode, you should use dual-channel DMA to acquire data reliably at maximum board speeds.

#### Analog Output Features

The analog output section of DAS- 1800HC Series boards consists of two DACs (digital-to-analog converters) with l'2-bit resolution. Both DACs have a fixed voltage range of  $\pm 10$  V, and they power up to 0 V at reset.

The two DACs have a capacitive load drive up to 100  $\mu$ F and an output current drive of up to  $\pm 5$  mA.

2-16 Functional Description

 $\bigoplus$ 

 $\bigoplus$ 

 $\bigoplus$ 

 $\bigoplus$ 

The analog output can be "paced" with interrupts generated by the onboard pacer clock when the analog inputs are either disabled or timed by an external pacer clock. Single values can be written to the DACs.

#### <span id="page-33-0"></span>Digital l/O Features

 $\bigoplus$ 

 $\oplus$ 

DAS-18OOHC Series boards contain four digital inputs (DIO to D13) and eight digital outputs (DO0 to D07). Logic I on an I/O line indicates that the input/output is high (greater than  $2.0 \text{ V}$ ); logic 0 on an I/O line indicates that the input/output is low (less than 0.8 V). The digital inputs are compatible with TTL-level signals, These inputs are provided with 10 k $\Omega$  pull-up resistors to +5 V; therefore, the inputs appear high (logic 1) with no signal connected.

#### Using Digital Inputs and Outputs

You can use the digital inputs and outputs for any general-purpose task, except as follows:

- . If you are using an external digital trigger and gate, you must use digital input line DI1/TGIN to attach the trigger/gate signal; in this case, you cannot use DII/TGIN for general-purpose digital input.
- . If you are using an external pacer clock, you must use digital input line DIO/XPCLK to attach the external pacer clock signal; in this case, you cannot use DIO/XPCLK for general-purpose digital input,

When the analog inputs are either disabled or timed by an extermal pacer clock, the digital I/O can be "paced" with interrupts generated by the onboard pacer clock.

#### Using Digital Control Signal DOSTB

The DAS-1800HC Series boards provide a strobe signal (DOSTB) for the purpose of strobing data through the digital outputs and latching the data into a register in other equipment. Where DAS-1800HC Series boards use the positive edge of the strobe to strobe data out, you must use the negative edge to strobe data into other equipment because the negative

 $\bigoplus$ 

2-17

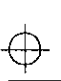

 $\Phi$ 

<span id="page-34-0"></span>edge gives you a 300 ns lag to allow for delays. Data is valid until the next strobe, as shown in Figure 2-6.

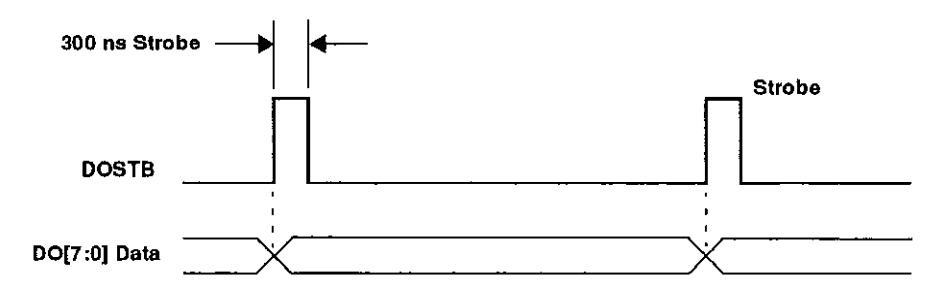

Figure 2-6. Timing Relationship between Data from DO0 to DO7 and Latch Strobe DOSTB

#### Using Digital Control Signal TGOUT

When using the onboard pacer clock only, you can use the trigger/gate output (TGOUT) signal to synchronize other DAS-1800HC Series boards or to trigger or gate user-specific events as follows:

- When using digital control signal TGIN as a trigger, as shown in the upper diagram of Figure 2-7a. Note that when you use this option, TGOUT does not retrigger and thus cannot be used with about-trigger acquisitions. Note also that there is a delay of about 200 ns between the active edge of TGIN and the starting edge ol TGOUT.
- When using digital control signal TGIN as a gate, as shown in the middle diagram of Figure 2-7b. Note that there is a delay of about 200 ns between the active edge of TGIN and the starting edge of TGOUT.
- When using an internal trigger/gate, shown in the lower diagram of Figure 2-7c, note that the delay between the active edge of the internal trigger/gate and the starting edge of TGOUT is less than I us.

4

 $\overline{\Phi}$  |  $\qquad \overline{\Phi}$  |  $\qquad \overline{\Phi}$  |  $\qquad \overline{\Phi}$  |  $\qquad \overline{\Phi}$  |  $\qquad \overline{\Phi}$  |  $\qquad \overline{\Phi}$  |  $\qquad \overline{\Phi}$  |  $\qquad \overline{\Phi}$  |  $\qquad \overline{\Phi}$  |  $\qquad \overline{\Phi}$  |  $\qquad \overline{\Phi}$  |  $\qquad \overline{\Phi}$  |  $\qquad \overline{\Phi}$  |  $\qquad \overline{\Phi}$  |  $\qquad \overline{\Phi}$  |

<span id="page-35-0"></span>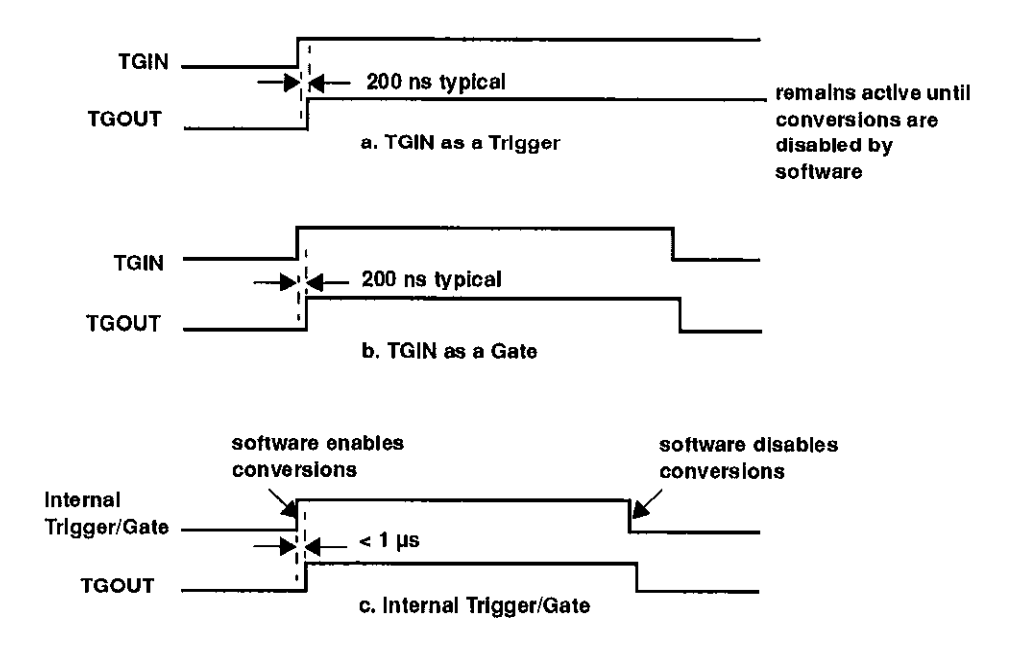

Figure 2-7. Timing for the Generation of TGOUT

#### Using Digital Control Signal SSHO

Ф

 $\overline{\bigoplus}$ 

The SSHO digital control signal is normally generated by DAS-180OHC Series boards to accommodate an SSH hardware interface. The SSHO signal is generated by either the onboard counter/timer clock or a user-supplied external clock. Characteristics of the SSHO signal when used for SSHO hardware control are as follows:

- SSHO is normally low, signifying that the SSH hardware is in sample mode.
- . SSHO goes high (into the Hold mode) about 50 ns after an active edge of the pacer clock and remains there until 200 ns after the ADC starts conversion of the last channel in the burst.

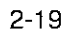
. SSHO remains low until another active edge of the pacer clock. To ensure adequate sample time for the SSH hardware, the pacer clock period should be as follows:

Pacer Clock Period  $\geq$  (Number of Channels + 1)  $\times$  (Burst Period)

The Burst Period can be 3.0 to 64 us. A/D conversion begins one burst period after an active edge of the sample clock. Burst mode must be used when SSH hardware is connected to DAS- 18OOHC Series boards.

When you are not generating SSHO for SSH hardware control, you can use SSHO as a converter clock output signal. SSHO then becomes active only when software enables A/D conversions. The timing for SSHO generation when the DAS-1800HC Series boards are not used for SSH hardware control is shown in Figure 2-8.

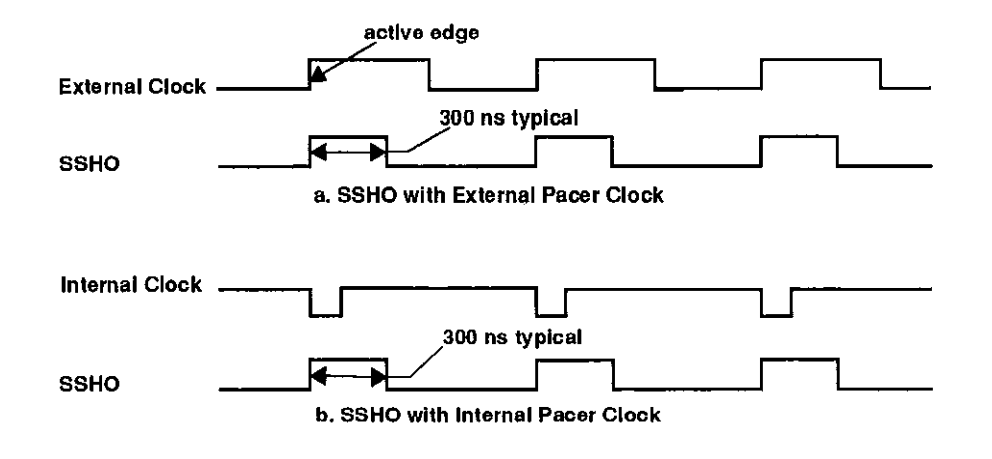

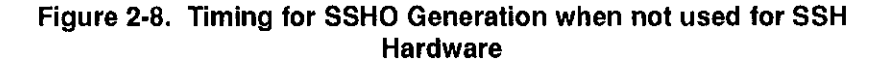

 $\bigoplus$ 

# Power

 $\oplus$ 

 $\bigoplus$ 

DAS-1800HC Series boards use the +5 V and the +I2 V provided by your computer. An onboard DC/DC converter develops  $\pm 15$  V at a maximum current draw of 30 mA for external use. In addition to the  $\pm 15$  V, the DAS-1800HC Series boards supply the  $+5$  V from the computer to a pin on the main I/O connector.

 $\phi$ 

 $\oplus$ 

 $\bigoplus$  chap02\_.frm Page 22 Monday, May 2, 1994 12:10 PM

 $\bigoplus$ 

 $\bigoplus$ 

 $\overline{\bigoplus}$ 

 $\bigoplus$ 

 $\bigoplus$ 

 $\oplus$ 

 $\oplus$ 

# 3

 $\overline{\Phi}$ 

 $\bigoplus$ 

# Setup and Installation

This chapter describes inspection, software installation, configuration, and hardware installation for the DAS- 1800HC Series boards.

Read this chapter before you attempt to install and use your DAS-1800HC Series board.

# Inspecting Contents of a DAS-1800HC Series Package

**Caution:** A discharge of static electricity from your hands can seriously damage certain electrical components on any circuit board. Before handling any board, discharge static electricity from yourself by touching a grounded conductor such as your computer chassis (your computer must be turned off). Whenever you handle a board, hold it by the edges and avoid touching any board components.

Use the following procedure to unwrap and inspect a DAS-1800HC Series board.

- 1. Factory packaging of the DAS-ISOOHC Series boards includes a final wrap of protective, anti-static material. Remove the board from its anti-static wrapping material. You may wish to store the wrapping material for possible future use.
- 2. Inspect the board for signs of damage. If damage is apparent, arrange to return the board to the factory ( see "Technical Support" on page 7-5 for instructions on returning material).
- 3. Check the remaining contents of your package against the packing list to be sure your order is complete. Report any missing items, immediately.
- 4. When you are satisfied with the inspection, proceed with the software and hardware setup instructions.

Note: DAS-1800HC Series boards are factory calibrated; they require no further adjustment prior to installation. If at a later time you decide to re-calibrate the board, refer to Chapter 6 for instructions.

## Installing the Software Package

This section provides the installation procedures for the DAS-1800 Series standard software package and the optional ASO- I800 software package. The DAS- 1800 Series standard software package is for the DOS environment only. The ASO-1800 software package has a version for DOS and a version for Windows.

Before you work with the software from any package, make a copy of all diskettes in the package. Use the copies as your working diskettes, and store the originals as backup diskettes.

#### Installing DOS Software

Use the following procedure to install the DAS-1800 Series standard software package or the DOS version of the optional ASO-1800 software package:

- 1. Insert diskette #I of the software package into an appropriate floppy-disk drive of your computer.
- 2. Change to the drive containing the diskette and enter the following at the DOS prompt:

INSTALL

3. Respond to the installation-program prompts.

3-2 Setup and Installation

 $\bigoplus$ 

 $\frac{1}{\frac{1}{1+\frac{1}{1+\frac{1}{$ 

⊕

- 4. When the installation program requests a designation for the drive that is to receive your software, enter a designation of your choosing or accept the default designation of C.
- 5. When the installation program requests a name for the directory tbat is to receive your software, enter a name of your choosing or accept the default name.

The installation program automatically creates a directory on the specified drive and then copies all files, expanding any compressed files, to the new directory.

6. Insert any additional disks, as required by the inslallation program

The installation program notifies you when it completes the installation After the installation, you may want to review the following files:

- FILES.TXT An ASCII text file that lists and describes all the files written to the directory created by the installation program.
- . README.TXT -An ASCII text file containing information available after the publication of this manual.

### Installing Windows Software

Use the following procedure to install the Windows portion of the ASO-1800 optional software package:

- 1. Insert diskette #l into an appropriate floppy-disk drive of your computer.
- 2. Run the Windows program.
- 3. From the Program Manager File menu, select Run.
- 4. In the Command Line text box, type the letter of the drive containing your Windows diskette and follow with SETUP. For example, if your diskette is in drive A, type the following:
	- A: SETUP
- 5. Select OK.

 $\oplus$ 

 $\oplus$  II4

 $\overline{\bigoplus}$ 

- 6. Respond to the installation-program prompts.
- 7. When the installation program requests a designation for the drive that is to receive your software, enter a designation of your choosing or accept the default designation of C.
- 8. When the installation program requests a name for the directory thal is to receive the software, enter a name of your choosing or accept the default name.

The installation program automatically creates a directory on the specified drive and then copies all files, expanding any compressed files, to the new directory.

The installation program also creates a DAS- 1800 program manager group containing icons for all DAS-1800 programs and information tiles.

9. Insert any additional disks, as required by the installation program

The installation program notifies you when it completes the installation. After the installation, you may want to review the following files:

- . FII,ES.TXT -An ASCII text file that lists and describes all the files written to the directory created by the installation program.
- README.TXT An ASCII text file containing information available too late for publication in this manual.

# Configuring the Board

Configuration options for your DAS-1800HC Series board are recorded in a configuration file that is used by software to configure the board. The entry in the configuration file for base address also serves as a reference when you set the base-address switch on the board. The configuration file is described in the following subsection. The base address switch settings arc discussed under "Setting the Base Address" on page 3-X.

3-4 Setup and Installation

 $\bigoplus$ 

 $\bigoplus$ 

 $\bigoplus$ 

#### Using the Configuration File

The configuration file contains a list of the configuration options and a setting for each. When you set up software to operate your DAS-1800HC Series board, you specify the name of the configuration file. The configuration file you specify can be either the default configuration file or a file you create with the configuration utility. This section describes the default configuration file and the configuration utility.

#### Default Configuration File

The default configuration file, DAS1800.CFG, contains all the board configuration options and their corresponding default settings. This file is furnished in both the DAS- 1800 Series standard software package and the optional ASO-IROO software package. The default configuration file contains a list of options for a single board. If your computer contains more than one DAS-1800HC Series board, you can create a configuration file containing lists for all boards. Table 3-I contains the list of the configuration options and their corresponding default settings, as contained in DAS1800.CFG.

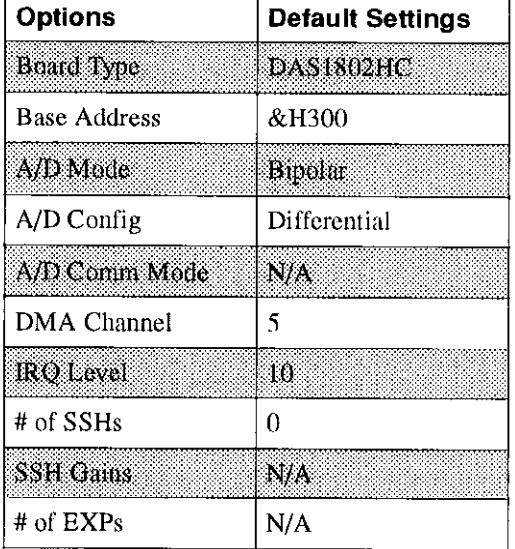

#### Table 3-1. Default Configuration File Settings

3-5

If the default settings meet the needs of your application, refer to "Installing the Board" on page 3-9. If you wish to change the default settings or modify some other DAS-1800HC Series board configuration tile, refer to the next subsection.

#### Configuration Utility

The configuration utility, D1800CFG,EXE, is furnished in both the DAS-1800 Series standard software package and the ASO-1800 optional software package. This utility enables you to modify an existing configuration file or to create a new configuration file. To modify or creale a configuration file, use the following procedure:

- 1. Start the configuration utility from DOS or Windows as follows:
	- $-$  From DOS, change to the directory containing D1800CFG.EXE and enter the following at the DOS prompt:

D1800CFG filename

where *filename* is the name of the configuration file you wish to modify or create.

From Windows, select Run from the Program Manager File menu. Enter the following in the Command Line text box, and select OK.

path DIBOOCFG filename

where *path* is the complete path to D1800CFG.EXE, and *filename* is the name of the configuration file you wish to modify or create.

Whether *filename* is an existing file in the directory containing D1800CFG.EXE or a file to be created, it is the name displayed by the configuration utility's opening screen. However, the settings displayed for *filename* may differ as follows:

If *filename* is an existing file in the directory containing D1800CFG.EXE, the configuration utility displays the settings contained in this existing file.

3-6 Setup and Installation

 $\bigoplus$ 

 $\oplus$ 

- If filename is a file to be created, the configuration utility displays the default configuration settings.
- If no entry was made for *filename*, the configuration utility displays the default configuration file DAS1800.CFG.

Note: If you alter the default configuration file and then wish to recreate it, you must also rename the ahered file and then create the new default file by starting the configuration utility with no *filename* and saving the results without change.

2. In the opening screen, enter the number of boards you plan to configure (1 to 3).

After you make this entry, the utility program displays the menu box for the first board (board 0, which is shown in the upper-left corner of the menu box). The menu box contains Ihe following configuration options:

- $-$  Board type This option is a choice between DAS-1801HC and DAS-1802HC.
- Base address This option requires the entry of a 3-digit address.
- A/D mode This option is a choice between bipolar and unipolar.
- $A/D$  configuration This option is a choice between differential  $\overline{\phantom{0}}$ and single-ended.
- A/D common mode ground reference This option is not applicable to DAS-1800HC Series boards.
- $-$  DMA channel This option is a choice between available DMA channels or channel pairs.
- $IRQ$  level This option is a choice between available interrupt levels.
- $#$  of SSHs This option is the choice of a number to represent the  $\overline{a}$ total of attached SSH-8 boards.

 $\oplus$ 

 $\oplus$ 

- $SSH$  Gains This option is the choice of a gain value for each channel of the attached SSH hardware.
- $-$  # of EXPs This option is not applicable to DAS-1800HC Series boards.
- 3. To change the setting for a configuration option, use the arrow keys to highlight the option, press [Enter] lo display a list of setlings for that option, use the arrow keys to highlight the desired setting, then press [Enter] again to select the setting. These instructions are summarized in the Commands/Status box at the bottom of the screen.

When setting the A/D Configuration option, note that if you are using MB01 backplanes, you must configure the DAS-1800HC Series board inputs as single-ended.

- 4. If you are configuring more than one board, press [N] when you wish to see the menu box for the next board.
- 5. When you complete the changes for all boards, press  $[{\texttt{Esc}}]$ .
- 6. The configuration utility asks whether to save the changes. Press  $[\mathbf{Y}]$ for yes or [N] for no.

#### Setting the Base Address

The base address switch on both the DAS-1801HC and DAS-1802HC is preset at the factory for a hexadecimal value of 300 (768 decimal). If this address appears to conflict with the address of another device in the computer (including other DAS- 180OHC Series boards), you must reset the base address switch.

The base address switch is a 6-position DIP switch located as shown in Figure 3-1. To reset this switch for another address, use the "Configuration Utility" on page 3-6 to determine a new address and to see the corresponding switch settings in the menu-box diagram. The settings for the base address switch must match the settings in the menu-box diagram.

 $\bigoplus$ 

 $\overline{\oplus}$ 

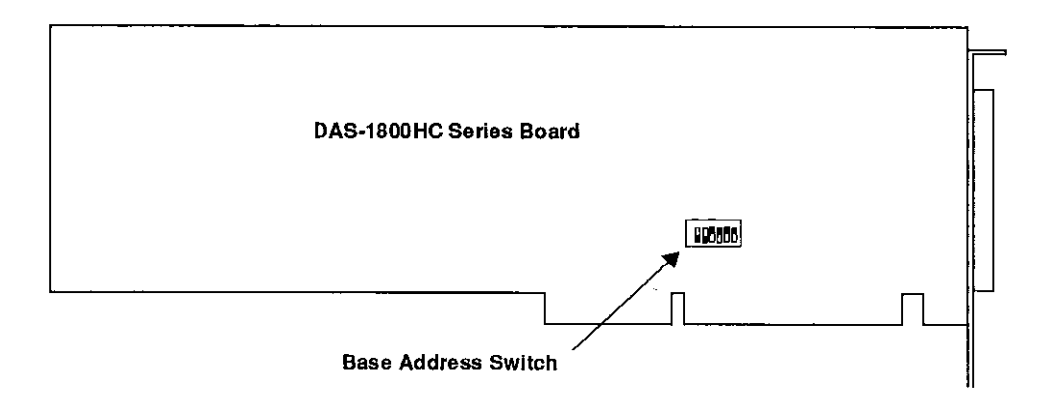

Figure 3-1. Location of Base Address Switch

Note: The settings for the base address switch must match the settings shown by the switch diagram in the menu hox of the configuration utility.

# Installing the Board

Caution: Installing or removing a board while power is on can damage your computer.

Use the following steps to install a DAS-1800HC Series board in an accessory slot of your computer:

- I. Turn ofl power to the computer and all attached equipment.
- 2. Remove the computer chassis cover.

₩

3. Select an unoccupied accessory slot, and remove the corresponding blank plate from the I/O connector panel.

3-9

 $\bigoplus$ 

 $\oplus$ 

- 4. Make sure the settings of the hase address switch match the settings shown in the configuration-utility switch diagram.
- 5. Insert and secure the hoard in the selected slot.
- 6. Replace the computer cover.
- I. Turn on power to the computer.

You can use the Control Panel (see Chapter 5) to check board operation.

You are now ready to make I/O connections. Refer to Chapter 4 for descriptions of I/O accessories and connections for DAS-1800HC Series boards.

 $\dot{\oplus}$ 

# 4

# Cabling and Wiring

This chapter describes the cabling and wiring required for attaching accessories and I/O lines to your DAS-1800HC Series boards.

**Caution:** To avoid electrical damage, turn off power to the computer and any attached accessories before making connections to DAS-1800HC Series boards.

# Attaching an STA-1800HC

 $\oplus$ 

 $\overline{\bigoplus}$ 

The STA- 1800HC screw terminal accessory is an interface for I/O connections to DAS1800HC Series hoards. This accessory contains the following components:

- A 100-pin female connector for cabling to the main I/O connector of a DAS- 1800HC Series board
- 120 labeled screw terminals for connecting sensor outputs and test  $\bullet$ equipment to the main I/O connector
- A CJC (Cold Junction Compensation) temperature sensor for  $\bullet$ determining correction values for thermocouple inputs
- Four 37-pin male connectors for cabling to MB01 backplanes and  $\bullet$ SSH accessories
- A breadboard area for user-installed circuitry  $\bullet$

 $\oplus$   $\uparrow$ 

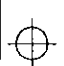

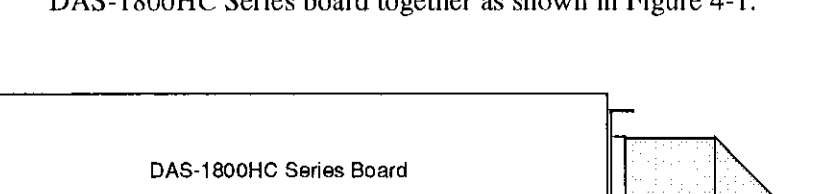

Use a CAB-1800 Series cable to connect an STA-1800HC and DAS-1800HC Series board together as shown in Figure 4-1.

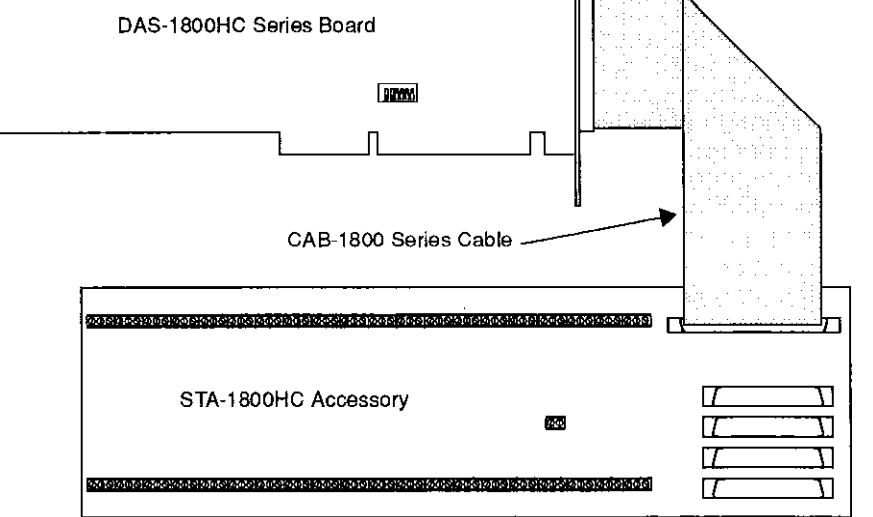

#### Figure 4-1. Cabling and Connections for Attaching an STA-1800HC Accessory~

Cabling options for attaching an STA-1800HC to a DAS-1800HC Series board are as follows:

- CAB-1800 an 18-inch, 100-wire ribbon cable.
- . CAB-1801 -a 36-inch, IOO-wire ribbon cable.

 $\bigoplus$ 

- CAB-1800/S an 18-inch, 100-wire, shielded, ribbon cable.
- CAB-1801/S a 36-inch, 100-wire, shielded, ribbon cable.

The red wire on the CAB-1800 Series cables attaches to pin 1 of each cable connector. Be sure to mate pin I of each cable connector to pin I of a hoard connector. The pin assignments for the main I/O connector of DAS-1800HC Series boards are a mirror image of those for the 100-pin STA-1800HC connector, as shown in Figure 4-2.

4-2 Cabling and Wiring

 $\bigoplus$ 

 $\bigoplus$  chap04\_.frm Page 3 Monday, May 2, 1994 12:12 PM

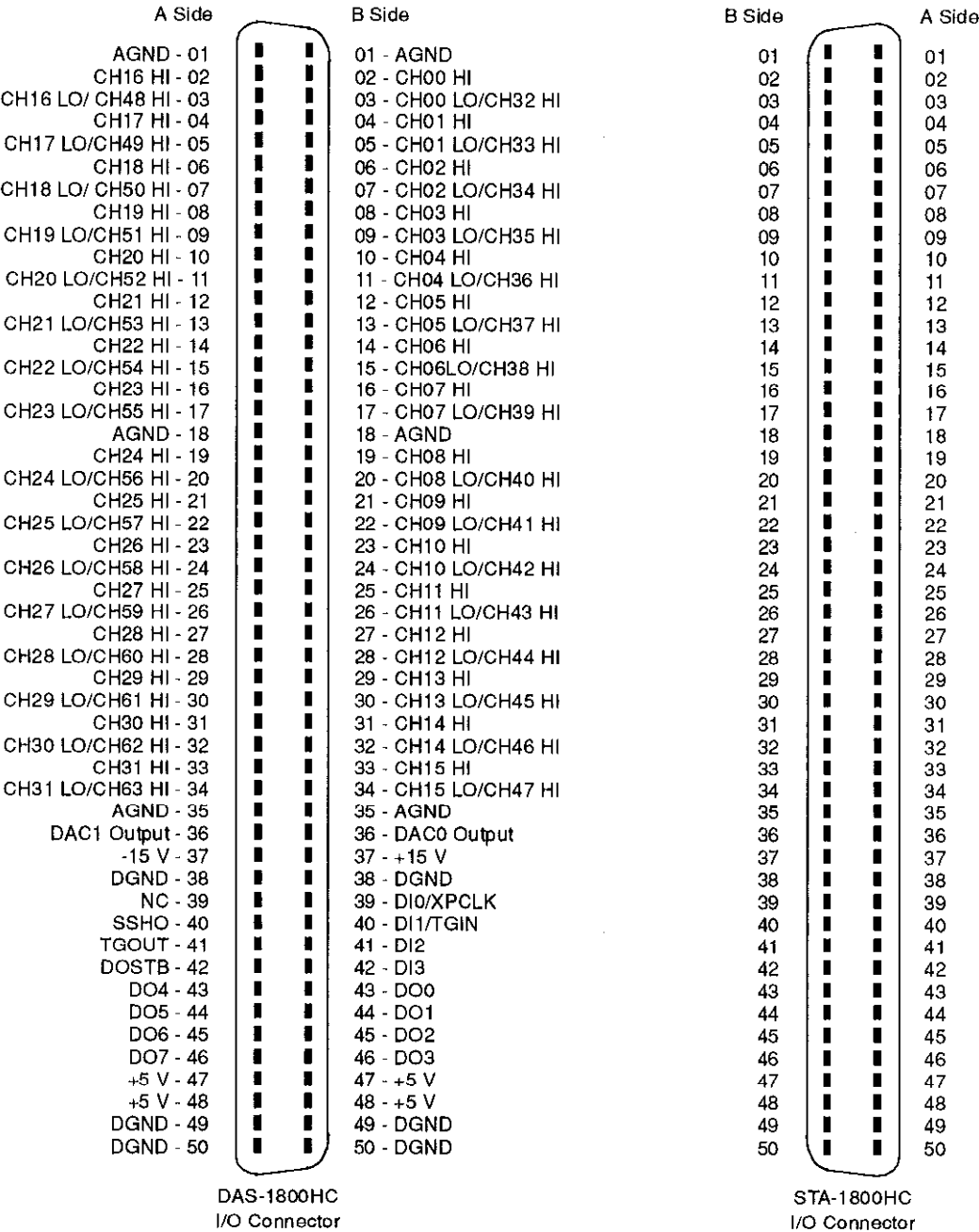

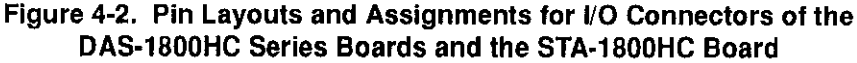

 $\oplus$ 

4-3

 $\overline{\bigoplus}$ 

 $\bigoplus$ 

 $\overline{\bigoplus}$ 

 $\overline{\bigoplus}$ 

# Connecting to the CJC Sensor of an STA-1800HC

The STA-1800HC contains a CJC sensor that develops a voltage directly proportional to the temperature of the STA-1800HC screw-terminal blocks. At  $0^{\circ}$ C, the sensor output is 0 V; it changes at the rate of 10 mV per "C. The CJC sensor circuit is represented by the schematic in Figure 4-3.

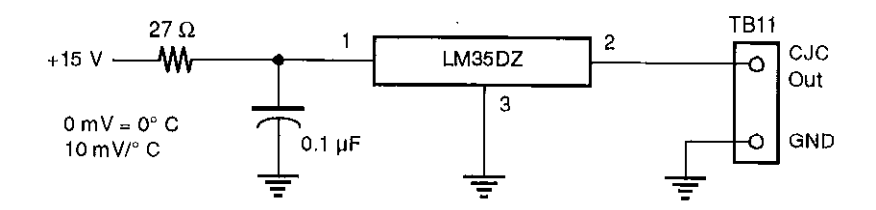

Figure 4-3. CJC Sensor Circuit Schematic

As Figure 4-3 shows, the CJC sensor output appears across the TB I I screw terminals. TB11 is located as shown in Figure 4-4.

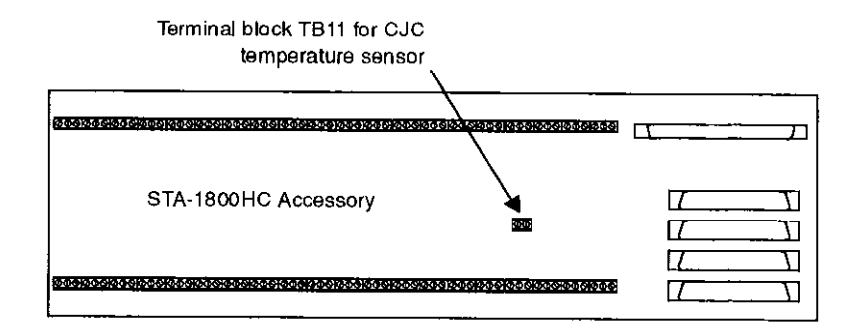

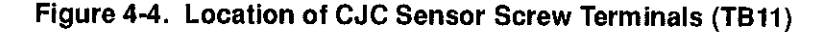

You can obtain a temperature reading by wiring TB 11 to screw terminals for an unused analog input channel. Use this reading to determine the temperature required to compensate for the error introduced to thermocouple readings at the STA-1800HC screw terminals.

4-4 Cabling and Wiring

 $\begin{array}{ccc} \Phi & \multicolumn{3}{c}{} & \multicolumn{3}{c}{} & \$ 

 $\triangleq$ 

 $\oplus$ 

 $\color{red} \Phi$ 

# Attaching SSH-8 Accessories

The SSH-8 is a simultaneous sample and hold accessory whose functions and capabilities are described in the SSH-8 User's Guide. This accessory can serve as a front-end analog interface for DAS-1XOOHC Series boards when connected through an STA-1800HC. Note that the attached SSH-8 accessories must be set as slaves. Attach the SSH-8 accessories to the STA-1800HC as shown in Figure 4-5. Refer to the SSH-8 User's Guide for more information.

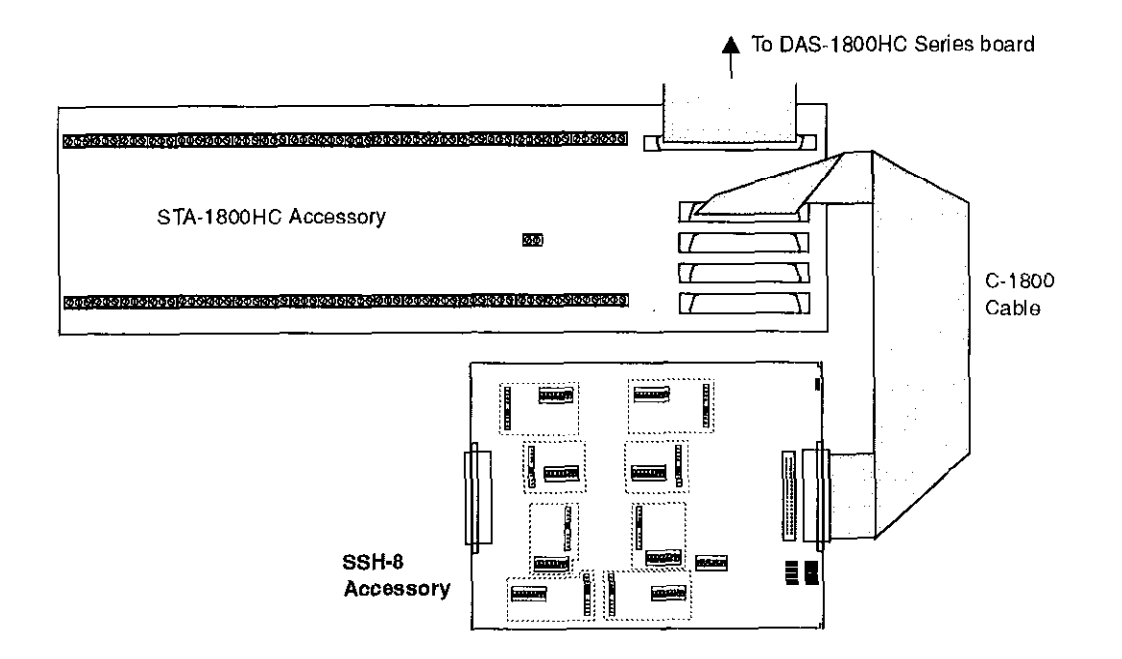

Figure 4-5. Cabling and Connections for Attaching SSH-8 Accessories to a DAS-1800HC Series Board

 $\bigoplus$ 

4-5

 $\frac{1}{\frac{1}{1+\frac{1}{1+\frac{1}{$ 

 $\bigoplus$ 

# Attaching MB01 Backplanes

The STA-1800HC can support up to four MB01 backplanes of MB Series signal-conditioning modules connected as shown in Figure 4-6. For details of the MB modules, refer to the MB Series User's Guide.

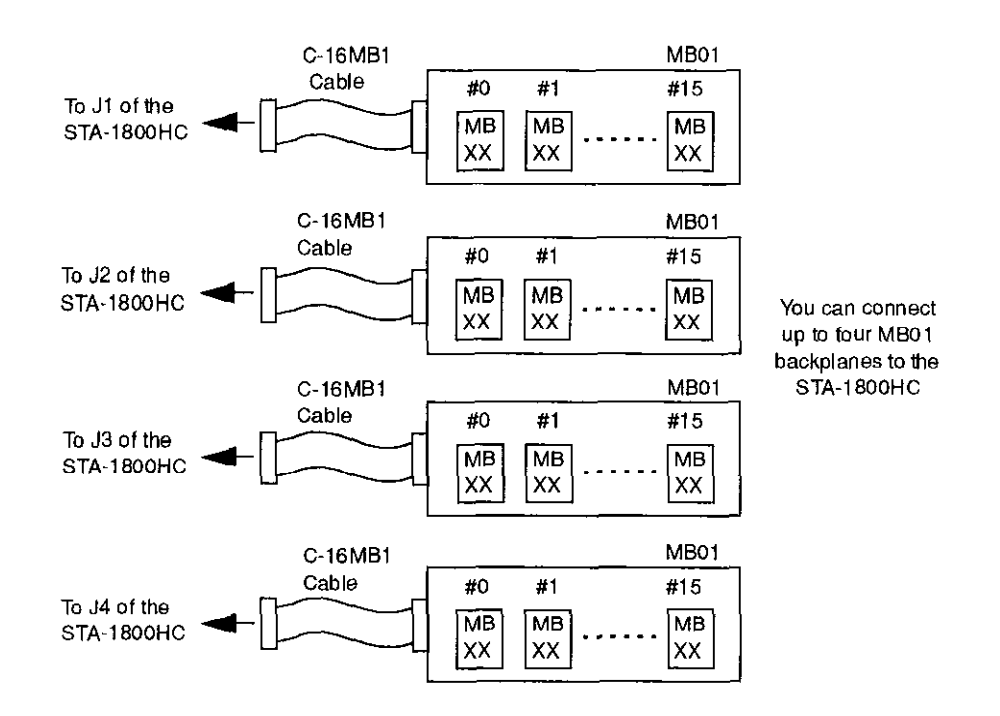

Figure 4-6. Cabling and Connections for Attaching MB01 Backplanes to an STA-1600HC

4-6 Cabling and Wiring

 $\oplus$ 

 $\overline{\bigoplus}$ 

 $\overline{\underline{\oplus}}$ 

⊕

# Attaching an STP-100

⊕

 $\overline{\bigoplus}$ 

The STP- 100 screw terminal accessory is an interface for I/O connections to DAS-1800HC Series boards. Use a CAB-1800 Series cable to connect the STP-100 and DAS-1800HC Series boards together as shown in Figure 4-7.

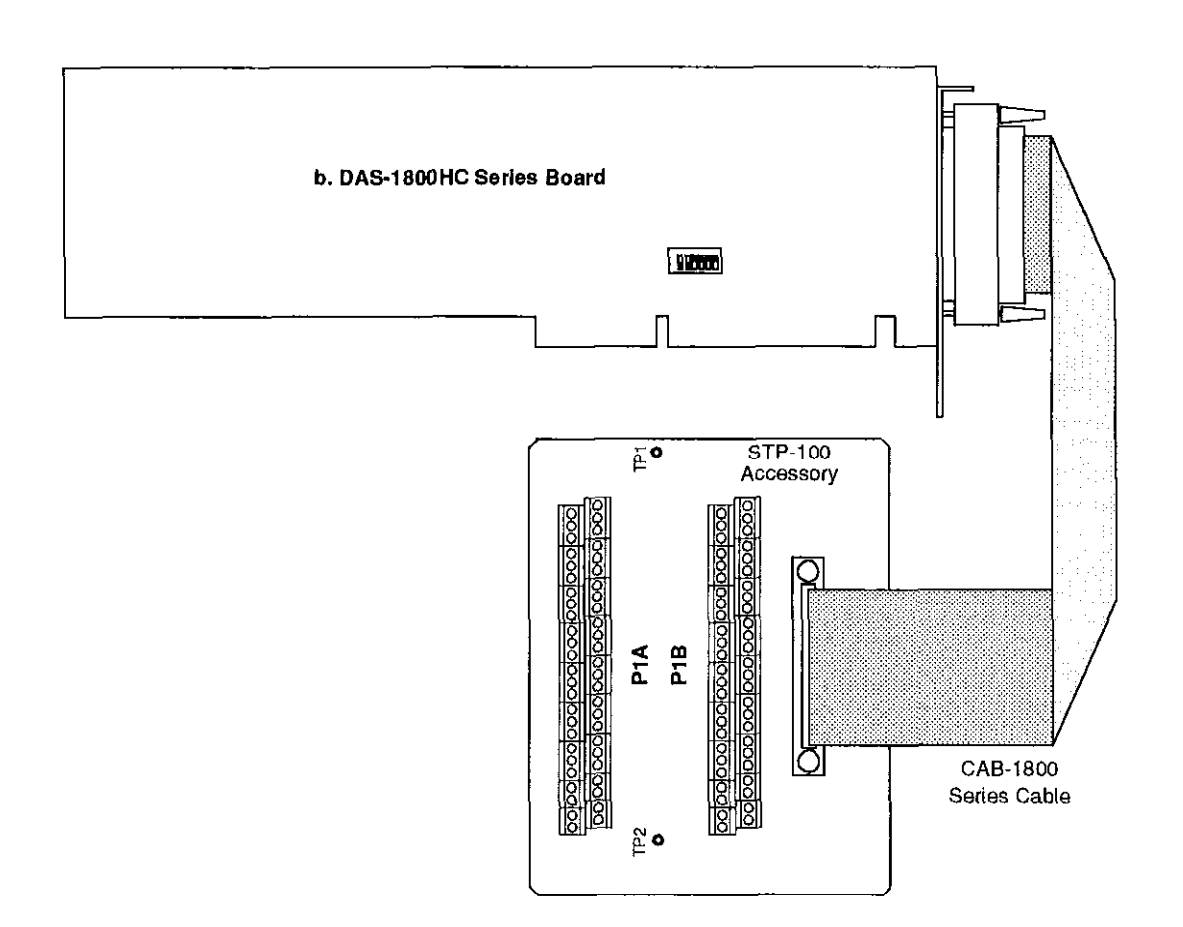

Figure 4-7. Attaching an STP-100

 $\oplus$ 

4-7

 $\oplus$ 

 $\overline{\bigoplus}$ 

# Connecting Signals

This section contains precautionary advice to consider before making I/O connections. The section also shows some circuits for wiring signal sources to input channels of DAS-1800HC Series boards.

While the circuit diagrams show direct connections to channel input pins of the main I/O connector, you must make actual connections through corresponding inputs of an STA-1800HC or STP-100. Refer to Appendix B for a list of these inputs and their descriptions.

The circuit diagrams represent a single signal source wired to a single channel (channel  $n$ ). In reality, you can wire 32 separate signal sources to 32 differential inputs or 64 separate signal sources to 64 single-ended inpuls.

DAS-1800HC Series boards contain separate grounds for analog and digital signals. An analog ground (AGND) is for analog signals and analog power; a digital ground (DGND) is for digital signals and other power-supply rctums.

#### Precautions

If you expect to use DAS-IROIHC boards at high gain, read the precautionary information in the following subsection. Other considerations for I/O connections are offered under "Additional Precautions" on page 4-9.

#### Precautions for Using DAS-1801HC Boards at High Gain

Operating a DAS-1801HC at a gains of 250 can lead to problems if your application is unable to cope with noise. At a gain of 250, each bit of A/D output corresponds to  $10 \mu V$  of analog input. Thus, with the high speed and bandwidth of this board, analog noise and performance degradation come easily unless you take precautions to avoid them. The following collection of ideas and suggestions is aimed at avoiding these problems.

. Operate a DAS-1801HC in 32-channel differential mode. Using the board in 64-channel, single-ended mode at high gains introduces enough ground-loop noise to produce large fluctuations in readings.

 $\bigoplus$ 

4-e Cabling and Wiring

- . Minimize noise from crosstalk and induced-voltage pickup in the flat cables and screw-terminal accessories by using shielded cable. Connect the shield to AGND and the inner conductors to Channel LO and HI. Channel LO and AGND should have a DC return (or connection) at some point; this return should be as close to the signal source as possible. Induced noise from RF and magnetic fields can easily exceed tens of microvolts, even on one- or two-foot cables; shielded cable eliminates this problem.
- Avoid bi-metallic junctions in the input circuitry. For example, the kovar leads, used on reed relays, typically have a thermal cmf to copper of 40  $\mu$ V/°C. Thermals can introduce strange random variations caused by air currents, and so on.
- . Consider filtering. This approach can use hardware (resistors, capacitors, and so on) but is often accomplished more easily with software. Instead of reading the channel once, read it IO or more times in quick succession and average the readings. If the noise is random and gaussian, it will be reduced by the square-root of the number of readings.

#### Additional Precautions

Do NOT mix your data acquisition inputs with the AC line, or you risk damaging the computer. Data acquisition systems give users access to inputs of the computer. An inadvertent short between data and power lines can cause extensive and costly damage to your computer. The manufacturer can aeccpt no liability for this type of accident. To prevent this problem, use the following precautions:

- Avoid direct connections to the AC line.
- Make sure all connections are tight and sound so that signal wires are not likely to come loose and short to high voltages.
- Use isolation amplifiers and transformers where necessary.

### Connecting a Signal to a Single-Ended Analog Input

Figure 4-8 shows the connections between a signal source and a channel of a DAS-IXOOHC Series board configured for single-ended input mode.

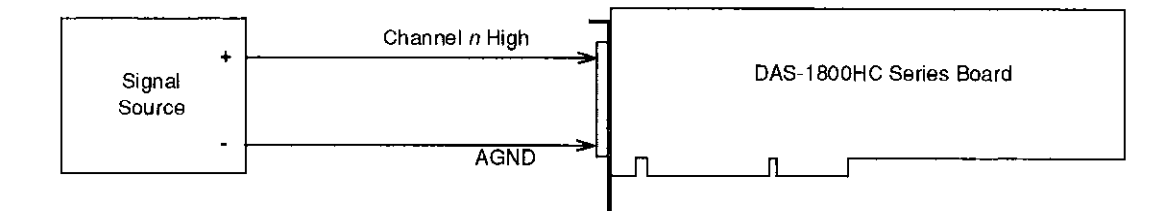

#### Figure 4-8. Connections for Wiring a Signal Source to a DAS-1800HC Series Board Configured for Single-Ended Inputs

Note: When you wire signals to the analog input channels, you are advised to wire all unused channels to AGND. This action prevents the input amplifiers from saturating, and it ensures the accuracy of your data.

#### 4 Connecting a Signal to a Differential Analog Input

This section describes common connection schemes for differential inputs. The section also discusses the principles for avoiding ground loops.

#### Common Connection Schemes for Differential Inputs

Figure 4-9 on page 4-11 shows three connection schemes for wiring a signal source to a channel of a DAS-1800HC Series board configured for differential input mode.

The upper two circuits of the diagram require the addition of resistors to provide a bias-current return. You can determine the value of the bias return resistors  $(R_h)$  from the value of the source resistance  $(R_s)$ , using the following relationships:

When  $R_s$  is greater than 100  $\Omega$ , use the connections in the upper circuit. The resistance of each of the two bias return resistors must equal 2000 R,.

4-10 Cabling and Wiring

 $\oplus$ 

 $\oplus$ 

• When  $R_s$  is less than 100  $\Omega$ , use the connections in the middle circuit. The resistance of the bias return resistor must be greater than  $1000 \text{ R}_s$ .

In the lower circuit, bias current return is inherently provided by the source. The circuit requires no bias resistors.

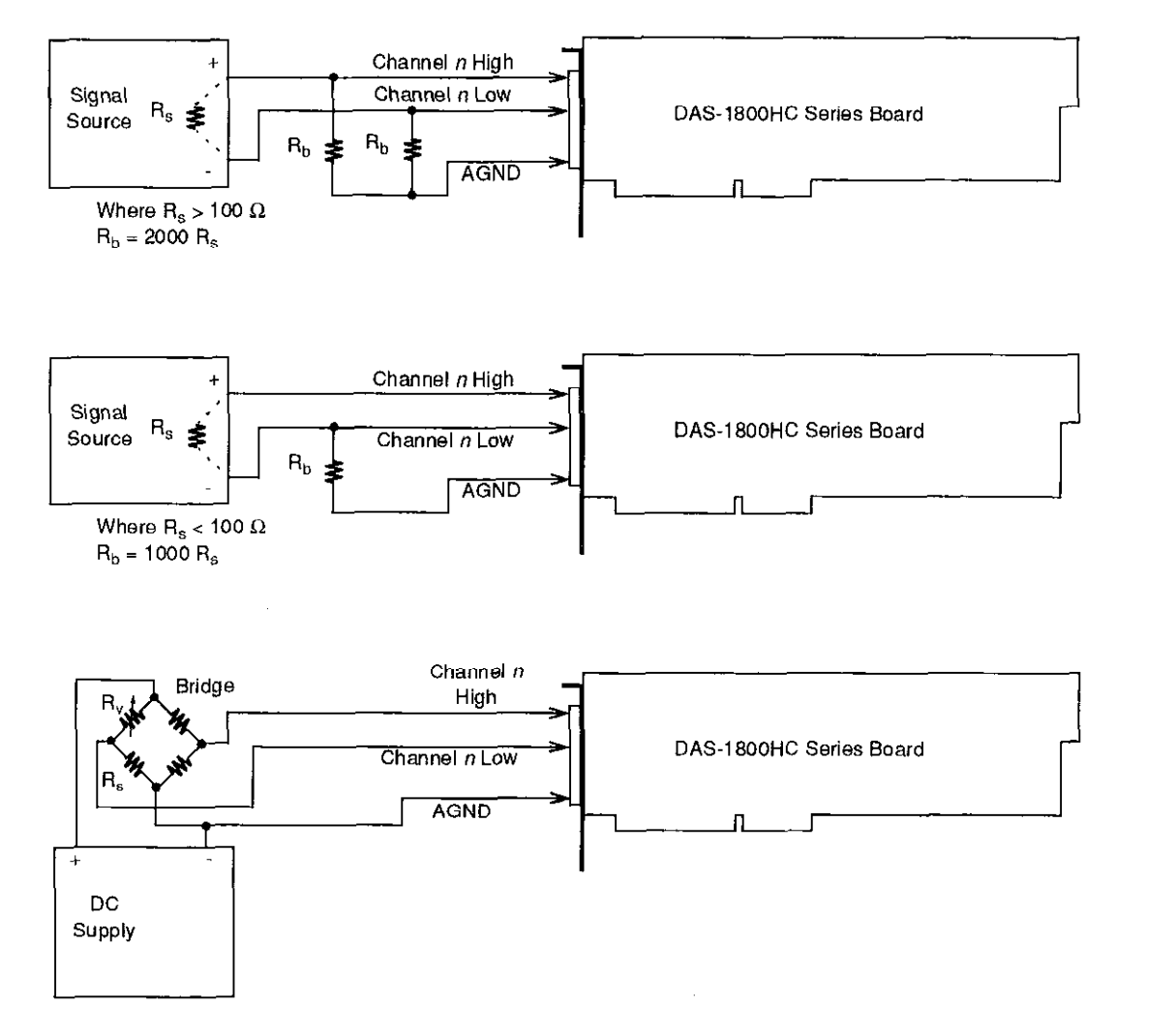

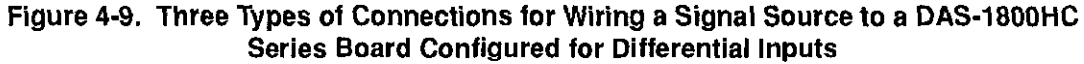

 $\oplus$ 

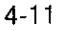

 $\phi$ 

#### Avoiding Ground Loops with Differential Inputs

Very often, the signal-source ground and the DAS1800HC Series board ground are not at the same voltage level because of the distances between equipment wiring and the building wiring. This difference is referred to as a *common-mode voltage*  $(V_{cm})$  because it is normally common to both sides of a differential input (it appears between each side and ground). Since a differential input responds only to the difference in the signals at its high and low inputs, its common-mode voltages cancel out and leave only the signal. However, if your input connections contain a ground loop, your input could see the sum of the signal-source and common-mode voltages. Figure 4-10 shows the proper way to connect a differential input while Figure 4- 11 illustrates the effect of a ground loop.

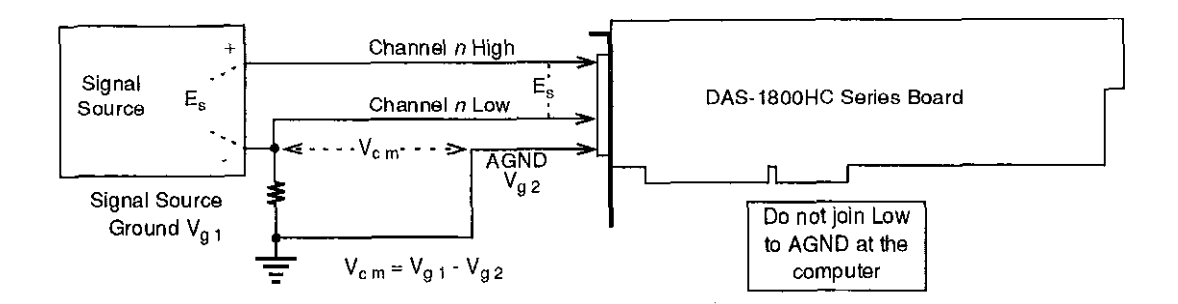

Figure 4-10. A Dlfferential Input Configuration that Avoids a Ground Loop

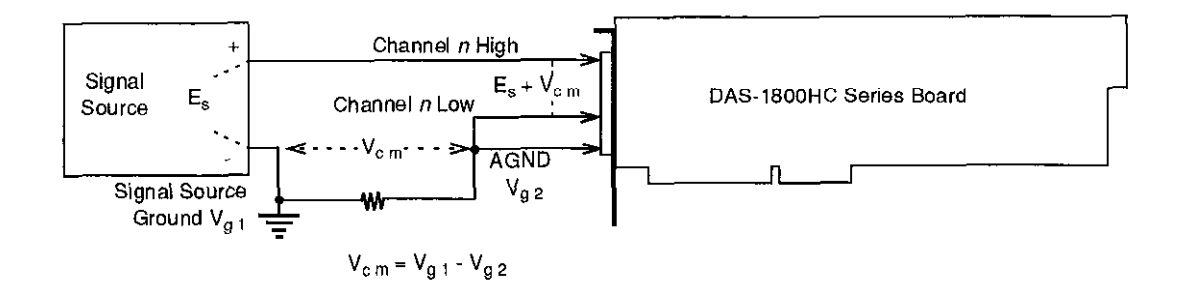

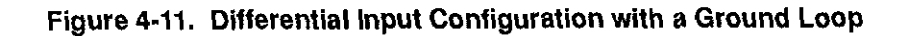

 $\bigoplus$ 

4-12 Cabling and Wiring

 $\phi$ 

 $\oplus$ 

 $\bigoplus$ 

 $\color{black}\boldsymbol{\diamond}$ 

### Connecting Analog Output Signals

DAS-1800HC Series boards have outputs for each of the two DACs. Refer to Table A-2 in Appendix A for voltages, current limits, and other loading information. Make your connections to the DAC output terminals through corresponding screw terminals of an STA-1800HC. The screw terminals are labeled as follows:

- DAC #0 output Screw terminals are DACO OUT
- DAC #1 output Screw terminals are DAC1 OUT

#### Connecting Digital I/O Signals

DAS- I800HC Series boards have four digital inputs and eight digital outputs, as described in "Digital I/O Features" on page Z-17. Make your connections to the digital I/O terminals through corresponding terminals of an STA-1800HC. The terminals are labeled as follows:

- . Digital input -The digital input terminals are DIO to DI3.
- **Digital output The digital output terminals are DO0 to DO7.**

#### Connecting Digital Control Signals

⊕

DAS-I 800HC Series boards use five digital control signals. Make your connections to the digital control terminals through corresponding terminals of an STA-1800HC. The terminals are labeled as follows:

- SSHO The simultaneous sample-and-hold output terminal. This signal is described in "Using Digital Control Signal SSHO" on page 2-19. Use the SSHO terminal for connecting this signal.
- . TGIN -The trigger/gate input, described in the next section and in "Using Digital Control Signal TGOUT" on page 2-18. Refer also to "Triggers" on page 2-12 and to "Gates" on page 2-14. Use the digital-input terminal DI1/TGIN for connecting a TGIN signal.
- . TGOUT The trigger/gate output, described in the next section and in "Using Digital Control Signal TGOUT" on page 2-18. Use the TGOUT terminal for connecting this signal.

4-13

- . XPCLK The external pacer clock input, described in the next section and in "Clock Sources" on page 2- 11, Use the digital-input terminal DIO/XPCLK for connecting this signal.
- . DOSTB The digital output strobe, described in "Using Digital Control Signal DOSTB" on page 2-17. Use the DOSTB terminal for connecting this signal.

#### Connecting and Synchronizing Multiple Boards

You can synchronize up to three DAS-1800HC Series boards using trigger and gate signals from the main I/O connectors. Synchronizing three boards gives you 192 analog input channels. Each board can run at the same or a different conversion rate as the other boards in the system.

The onboard pacer clock is designed to be tightly coupled with trigger and gate operations. After each board receives the trigger or gate, conversions begin within a defined period of time. If each board is programmed for a different conversion rate, the first conversion occurs after this time period and subsequent conversions occur at the programmed rate.

Figure 4-12 shows two connection schemes for synchronizing multiple boards. Both schemes are using the onboard pacer clock to time acquisitions.

In Scheme 1, you connect the trigger/gate inputs of the three boards together and supply the trigger or gate input. A/D conversions on each board start  $400 \pm 100$  ns from the active edge of the trigger input. All conversions start within  $100 \pm 100$  ns of each other from board to board. When using this scheme, you can use the onboard pacer clock or an external pacer clock.

Cabling and Wiring

 $\overline{\bigoplus}$ 

 $\color{red}\Phi$ 

 $\bigoplus$ 

In Scheme 2, you can start conversions in either of two ways: by a hardware trigger/gate input or by software. The board connections are in a master/slave relationship. Board 0 (the master) begins A/D conversions  $400 \pm 100$  ns from the active edge of the trigger input or from a software enable. The slave boards begin conversions  $300 \pm 100$  ns from the start of conversions in the master. When using this scheme, you must use only the onboard pacer clock.

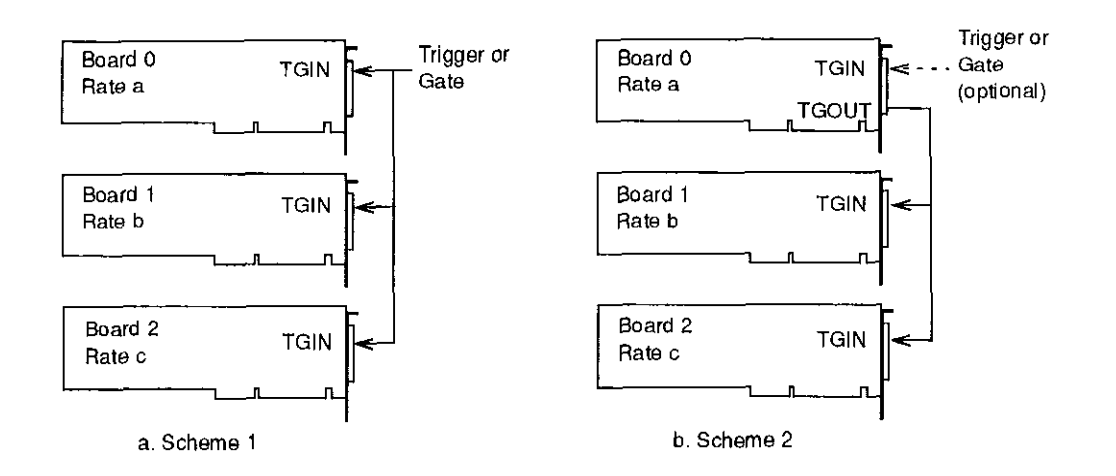

Figure 4-12. Two Connection Schemes for Synchronizing Multiple Boards

 $\oplus$ 

Note that TGOUT is an active, high-going signal. Therefore, you should program the slave-board TGIN inputs for a positive-going lrigger or gate.  $\frac{1}{\frac{1}{1-\frac{1}{1-\frac{1}{$ 

 $\bigoplus$  chap04<sub>-</sub>.frm Page 16 Monday, May 2, 1994 12:12 PM

 $\bigoplus$ 

 $\overline{\bigoplus}$ 

 $\bigoplus$ 

 $\bigoplus$ 

 $\overline{\bigoplus}$ 

 $\bar{\mathbb{Z}}$ 

# 5

# The Control Panel

The Control Panel is a utility program for testing the functions of your DAS- 1800 Series boards; it is available in a DOS version (CTLIXOO.EXE) and a Windows version (CTLlSOOW.EXE). The DOS version is a part of both the DAS- 1800 Series standard software package and the ASO-1800 software package. The Windows version is a part of the ASO-1800 software package only.

 $\oplus$  ensure the allocation of a memory butter large enough for Control Panel<br>needs. Refer to Appendix D for details of the Keithley Memory Manager. Note: Before using the Windows version of the Control Panel, you are advised to install the Keithley Memory Manager (VDMAD.386) to ensure the allocation of a memory buffer large enough for Control Panel

To use the Control Panel, perform the following steps:

- 1. Start the Control Panel from the DOS or Windows environments as follows:
	- $-$  If you are in the DOS environment, change to the directory containing the CTL1800.EXE program and enter the following at the DOS prompt:

CTL1800

If you are in the Windows environment, double click on the Control Panel icon in the DAS-1800 Group window, which is within the Program Manager window.

After the Control Panel starts, it asks you for the name of a configuration file.

 $\qquad \qquad \oplus$ 

2. To use the settings from the default configuration file, select OK. If you prefer to use the settings from another configuration file, enter the name of that file and select OK.

After the Control Panel accepts the name of a configuration file, it displays the DAS-1800 TEST & CONTROL panel. This panel contains the controls that allow you lo acquire, read, and transfer data and to set up and display parameters.

- 3. To set up and perform an operation, select the appropriate buttons. To obtain information on the setup and performance of an operation, use the Help option in the Control Panel menu. To ohtain information on DAS-1800HC Series board functions and parameters, refer to Chaplcr 2.
- 4. To set up and perform a digital I/O operation, select Digital I/O from the Control Panel menu; to set up and perform a D/A operation, select D/A from the Control Panel menu. When the Control Panel displays the DIGITAL l/O & D/A panel, you can select appropriate buttons to proceed with your operation.
- 5. If you are working in the Windows environment, you can use the Control Panel's Dynamic Data Exchange (DDE) to transfer data to another Windows program and to graph eight channels by selecting DDE from the Control Panel menu.
- 6. Use the File menu to open, close, or save a file.
- 7. When you finish using the Control Panel, select the Exit option from the File menu to terminate the program.

#### The Control Panel

 $chap06$ <sub>-frm</sub> Page 1 Monday, May 2, 1994 12:14 PM

# 6 **Calibration**

Your DAS-1800HC Series board is initially calibrated at the factory. You are advised to check the calibration of a board every six months and to calibrate again when necessary. This chapter provides the informalion you need to calibrate a DAS-1800HC Series board.

### Equipment Requirements

⊕

 $\oplus$ 

The equipment requirements for calibrating a DAS-1800HC Series board are as follows:

- . A digital voltmeter accurate to 6 l/2 digits
- An adjustable  $\pm 10$  V voltage calibrator
- An STA-1800HC accessory with CAB-1800 cable, an STP-100 accessory, or a user-designed interface

# Potentiometers and Test Points

Figure 6-1 shows the locations of the potentiomelers and test points involved with the calibration of a DAS- 1800HC Series board. The potentiometers are labeled R5 to RX, R12 and R13, R15 and R16, and R20. The test points are TPl to TP5. The calibration utility, described in the next section, directs you to these components and explains what to do with them during the calibration process.

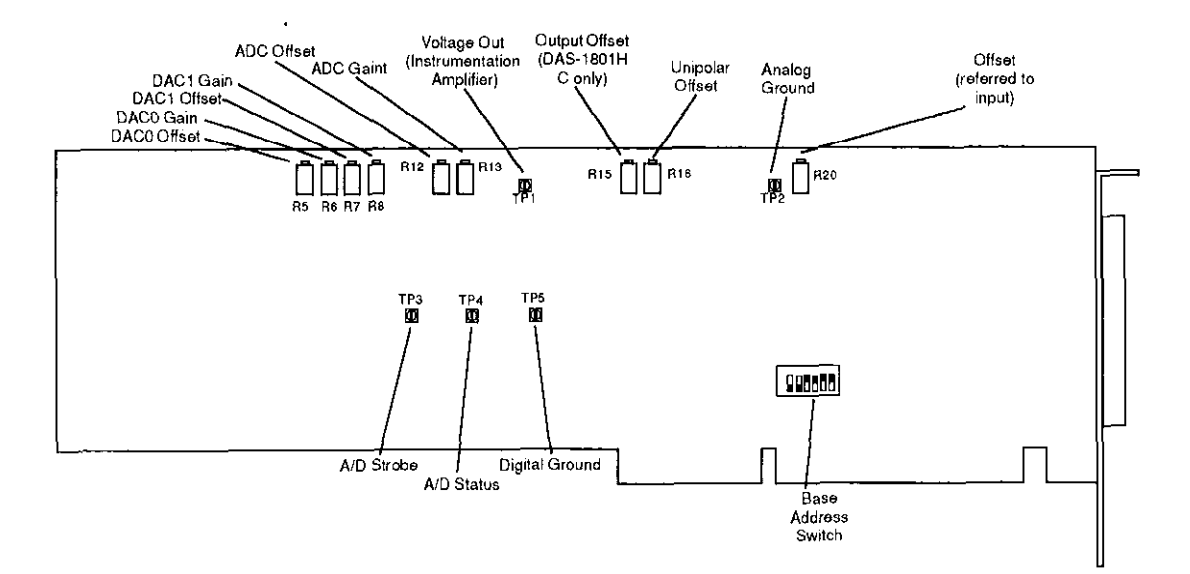

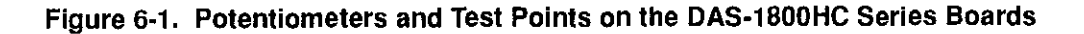

# Calibration Utilitv

To calibrate a DAS- 1800HC Series board, use the DOS-based CALlXOO.EXE calibration utility. This utility is included in both the DAS- 1800 Series standard software package and the ASO- 1800 software package.

Start the calibration utility by changing to its directory and entering the following at the DOS prompt:

CAL1800

Follow the utility-program prompts as they appear; the program guides you through the calibration process.

**Calibration** 

 $\oplus$ 

 $\bigoplus$ 

# 7 Troubleshooting

If your DAS-1800HC Series board is not operating properly, use the information in this chapter to isolate the problem.

### Problem Isolation

If you encounter a problem with a DAS-1800HC Series board, use the instructions in this section to isolate the cause of the problem before calling the factory.

#### Identifying Symptoms and Possible Causes

Use the troubleshooting information in Table 7-1 to try to isolate the problem. Table 7-l lists general symptoms and possible solutions for problems with DAS-1800HC Series boards.

 $\bigoplus$ 

 $\oplus$ 

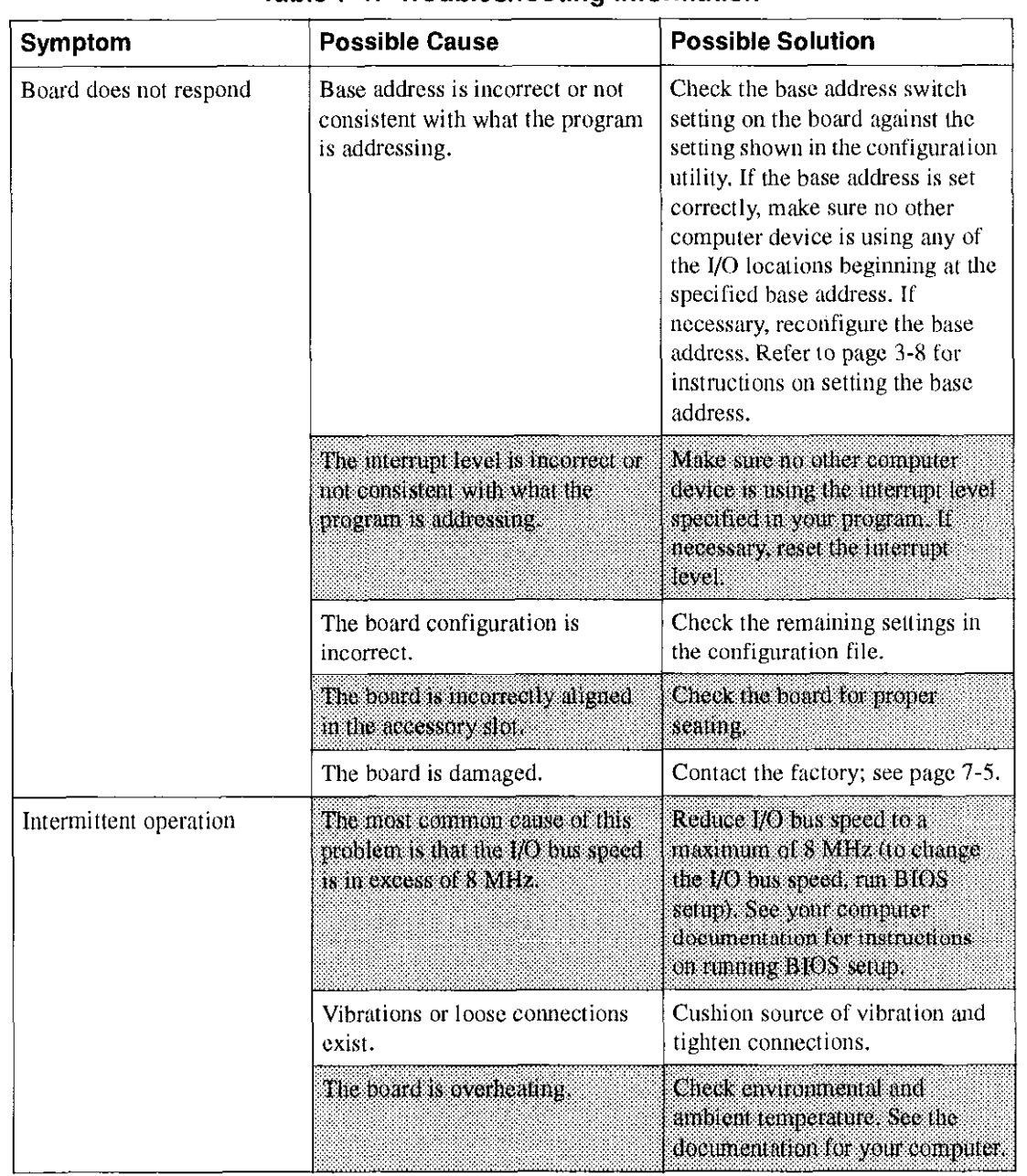

 $\bigoplus$ 

#### Table 7-1. Troubleshooting information

7-2 Troubleshooting

 $\bigoplus$ 

 $\bigoplus$ 

| <b>Symptom</b>             | <b>Possible Cause</b>                                                                        | <b>Possible Solution</b>                                                                                                    |
|----------------------------|----------------------------------------------------------------------------------------------|----------------------------------------------------------------------------------------------------|
| Data appears to be invalid | The most common cause of this<br>problem is that the I/O bus speed<br>is in excess of 8 MHz. | Reduce I/O bus speed to a<br>maximum of 8 MHz (to change<br>the I/O bus speed, run BIOS<br>setup). See the documentation for<br>your computer for instructions on<br>running BIOS setup.                  |
|                            | An onen connection exists.                                                                   | Check wiring to screw terminal.                                                                                                    |
|                            | Another system resource is using<br>the specified base address.                              | Reconfigure the base address of<br>the DAS-1800HC Series<br>board; refer to page 3-8 for more<br>information. Check the I/O<br>assignments of other system<br>resources and reconfigure, if<br>necessary. |
|                            | A timing eiror occurred.                                                                     | Brass [Ctrl] + [Break]                                                                                                    |

Table 7-l. Troubleshooting Information (cont.)

If your board is not operating properly after using the information in Table 7-1, continue with the next two sections to further isolate the problem.

#### Testing the Board and Host Computer

 $\bigoplus$ 

 $\bigoplus$ 

To isolate the problem to the DAS-1800HC Series board or to the host computer, use the following steps:

1. Turn the power to the host computer OFF, and remove power connections to the computer.

Caution: Removing a board with the power ON can cause damage to your board and/or computer.

2. While keeping connections to accessory board intact, unplug the accessory connector or cable from the DAS-180OHC Series board.
- 3. Remove the DAS-ISOOHC Series board from the computer and visually check for damage. If a board is obviously damaged, call the factory.
- 4. With the DAS-1800HC Series board out of the computer, check the computer for proper operation. Power up the computer and perform any necessary diagnostics.

At this point, if you have another DAS-ISOOHC Series board that you know is functional, you can test the slot and I/O connections using the instructions in the next section. If you do not have another board, refer to the instructions on page 7-5 before calling the factory.

#### Testing the Accessory Slot and I/O Connections

When you are sure that the computer is operating properly, test the computer accessory slot and I/O connections using another DAS- I XOOHC Series board that you know is functional. To test the computer accessory slot and the I/O connections, follow these steps:

- 1. Remove computer power again, and install a DAS-1800HC Series board that you know is functional. Do not make any I/O connections.
- 2. Turn computer power ON and check operation with the functional board in place. This test checks the computer accessory slot. If you were using more than one DAS-ISOOHC Series board when the problem occurred, use the functional board to test the other slot, as well.
- 3. If the accessory slots are functional, use the functional board to check the I/O connections. Reconnect and check the operation of the l/O connections, one at a time.
- 4. If operation fails for an I/O connection, check the individual inputs one at a time for shorts and opens.
- 5. If operation remains normal to this point, the problem is in the DAS-1800HC Series board originally in the computer. If you were using more than one board, try each board one at a time in the computer to determine which is faulty.

Troubleshooting

6. If you cannot isolate the problem, refer to the next section for instructions on obtaining assistance.

#### **Technical Support**

 $\oplus$ 

 $\overline{\bigoplus}$ 

Call the factory before returning any equipment for repair. Please make sure you have the folowing information available before you call:

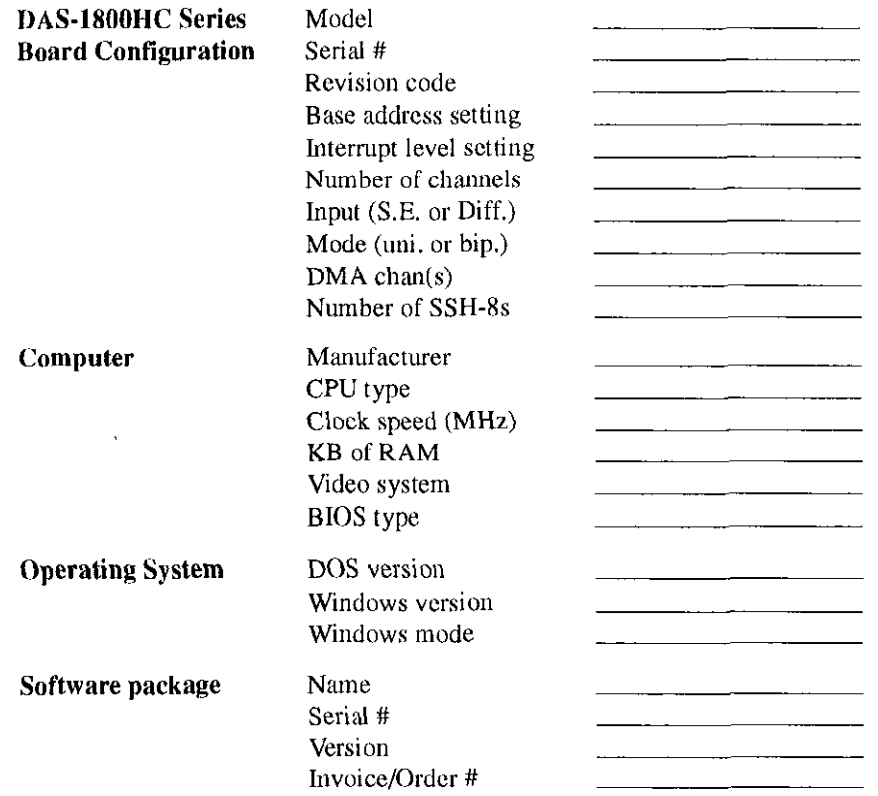

 $\bigoplus$ 

7-5

÷.

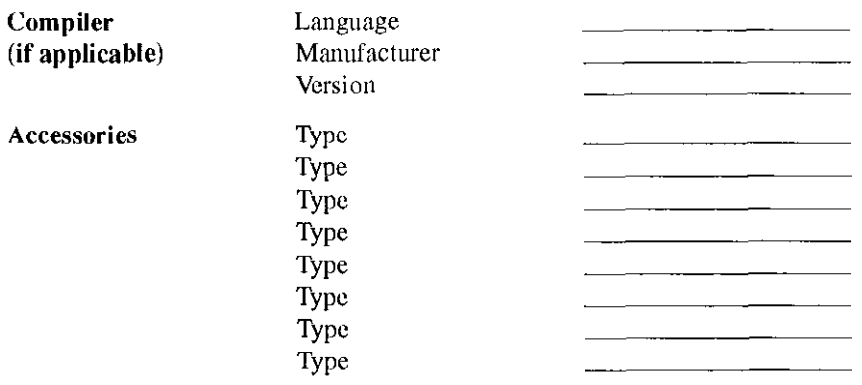

 $\boldsymbol{\beta}$ 

 $\overline{\bigoplus}$ 

Troubleshooting

 $\bigoplus$ 

 $\bigoplus$ 

 $\bigoplus$  appx\_a\_.frm Page 1 Monday, May 2, 1994 12:15 PM

 $\oplus$ 

 $\bigoplus$ 

# A

# **Specifications**

Tables A-1 to A-4 list specifications for the DAS-1800HC Series boards.

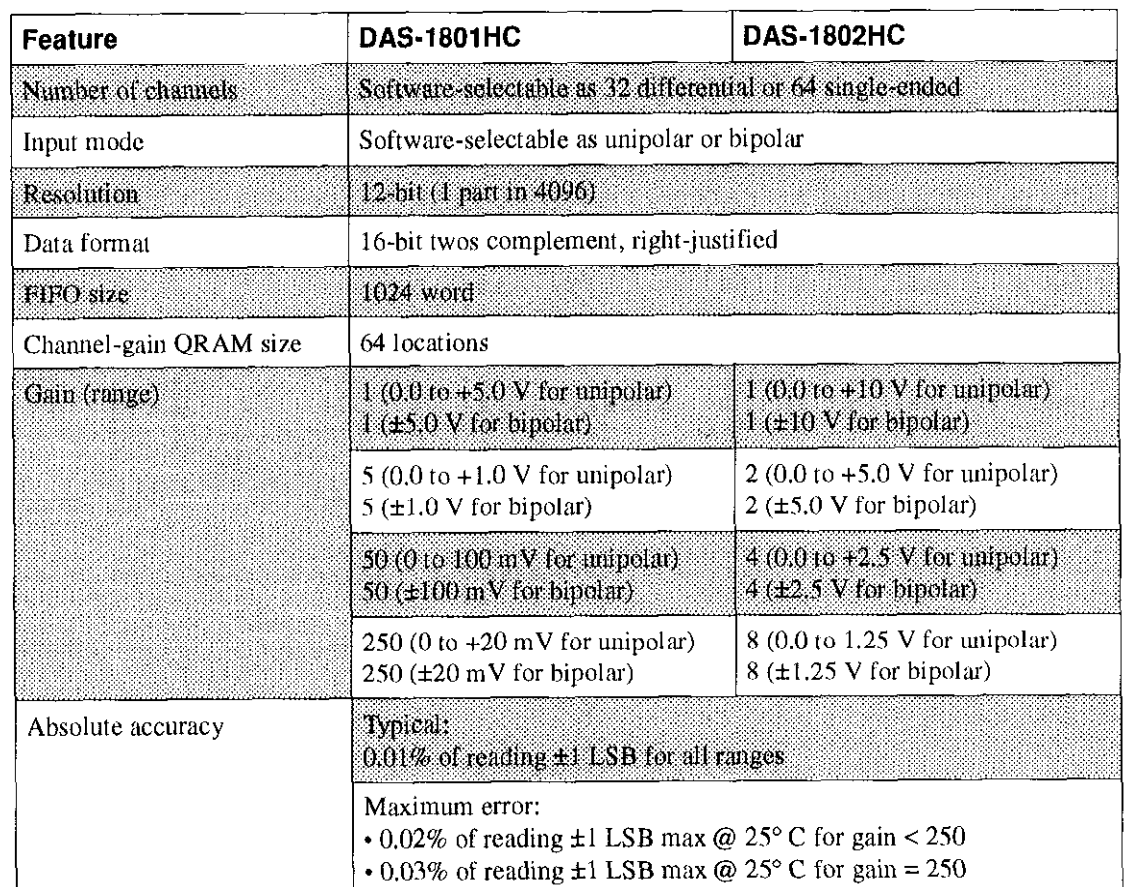

 $\Theta$ 

#### Table A-l. Analog input Specifications

A-l

 $\oplus$ 

<span id="page-76-0"></span>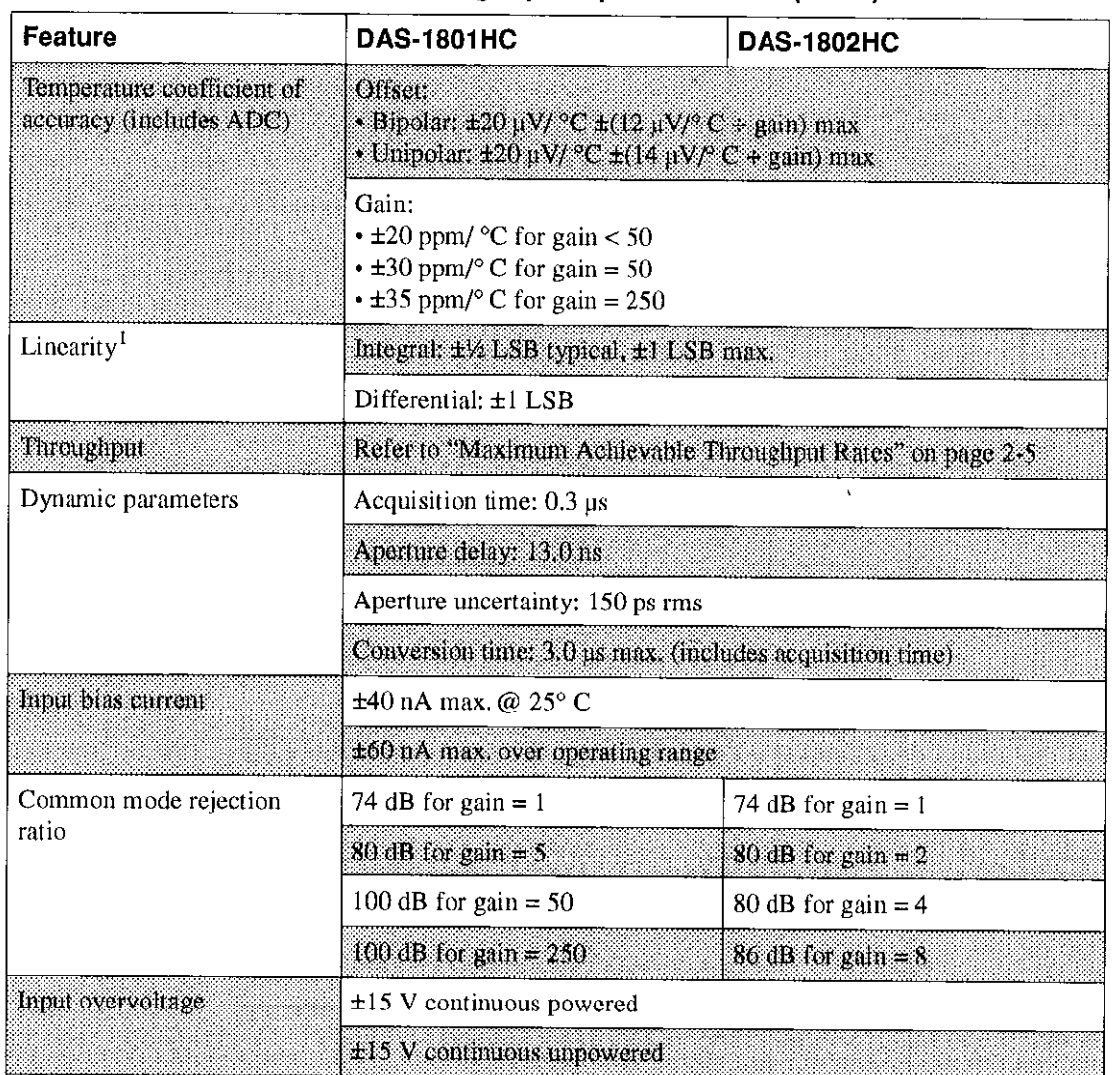

 $\oplus$ 

Table A-1. Analog Input Specifications (cont.)

A-2 Specifications

 $\oplus$ 

 $\bigoplus$ 

 $\bigoplus$ 

<span id="page-77-0"></span>

| Feature                                     | <b>DAS-1801HC</b>                                                                                                    | <b>DAS-1802HC</b>                                                                                                    |  |
|---------------------------------------------|----------------------------------------------------------------------------------------------------|----------------------------------------------------------------------------------------------------|--|
| Noise: $2$                                  | Bipolar electrical noise (in<br>counts)<br>• $p-p = 1$ , rms = 0.1 for gain = 1<br>• p-p = 1, rms = 0.1 for gain = 5<br>• p-p = 4, rms = 0.5 for gain = 50<br>• $p-p = 8$ , rms = 1.0 for gain = 250                           | Bipolar electrical noise (in<br>counts)<br>• $p-p = 1$ , rms = 0.1 for gain = 1<br>• $p-p = 1$ , $rms = 0.1$ for $gain = 2$<br>• $p-p = 1$ , $rms = 0.1$ for $gain = 4$<br>• $p-p = 1$ , rms = 0.1 for gain = 8       |  |
|                                             | Unipolar electrical noise (in<br>counts).<br>$\cdot$ p $p = 1$ , mus = 0.1 for gain = 1<br>$\cdot$ p-p = 1, rms = 0.1 for gain = 5<br>$\cdot$ p-p = 6, rms = 0.9 for gain = 50<br>$r_{\rm p-p} = 9$ , rms = 1.4 for gain = 250 | Unipolar electrical noise (in<br>counts).<br>$\cdot$ p·p = 1, cms = 0.1 for gain = 1<br>$\cdot$ p-p = 1, rms = 0.1 for gain = 2<br>$\cdot$ p-p = 1, rms = 0.1 for gain = 4<br>$\cdot$ p-p = 1, cms = 0.1 for gain = 8 |  |
| <b>DMA</b> levels                           | 5, 6, and 7                                                                                                    |                                                                                                    |  |
| Interrupt levels                            | $3, 5, 7, 10, 11, \text{and } 15$                                                                                                    |                                                                                                    |  |
| Internal pacer clock rate                   | Programmable between 0,0012 Hz and 333 kHz                                                                                                    |                                                                                                    |  |
| Minimum external pacer<br>clock pulse width | 10ms                                                                                                    |                                                                                                    |  |
| Maximum external pacer<br>clock rate        | 333 kHz                                                                                                    |                                                                                                    |  |
| Minimum hardware trigger<br>pulse width     | 10 <sub>ns</sub>                                                                                                    |                                                                                                    |  |

Table A-l. Analog Input Specifications (cont.)

#### **Notes**

⊕

 $\oplus$ 

 $\frac{1}{2}$  Monotonicity is guaranteed over the operating range.

<sup>2</sup> The figures in the table show the electrical noise introduced by the analog front end *but do not include* the uncertainty inherent in the quantization process. The inherent quantization noise introduced by any ADC is due to uncertainty at code boundaries and adds a peak-to-peak value of 1 LSB to the electrical noise; it also makes the rms level 0.51 SBs.

 $\qquad \qquad \oplus$ 

 $\phi$ 

<span id="page-78-0"></span>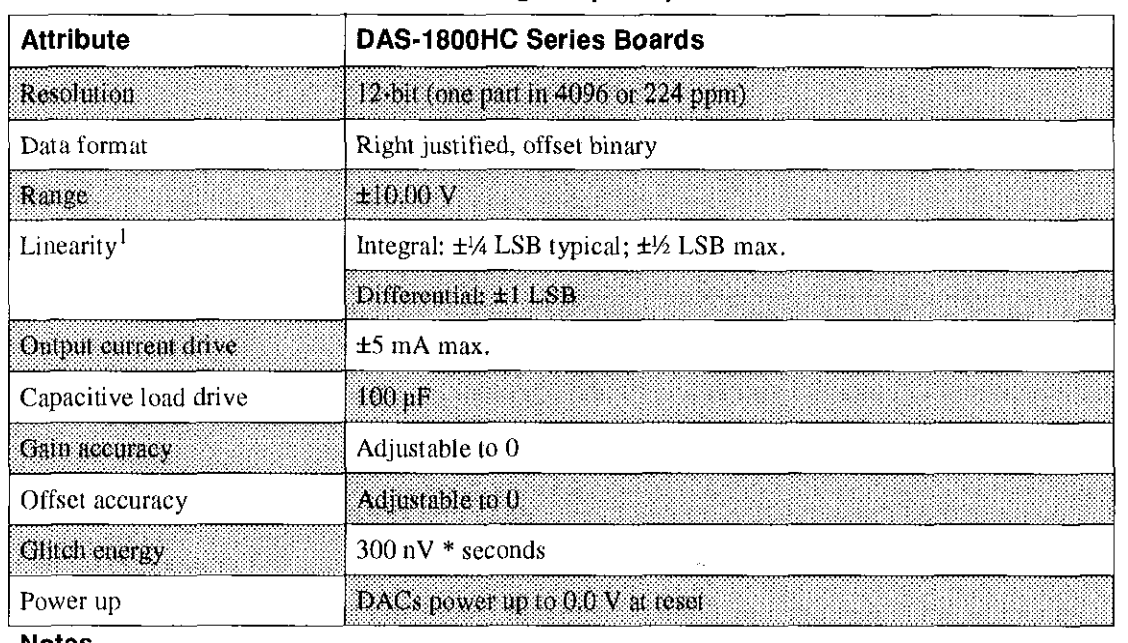

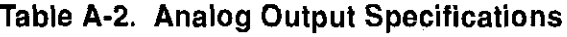

Notes

 $\bigoplus$ 

' Monotonicity is guaranteed over the operating range.

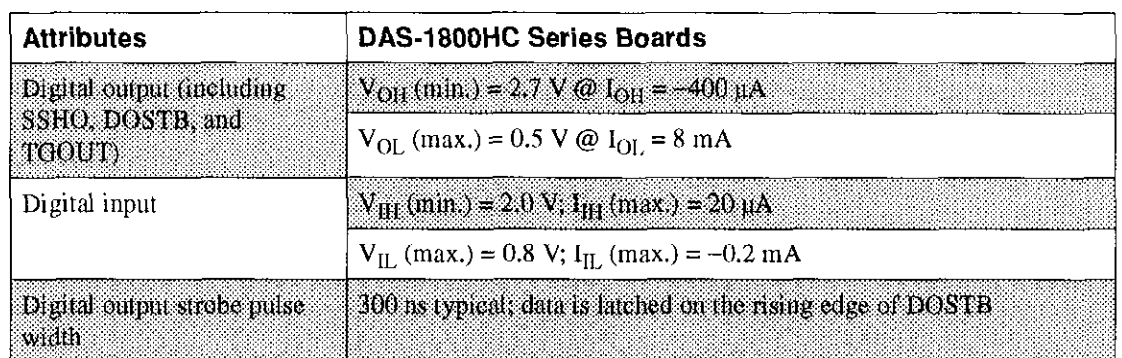

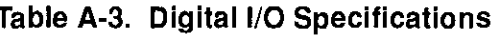

A-4 Specifications

 $\oplus$ 

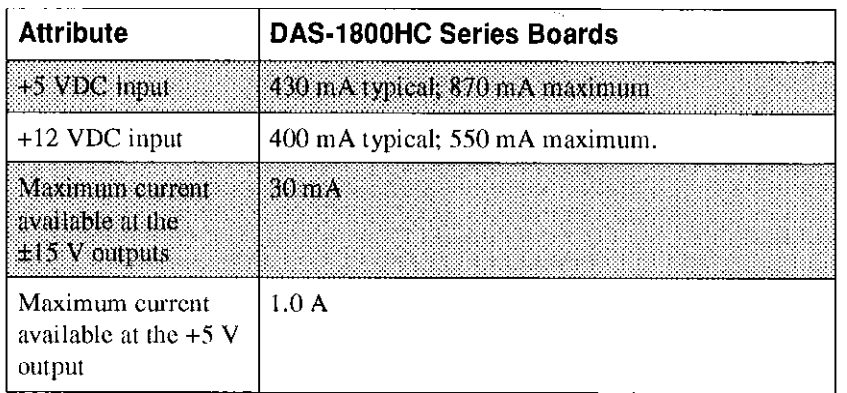

 $\oplus$ 

Table A-4. Power Supply Requirements

 $\bigoplus$ 

 $\oplus$ 

 $\overline{\bigoplus}$ 

 $\bigoplus$ 

 $\overline{\bigoplus}$ 

 $\mathcal{A}^{\mathcal{A}}$ 

 $\mathcal{L}_{\text{max}}$  and  $\mathcal{L}_{\text{max}}$  and  $\mathcal{L}_{\text{max}}$  and  $\mathcal{L}_{\text{max}}$ 

 $\overline{\bigoplus}$ 

 $\oplus$ 

# B

# <span id="page-81-0"></span>Connector Pin Assignments

This appendix contains pin layouts and assignments for I/O connectors of the DAS-1800HC Series boards and the STA-1800HC accessories and for the four 37.pin D connectors of the STA-1800HC accessory.

# I/O Connector for the DAS-1800HC Series Boards and the STA-1800HC

The I/O connectors for the DAS-1800HC Series boards and the STA-1800HC each contain 100 pins arranged in two banks of 50: bank A and bank B. Both are female connectors. The STA-1800HC connector is a mirror image of the DAS-1800HC Series board connector, as shown in Figure B-I

 $\oplus$ 

 $\qquad \qquad \oplus$ 

.frm Page 2 Monday, May 2, 1994 12: 15 PM

| A Side                                                                                                    |                                                                                                    | B Side                                                                                                    | B Side                                                                                                    | A Side                                                                                                    |
|----------------------------------------------------------------------------------------------------|----------------------------------------------------------------------------------------------------|----------------------------------------------------------------------------------------------------|----------------------------------------------------------------------------------------------------|----------------------------------------------------------------------------------------------------|
| AGND 01<br>CH16 HI - 02<br>CH16 LO/ CH48 HI - 03<br>CH17 HI - 04<br>CH17 LO/CH49 HI - 05<br>CH18 HI - 06<br>CH18 LO/ CH50 HI - 07<br>CH19 HI - 08<br>CH19 LO/CH51 HI - 09<br>CH <sub>20</sub> HI - 10<br>CH20 LO/CH52 HI - 11<br>CH21 HI - 12<br>CH21 LO/CH53 HI - 13<br>CH22 HI - 14<br>CH22 LO/CH54 HI - 15<br>CH <sub>23</sub> H <sub>1</sub> - 16<br>CH23 LO/CH55 HI 17<br>AGND 18<br>CH24 HI 19<br>CH24 LO/CH56 HI 20<br>CH25 HI 21<br>CH25 LO/CH57 HI - 22<br>CH26 HI - 23<br>CH26 LO/CH58 HI - 24<br>CH27 HI - 25<br>CH27 LO/CH59 HI - 26<br>CH28 HI - 27<br>CH28 LO/CH60 HI - 28<br>CH29 HI - 29<br>CH29 LO/CH61 HI - 30<br>CH30 HI - 31<br>CH30 LO/CH62 HI - 32<br>CH31 HI - 33<br>CH31 LO/CH63 HI - 34<br>AGND - 35<br>DAC1 Output - 36<br>-15 V - 37<br><b>DGND - 38</b><br>NC - 39<br>SSHO - 40<br>TGOUT 41<br>DOSTB-42<br>DO4 - 43<br>DO5 - 44 | п<br>п<br>п<br>П<br>п<br>П<br>П<br>п<br>П<br>П<br>п<br>п<br>П<br>п<br>n<br>П<br>П<br>п<br>П<br>П<br>ı<br>п<br>н<br>п<br>П<br>п<br>П<br>п<br>Π<br>ı<br>П<br>ı<br>ı<br>I<br>ı<br>ł<br>Π<br>1<br>П<br>I<br>1<br>н<br>B<br>П<br>П<br>H<br>П<br>п<br>П<br>ı<br>П<br>П<br>П<br>п<br>П<br>п<br>ι<br>ı<br>П<br>п<br>П<br>п<br>ï<br>п<br>п<br>П<br>П<br>п<br>П<br>п<br>П<br>ı<br>в<br>п<br>П<br>п<br>Π<br>ı<br>Π<br>н<br>ı<br>П<br>п<br>п<br>П<br>ı<br>П<br>R | 01 AGND<br>02 - CH00 HI<br>03 - CH00 LO/CH32 HI<br>04 - CH01 HI<br>05 - CH01 LO/CH33 HI<br>06 - CH02 HI<br>07 - CH02 LO/CH34 HI<br>08 - CH03 HI<br>09 - CH03 LO/CH35 HI<br>10 - CH04 HI<br>11 - CH04 LO/CH36 HI<br>12 - CH05 HI<br>13 - CH05 LO/CH37 HI<br>14 - CH06 HI<br>15 - CH06LO/CH38 HI<br>16 - CH07 HI<br>17 CHO7 LO/CH39 HI<br>18 AGND<br>19 CHO8 HI<br>20 CH08 LO/CH40 HI<br>21 - CH09 HI<br>22 - CH09 LO/CH41 HI<br>23 - CH10 HI<br>24 - CH10 LO/CH42 HI<br>25 - CH11 HI<br>26 - CH11 LO/CH43 HI<br>27 CH12 HI<br>28 - CH12 LO/CH44 HI<br>29 - CH13 HI<br>30 - CH13 LO/CH45 HI<br>31 - CH14 HI<br>32 - CH14 LO/CH46 HI<br>33 - CH15 HI<br>34 - CH15 LO/CH47 HI<br>35 - AGND<br>36 - DAC0 Output<br>37 - +15 V<br>38 - DGND<br>39 - DIO/XPCLK<br>40 - DI1/TGIN<br>41 - DI2<br>42 - DI3<br>43 - DO0<br>44 - DO1 | ı<br>01<br>ı<br>ı<br>02<br>ı<br>ı<br>OЗ<br>n<br>ı<br>04<br>П<br>ı<br>05<br>П<br>ı<br>06<br>П<br>П<br>07<br>1<br>П<br>08<br>1<br>ı<br>09<br>П<br>П<br>10<br>1<br>П<br>11<br>ł<br>П<br>12<br>П<br>П<br>13<br>п<br>п<br>14<br>П<br>п<br>15<br>П<br>П<br>16<br>П<br>п<br>17<br>П<br>ı<br>18<br>П<br>п<br>19<br>п<br>1<br>20<br>1<br>п<br>21<br>П<br>ı<br>22<br>П<br>ı<br>23<br>П<br>ı<br>24<br>ı<br>E<br>25<br>F<br>r<br>26<br>П<br>ı<br>27<br>ı<br>ı<br>28<br>Ľ<br>П<br>29<br>п<br>Ħ<br>30<br>31<br>B<br>ı<br>П<br>П<br>32<br>ī<br>33<br>П<br>34<br>П<br>П<br>П<br>П<br>35<br>П<br>П<br>36<br>П<br>П<br>37<br>38<br>П<br>п<br>39<br>П<br>П<br>П<br>П<br>40<br>П<br>41<br>п<br>П<br>П<br>42<br>П<br>П<br>43<br>П<br>ı<br>44 | 01<br>02<br>03<br>04<br>05<br>06<br>07<br>08<br>09<br>10<br>11<br>12<br>13<br>14<br>15<br>16<br>17<br>18<br>19<br>20<br>21<br>22<br>23<br>24<br>25<br>26<br>27<br>28<br>29<br>30<br>31<br>32<br>33<br>34<br>35<br>36<br>37<br>38<br>39<br>40<br>41<br>42<br>43<br>44 |
| DO6 - 45<br>DO7 - 46                                                                                                    | B<br>П<br>П<br>П                                                                                                    | 45 - DO2<br>46 DO3                                                                                                    | 45<br>П<br>1<br>П<br>п<br>46                                                                                                    | 45<br>46                                                                                                    |
| $+5$ V $-47$<br>$+5$ V $-$ 48<br>DGND - 49<br><b>DGND - 50</b>                                                                                                    | П<br>П<br>П<br>ı<br>П<br>П<br>П<br>П                                                                                                    | 47 - +5 V<br>48 - +5 V<br>49 - DGND<br>50 - DGND                                                                                                    | 47<br>П<br>П<br>П<br>48<br>н<br>П<br>49<br>Н<br>ı<br>50<br>н                                                                                                    | 47<br>48<br>49<br>50                                                                                                    |
|                                                                                                    | <b>DAS 1800HC</b><br>I/O Connector                                                                                                    |                                                                                                    | <b>STA 1800HC</b><br>I/O Connector                                                                                                    |                                                                                                    |

Figure B-1. Pin Layouts and Assignments of the I/O Connectors of DAS-1800HC Series Boards and the STA-1800HC

B-2 Connector Pin Assignments

 $\oplus$ 

 $\oplus$ 

 $\overline{\bigoplus}$ 

 $\oplus$ 

 $\bigoplus$ 

# STA-1800HC 37-Pin D Connectors

The STA-1800HC screw terminal accessory contains four 37-pin, male, D connectors: Jl, 52, 13, and J4. Pin layouts and assignments for these connectors are shown in Figures B-2, B-3, B-3, and B-4.

| <b>SSHO - 20</b><br>$NC - 21$<br>DO2 - 22<br>DO0 - 23<br>DI2 - 24<br>DI0/XPCLK - 25<br>NC - 26<br>DAC1 - 27<br><b>AGND - 28</b><br><b>AGND - 29</b><br>CH07 HI - 30<br>CH06 HI - 31<br>CH05 HI - 32 | $\overline{\phantom{a}}$<br>ŏ<br>é<br>$\ddot{\bullet}$<br>۰<br>٠<br>ă<br>ī<br>ò<br>ă | 01 - +5 V<br>02 - TGOUT<br>03 - DO3<br>04 - DO1<br>05 - DI3<br>06 - DI1/TGIN<br>07 - DGND<br>08 - NC<br>09 - DAC0<br>$10 \cdot \text{NC}$<br>11 - CH07 LO/CH39 HI<br>12 - CH06 LO/CH38 HI<br>13 - CH05 LO/CH37 HI |
|----------------------------------------------------------------------------------------------------|--------------------------------------------------------------------------------------|----------------------------------------------------------------------------------------------------|
|                                                                                                    |                                                                                      |                                                                                                    |
| CH04 HI - 33<br>CH03 HI - 34<br>CH02 HI - 35                                                                                                    | ă<br>$\ddot{\bullet}$<br>п                                                           | 14 - CH04 LO/CH36 HI<br>15 - CH03 LO/CH35 HI<br>16 - CH02 LO/CH34 HI<br>17 - CH01 LO/CH33 HI                                                                                                    |
| CH01 HI - 36<br>CH00 HI - 37                                                                                                    |                                                                                      | 18 - CH00 LO/CH32 HI<br>19 - AGND                                                                                                    |

Figure B-2. STA-1800HC Connector Jl

| <b>SSHO - 20</b><br>NC - 21<br>$DO2 - 22$<br>DO0 - 23<br>DI2 - 24<br>$DI0/XPCLK - 25$<br>NC - 26<br>DAC1 - 27<br><b>AGND - 28</b><br>AGND - 29<br>CH15 HI - 30<br>CH14 HI - 31<br>CH13 HI - 32<br>CH12 HI - 33<br>CH11 HI - 34<br>CH10 HI - 35<br>CH09 HI - 36<br>CH08 HI - 37 | $\blacksquare$<br>$\blacksquare$<br>$\blacksquare$<br>٠<br>٠<br>$\bullet$ | 01 - +5 V<br>02 - TGOUT<br>03 - DO3<br>04 - DO1<br>05 - DI3<br>06 - DI1/TGIN<br>07 - DGND<br>08 - NC<br>09 - DAC0<br>10 - NC<br>11 - CH15 LO/CH47 HI<br>12 - CH14 LO/CH46 HI<br><u> 13 - CH13 LO/CH45 HI</u><br>14 - CH12 LO/CH44 HI<br>15 - CH11 LO/CH43 HI<br>16 - CH10 LO/CH42 HI<br>17 - CH09 LO/CH41 HI<br>18 - CH08 LO/CH40 HI<br>19 - AGND |
|----------------------------------------------------------------------------------------------------|---------------------------------------------------------------------------|----------------------------------------------------------------------------------------------------|
|                                                                                                    |                                                                           |                                                                                                    |

Figure B-3. STA-18OOHC Accessory Connector J2

₩

B-3

.frm Page 4 Monday, May 2, 1994 12:15 PM

| <b>SSHO - 20</b><br>$NC - 21$<br>$DO6 - 22$<br>DO4 - 23<br>DI2 - 24<br><b>DIO/XPCLK - 25</b><br>NC - 26<br>DAC1 - 27<br>AGND - 28<br><b>AGND - 29</b><br>CH23 HI - 30<br>CH22 HI - 31<br>CH21 HI - 32<br>CH20 Hi - 33<br>CH19 HI - 34<br>CH18 HI - 35<br>CH17 HI - 36<br>CH16 HI - 37 | ٠<br>٠<br>۳<br>۰<br>ø<br>ō<br>$\bullet$<br>Ė<br>$\bullet$<br>۸<br>$\bullet$ | 01 - +5 V<br>02 - TGOUT<br>03 - DO7<br>04 - DO5<br>05 - DI3<br>06 - DI1/TGIN<br>07 - DGND<br>08 - NC<br>09 - DAC0<br>10 - NC<br>11 - CH23 LO/CH55 HI<br>12 - CH22 LO/CH54 HI<br>13 - CH21 LO/CH53 HI<br>14 - CH20 LO/CH52 HI<br>15 - CH19 LO/CH51 HI<br>16 - CH18 LO/CH50 HI<br>17 - CH17 LO/CH49 HI<br>18 - CH16 LO/CH48 HI<br>19 - AGND |
|----------------------------------------------------------------------------------------------------|-----------------------------------------------------------------------------|----------------------------------------------------------------------------------------------------|
|                                                                                                    |                                                                             |                                                                                                    |

Figure B-4. STA-1800HC Accessory Connector J3

Ĩ,

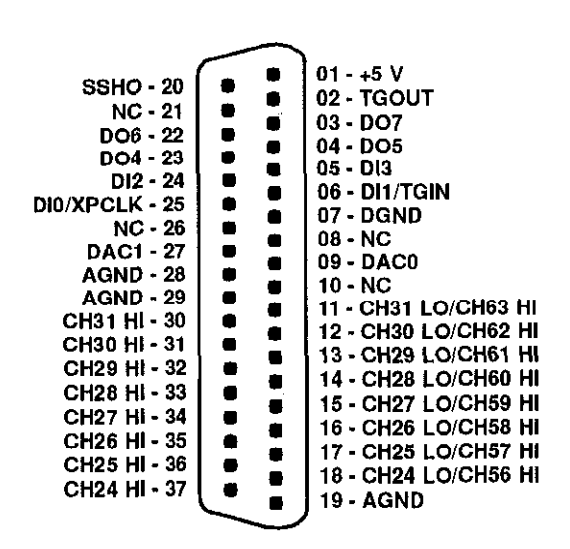

Figure B-5. STA-1800HC Accessory Connector J4

Connector Pin Assignments

 $\oplus$ 

 $\ominus$ 

# <span id="page-85-0"></span>C DAS-1800 Series External Driver

The DAS-1800 Series External Driver (DAS1800,EXE) allows the use of a DAS-1800HC Series board with the following data acquisition and analysis software:

- . VIEWDAC
- . ASYST

₩

 $\oplus$ 

DAS1800.EXE is a part of the DAS-1800 Series standard software package and is a terminate-and- stay-resident (TSR) program. As a TSR, DAS1800.EXE occupies a small amount of memory in the computer.

Before you can use the DAS-I 800 Series External Driver, you must have a configuration file for the DAS- 1800HC Series board you are using. If you need to create a configuration file, refer to "Configuration Utility" in Chapter 3.

Note: The base address switches on the board must match the settings in the configuration utility.

 $\bigoplus$ 

₩

# <span id="page-86-0"></span>Running the DAS-1800 Series External Driver

Because DAS1800.EXE is a TSR, you must load the program into memory before running your application program. The DAS-1800 Series External Driver remains in memory until you turn off your computer.

To load the DAS-1800 Series External Driver, change to the directory containing DAS 1800.EXE and enter the following at the DOS prompt:

das1800 configuration filename

where *configuration filename* is the name of the configuration file you are using. If you do not specify a configuration file, the driver searches for the default configuration file, DASlXOO.CFG, in the current directory.

Note: You can load the DAS-1800 Series External Driver automatically whenever you start the computer by adding the appropriate lines to your AUTOEXEC, BAT file.

# Accessing the DAS-1800 Series External Driver

VIEWDAC application programs access the DAS- 1800 Series External Driver automatically. If you are using ASYST, perform the following steps to access the DA&1800 Series External Driver:

- 1. After loading the DAS-1800 Series External Driver, start up ASYST version 2.10 or greater and permanently load the Data Acq Master and the Ext DAS Driver Support system overlays from the Data Acquisition menu. ASYST automatically searches for and creates a DAS device called DAS1800.
- 2. Enter the following at the OK prompt to make DAS-1800 the current device.

DAS1800

⊕

 $\bigoplus$ 

 $\oplus$ 

# **Special Characteristics**

Normally, the DAS-1800 Series External Driver works transparently and is used automatically by VIEWDAC and ASYST. This section points out considerations to keep in mind when using these software packages with DAS-1800HC Series boards.

Note: The DAS-1800HC Series board supports multiple-point acquisitions in interrupt and DMA modes. The board supports only one acquisition at a time in synchronous mode.

#### Pseudo-Digital Input/Output: Extended Functions

VIEWDAC and ASYST do not have normal access to the non-standard features of DAS-1800HC Series boards such as burst mode, burst mode conversion rate, and so on. The DAS-1800 Series External Driver resolves this problem by providing a series of pseudo-digital input/output channels through which such software can access these non-standard features.

Note: Do not confuse the pseudo-digital input/output channels of the Exlernal Driver with the digital input channel and the digital oulput channel of DAS- 1800HC Series boards. The former are a software means of access to certain features of the board; the latter are a hardware means for handling digital I/O of the board.

Table C-l describes the pseudo-digital input channel available in the DAS-1800 Series External Driver and the functions it performs.

| Channel | <b>Function</b>     | <b>Description</b>                                                                                                    |
|---------|---------------------|----------------------------------------------------------------------------------------------------|
| -32     | About-trigger index | Gets the index, in the acquisition array, of the point at which<br>the trigger occurs for about-trigger mode. Refer to "Analog"<br>Triggering" on page C-6 for more information on the<br>about-trigger mode. |

Table C-l. Pseudo-Digital Input Channel

c-3

 $\overline{\bigoplus}$ 

Table C-2 lists the pseudo-digital output channels available in the DAS-1800 Series External Driver and the functions they perform.

| <b>Channel</b> | <b>Function</b> | <b>Description</b>                                                                                                    |  |
|----------------|-----------------|----------------------------------------------------------------------------------------------------|--|
| 32             | Inferenciannel  | The chainel on which the trigger event occurs. For an analog-<br>trigger, the value written to this channel can range from 0 to<br>63 For a hardware digital trigger the DAS (B00 Series<br>External Driver assumes digital input channel 0 and the value<br>written in this channel is ignored.                                                                                                    |  |
|                |                 | Referto: Analog Triggering, on page C-6 for more<br>information about analog inagers, refer to Chapter 2 for<br>more information about hardware digital triggers.                                                                                                    |  |
| 33             | Trigger type    | The type of trigger you want to use to begin conversions.                                                                                                    |  |
|                |                 | $0 = a$ hardware digital trigger. A hardware digital trigger<br>occurs when the board detects a rising or falling edge on the<br>signal connected to the digital input DI1/ TGIN (pin B40).<br>$1 =$ an analog trigger. An analog trigger occurs when the<br>conditions specified by pseudo-digital output channels 35,<br>38, and 39 are met by the analog input signal on the channel<br>specified by digital output channel 32. |  |
|                |                 | Refer to "Analog Triggering" on page C-6 for more<br>information about analog triggers; refer to Chapter 2 for<br>more information about hardware digital triggers.                                                                                                    |  |

Table C-2. Pseudo-Digital Output Channels

 $\sim$ 

c-4 DAS-1800 Series External Driver

 $\bar{\beta}$ 

<span id="page-89-0"></span>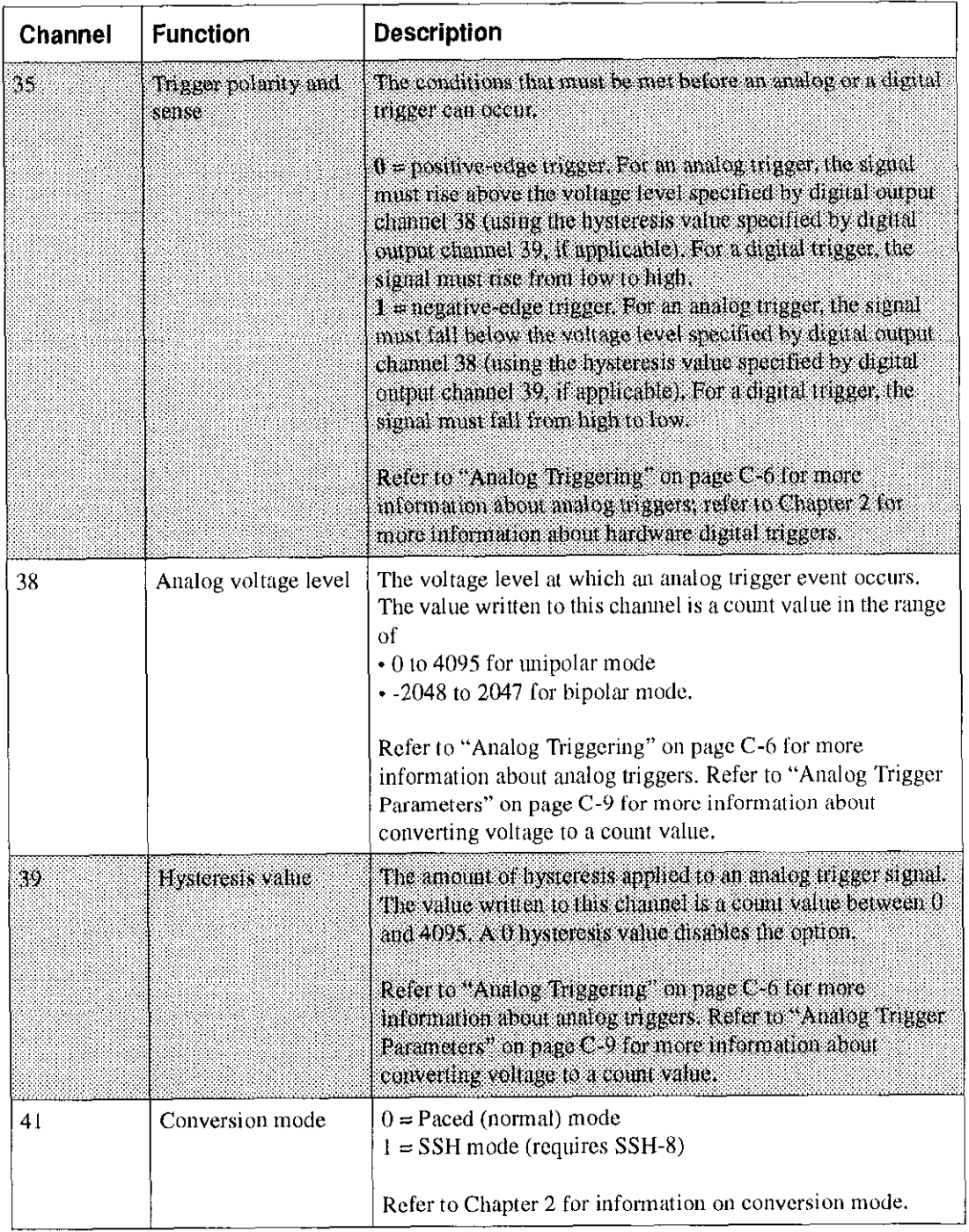

 $\bigoplus$ 

Table C-2. Pseudo-Digital Output Channels (cont.)

 $\oplus$ 

 $\bigoplus$ 

 $\bigoplus$ 

<span id="page-90-0"></span>

| <b>Channel</b><br><b>Function</b> |                               | <b>Description</b>                                                                                                    |  |
|-----------------------------------|-------------------------------|----------------------------------------------------------------------------------------------------|--|
| 42                                | Enable/disable burst<br>mude  | $0 = B$ arst mode Off (disabled).<br>$I =$ Burst mude On (enabled)                                                                                                    |  |
|                                   |                               | Refer to Chapter 2 for information on conversion mode,                                                                                                    |  |
| 43                                | Burst mode<br>conversion rate | Sets the burst mode conversion rate for the next analog input<br>operation. Specify a value of 3 to 255 as a divisor for the<br>onboard 1 MHz time base. Refer to "Maximum Achievable"<br>Throughput Rates" in Chapter 2 for the maximum allowable<br>burst mode conversion rates at a given gain. |  |
| 47                                | Gating                        | Enables or disables the hardware gate. The value written to<br>this channel can be one of the following:                                                                                                    |  |
|                                   |                               | $0$ = the hardware gate is disabled.<br>$1$ = the hardware gate is enabled.                                                                                                    |  |
|                                   |                               | Refer to Chapter 2 for more information about hardware<br>gates.                                                                                                    |  |
| 48                                | About-trigger<br>acquisition  | Enables/disables the about-trigger mode, as follows:<br>$\mathbf{0}$ = disabled.                                                                                                    |  |
|                                   |                               | 1 to $n =$ enabled, where <i>n</i> is the number of<br>samples-per-channel to be acquired after the trigger in the<br>about-trigger mode. The value for $n$ cannot be greater than<br>$65535 \div$ number-of-channels.                                                                             |  |
| 49                                | External clock edge           | Sets the external conversion clock edge, as follows:                                                                                                    |  |
|                                   |                               | $0 = p$ ostuve<br>$1 +$ negative                                                                                                    |  |

Table C-2. Pseudo-Digital Output Channels (cont.)

#### Analog Triggering

An analog trigger event occurs when one of the following conditions is met by the analog input signal on a specified analog trigger channel:

. The analog input signal rises above a specified voltage level (positive-edge trigger).

 $\oplus$ 

 $\color{black}\Phi$ 

 $\bigoplus$ 

 $\bigoplus$ 

. The analog input signal falls below a specified voltage level (negative-edge trigger).

You specify the voltage level as a count value in the range of 0 to 4095 for unipolar mode or -204X to 2047 for bipolar mode. Refer to "Analog Trigger Parameters" on page C-9 for information on how to convert a voltage value to a count value.

Figure C-l illustrates these analog trigger conditions, where the specified voltage level is +5 V.

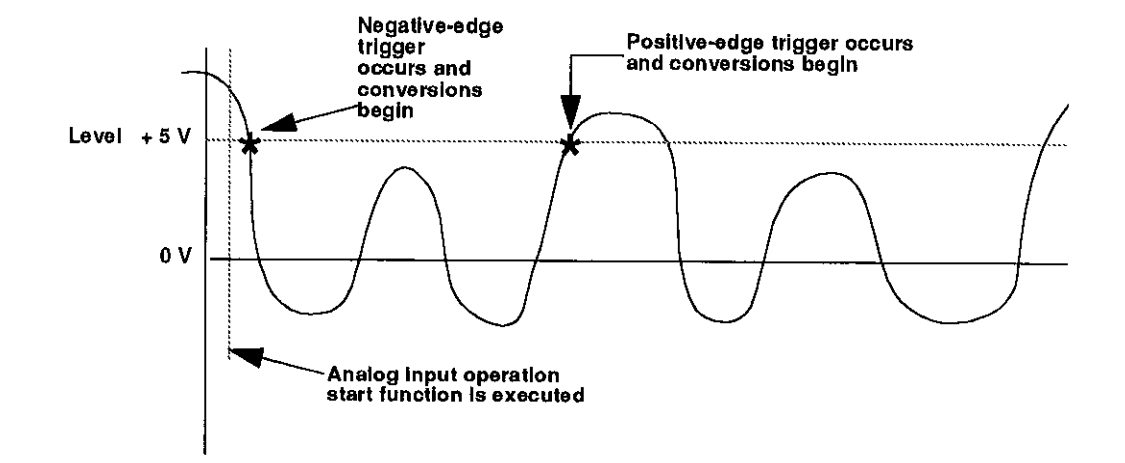

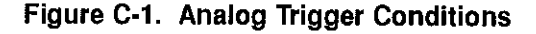

 $\bigoplus$ 

You can specify a hysteresis value to prevent noise from triggering an operation. For a positive-edge trigger, the analog signal must fall below the specified voltage level by at least the amount of the hysteresis value before the trigger event can occur; for a negative-edge trigger, the analog signal must rise above the specified voltage level by at least the amount of the hysteresis value before the trigger event can occur.

The hysteresis value is an absolute number, which you specify as a count value between 0 and 4095. When you add the hysteresis value to the voltage level (for a negative-edge trigger) or subtract the hysteresis value

C-7

from the voltage level (for a positive-edge trigger), the resulting value must also be between 0 and 4095. For example, assume that you are using a negative-edge trigger on a channel configured for a bipolar input range type. If the voltage level is  $+4.8 \text{ V}$  (1966 counts), you can specify a hysteresis value of 0.1 V (41 counts), but you cannot specify a hysteresis value of 0.3 V (123 counts). Refer to "Analog Trigger Parameters" on page C-9 for information on how to convert a voltage value to a count value.

In Figure C-2, the specified voltage level is  $+5$  V and the hysteresis value is  $0.1$  V. The analog signal must fall below  $+4.9$  V and then rise above  $+5$  V before a positive-edge trigger occurs; the analog signal must rise above  $+5.1$  V and then fall below  $+5$  V before a negative-edge trigger occurs.

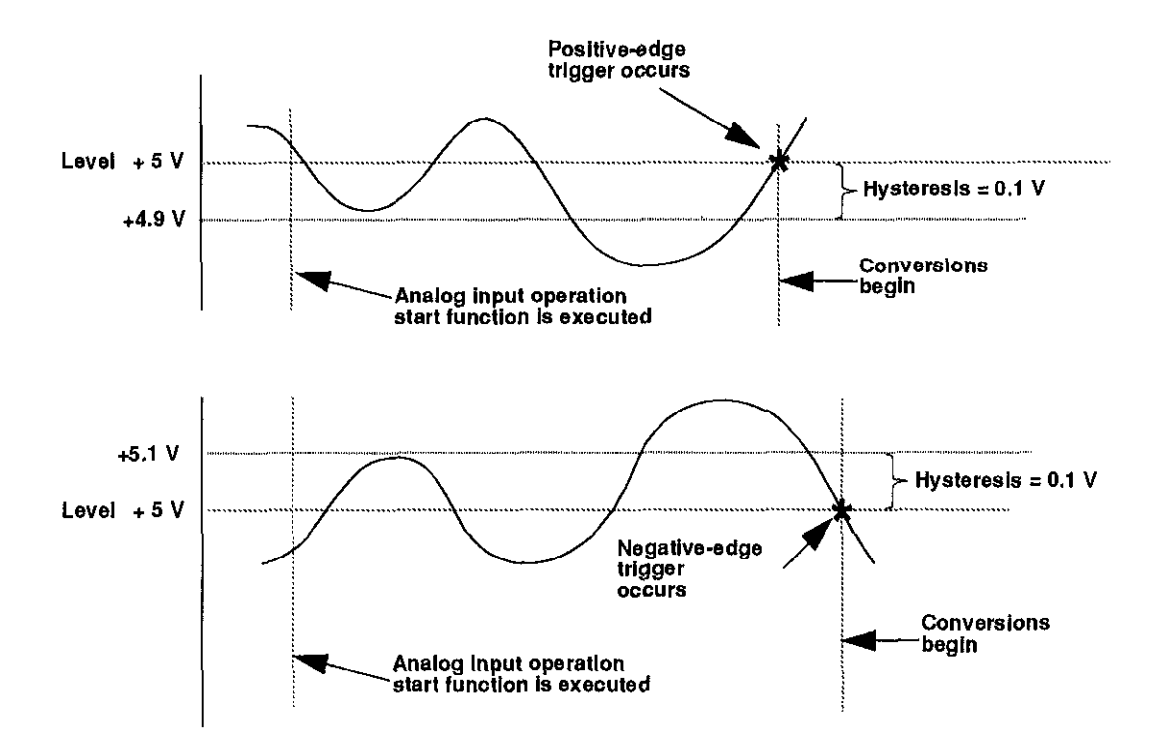

Figure C-2. Using a Hysteresis Value

DAS-1800 Series External Driver

 $\oplus$ 

<span id="page-93-0"></span>When using an analog trigger, the software samples the specified analog trigger channel lo determine whether the trigger condition has been met. Therefore, a slight time delay may occur between the time the trigger condition is actually met and the time the software realizes that the trigger condition has been met and initiales conversions. In addition, the actual point at which conversions begin depends on whether you are using an internal or external clock soorce. These considerations are described as follows:

- Internal clock source The 82C54 counter/timer circuitry remains idle until the trigger occurs. When the lrigger occurs, the board initiates conversions immediately.
- **External clock source Conversions are armed when the trigger** occurs. At the next falling edge of the external clock source, the board initiates conversions.

#### Analog Trigger Parameters

 $\bigoplus$ 

Each time the ADC samples the voltage at an input channel, the ADC sends a corresponding digital signal in the form of a l6-bit binary number to the A/D FIFO. The data portion of the l6-bit binary number is actually I2 hits long.

If the input channel is configured for unipolar signals, the 12-bit data portion of the binary number is positive magnitude; the remaining four bits are zero to indicate positive polarity. If the input channel is configured for bipolar signals, the 12-bit data portion is twos complement, in which bit I2 indicates polarity; the remaining four bits are sign extenders representing bit 12.

When you use the DAS-1800 External Driver, you can set up an analog trigger for the purpose of starting an interrupt- or DMA-based data acquisition. To set up the analog trigger, you must specify the trigger channel, the trigger slope, the trigger level, and an optional hysteresis value to apply to the trigger level. Of these four parameters, the trigger channel and slope are a matter of selection. Trigger level and hysteresis value, however, are parameters you must calculate. The following subsections discuss the requirements for these calculations.

#### <span id="page-94-0"></span>Trigger Level Calculation

You specify the trigger level as a decimal equivalent of the 12-bit data portion of the hinary number in the A/D FIFO. This equivalent is an integer in the range of 0 to 4095 for unipolar mode or -2048 to 2047 for bipolar mode; the equivalent is referred to as the count. Since the count is hased on a 12-hit binary number, it is always within the ranges shown in Tahle C-3.

Table C-3. Decimal Range of Count

| <b>Analog Input Mode</b> | <b>Count Range</b> |
|--------------------------|--------------------|
|                          |                    |
| <b>Bipolar</b>           | $-2048$ to $2047$  |

To determine the count for an analog trigger level, use the following relationship:

$$
Count = \frac{Volts}{BitValue}
$$

In this equation, which is based on a gain of  $1$ , Volts is the desired trigger level in volts and BitValue is the current analog input range divided by 4096. BitValue is as shown in Table C-4.

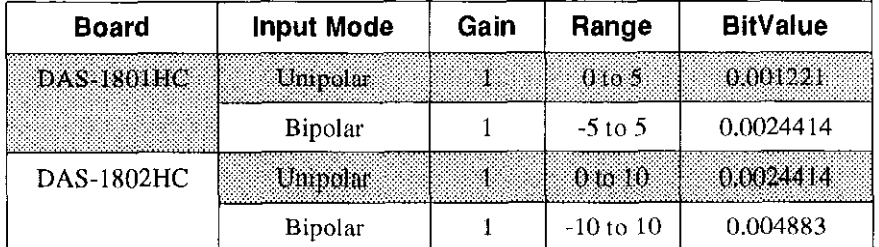

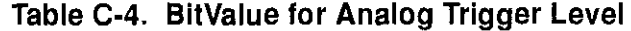

DAS-1800 Series External Driver

 $C-10$ 

 $\bigoplus$ 

<span id="page-95-0"></span>For example, if you are using a DAS-1801HC board in bipolar mode and you want a trigger level of +2.5 V, you calculate the count for the external driver as follows:

$$
Count = \frac{2.5}{0.0024414} = 1024
$$

#### Trigger Hysteresis Calculation

The count for a desired level of hysteresis is based on the following relationship at a gain of I:

$$
Count = \frac{Volts}{BitValue}
$$

In these equations, Volts is the desired hysteresis (magnitude) value in volts, and BitValue is the current analog input range divided by 4096, as shown in Table C-4.

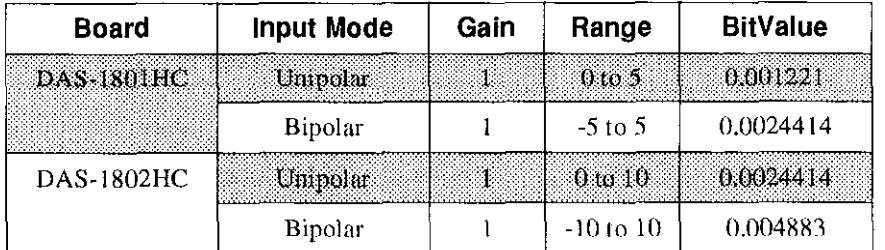

#### Table C-5. BitValue for Trigger Hysteresis

For example, if you are using a DAS-1802HC hoard in bipolar mode and you want a count for a hysteresis value of +O. 1 V, you calculate the count as follows:

$$
Count = \frac{0.1}{0.0024414} = 41
$$

 $\bigoplus$ 

 $\oplus$ 

c-11

 $\bigoplus$ 

#### <span id="page-96-0"></span>About Triggering

An about-trigger acquisition is described under "Triggers" in Chapter 2. In the about-trigger acquisitions, the software or an external trigger starts an acquisition. An about-trigger event can stop an acquisition or force the acquisition of a specified number of additional samples. The about-trigger event is digital and is introduced by way of pin  $40$  (DII $/T$ GIN) of the main I/O connector.

You set up an about-trigger acquisition by specifying the number of samples-per-channel (*n*) following the about-trigger event.

Triggering is available in non-cyclic DMA mode only. With VIEWDAC, this availability limits the total number of samples to 64 KB.

After an about-trigger acquisition begins, it normally continues until one of the following events occur:

- . The total number of samples is acquired, even if an about-trigger event has not occurred. In this situation, the trigger index is 0.
- The about-trigger event occurs and  $n$  samples are acquired. In this situation, the point at which the about-trigger event occurs is the index into the buffer.
- . The about-trigger event occurs but only some number of samples less than  $n$  can be acquired before the total acquisition is complete. In this situation, the point at which the about-trigger event occurs is the index into the buffer.
- You stop the acquisition manually, or an error occurs.

### Software Interrupt Vectors

The DAS- 1800 Series External Driver uses two of the software interrupt vectors (interrupts 60h to 67h) set aside by DOS. To insure against conflicts with other devices, hardware, or programs, you can set each of the interrupt vectors to use an interrupt number that is different from the default.

Change the interrupt vector numbers by using the SET command from DOS. This command saves a string in the DOS environment that the

C-l 2 DAS-1800 Series External Driver

 $\bigoplus$ 

⊕

<span id="page-97-0"></span>DAS-1800 Series External Driver searches for on loading. These strings are specified in Table C-6.

| Interrupt                   | Default Interrupt<br><b>Number</b> | <b>Environment</b><br>String <sup>1</sup> |
|-----------------------------|------------------------------------|-------------------------------------------|
| Device linking vector   66h |                                    | $\langle$ DAS DS $\equiv$ xx $\langle$    |
| Critical error vector       | 65h                                | 'DAS $CE=xx'$                             |

Table C-6. Interrupt Vectors

Notes

<sup>1</sup> Where xx ranges from 60h to 67h.

Note: Do not confuse these software interrupt vectors with the hardware interrupt levels used by DAS-ISOOHC boards.

# 4 Error Messages

 $\ddot{\oplus}$ 

Table C-7 lists the error/status codes returned by the DAS-1800 Series External Driver, possible causes for error conditions, and possible solutions for resolving error conditions. The error/status codes arc returned in decimal format. If you cannot resolve an error condition, contact the factory.

 $C-13$ 

 $\overline{\bigoplus}$ 

 $\overline{\bigoplus}$ 

<span id="page-98-0"></span>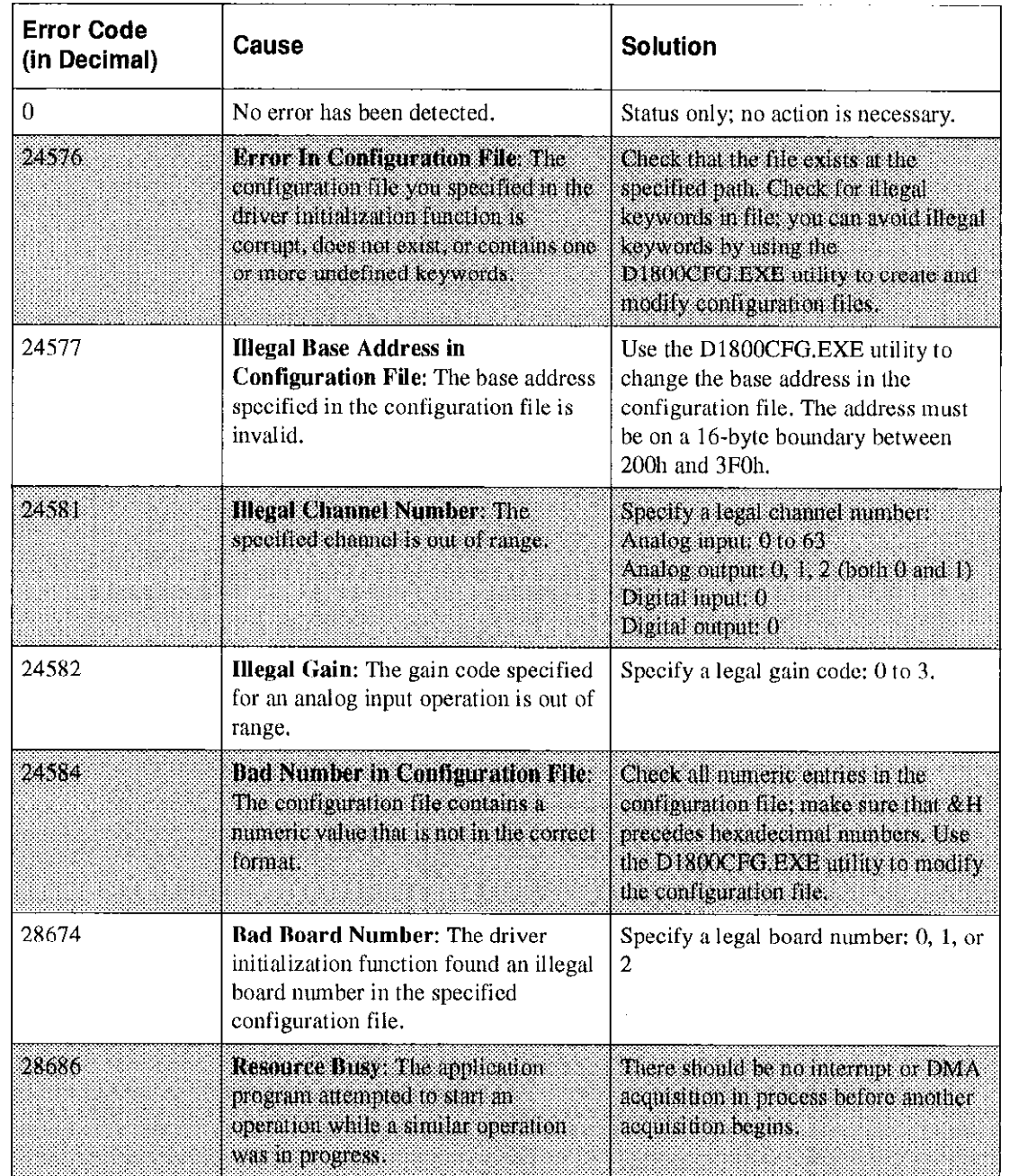

#### Table C-7. Error/Status Codes

C-l 4 DAS-1800 Series External Driver

 $\oplus$ 

 $\overline{\varphi}$ 

 $\spadesuit$ 

 $\overline{\bigoplus}$ 

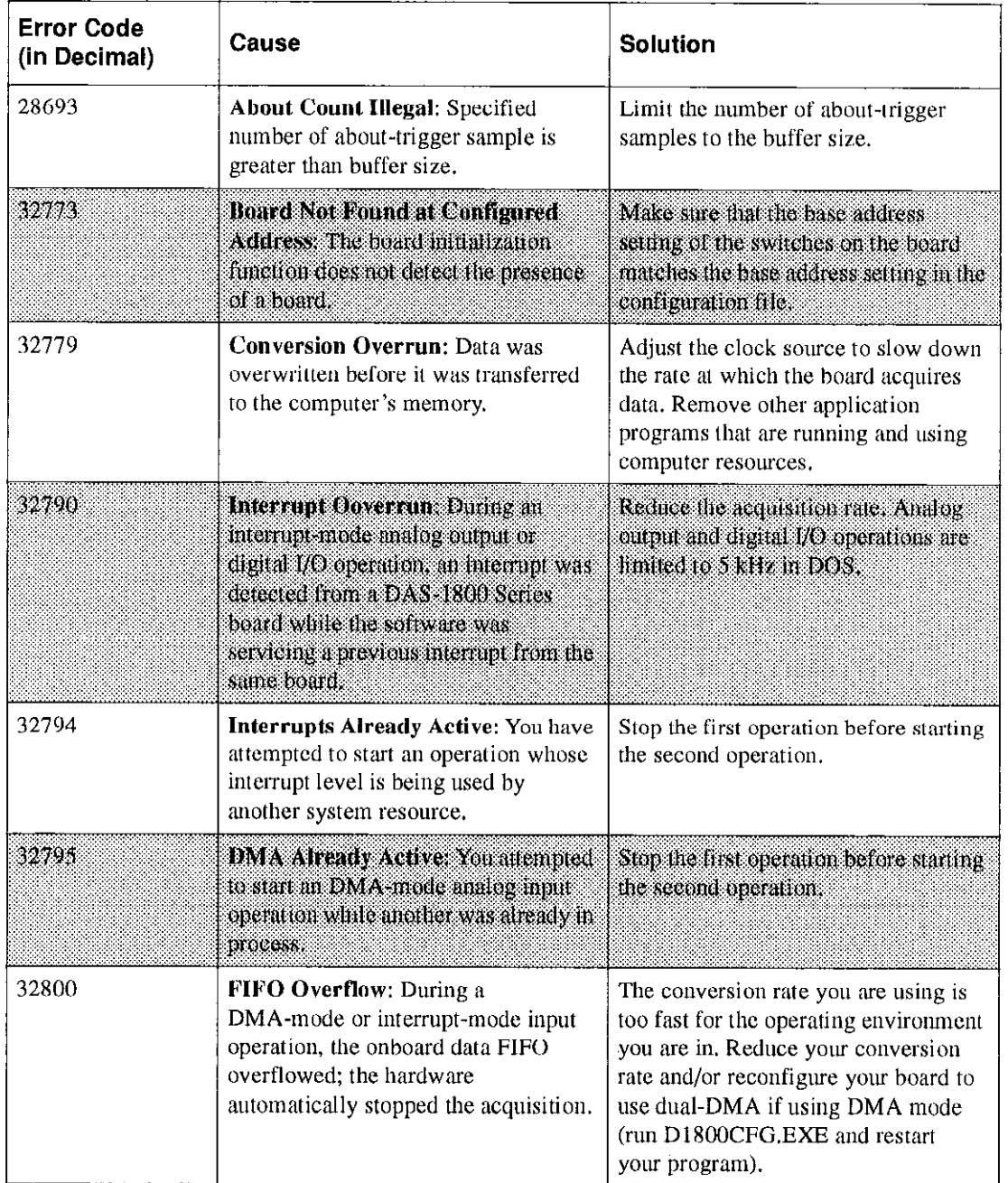

 $\bigoplus$ 

Table C-7. Error/Status Codes (cont.)

 $\bigoplus$ 

 $\bigoplus$  appx\_c\_.frm Page 16 Monday, May 2, 1994 3:09 PM

 $\bigoplus$ 

 $\bigoplus$ 

 $\bigoplus$ 

 $\frac{1}{\frac{1}{\sqrt{2}}}$ 

 $\overline{\bigoplus}$ 

 $|\overline{\Phi}|$ 

₩

 $\oplus$ 

# D

 $\overline{\bigoplus}$ 

 $\bigoplus$ 

 $\overline{\bigoplus}$ 

# <span id="page-101-0"></span>Keithley Memory Manager

The process that Windows uses to allocate memory can limit the amount of memory available to Keithley DAS boards operating in Windows Enhanced mode. To reserve a memory heap large enough for the needs of your application, use the Kcithley Memory Manager (KMM), included in the AS0 software package.

The reserved memory heap is part of the total physical memory available in your system. When you start up Windows, the KMM reserves the memory heap. Then, whenever your application program requests memory, the memory buffer is allocated from the reserved memory heap instead of from the Windows global heap. The KMM is DAS board independent and can be used by multiple Windows programs simultaneously.

Note: The memory allocated with the KMM can be used by a DMA controller, if applicable.

The following are supplied with the KMM:

<sup>l</sup>VDMAD.386 - Customized version of Microsoft's Virtual DMA Driver. This file consists of a copy of Microsoft's Virtual DMA Driver and a group of functions that is added to perform the KMM functions. When you use the KMM to reserve a memory heap, Microsoft's Virtual DMA Driver is replaced by the VDMAD.386 file.

Note: If you have multiple versions of VDMAD.386, it is recommended that you install the latest version; to determine which version is the latest version, refer to the time stamp of the file.

**KMMSETUP.EXE** - Windows program that helps you set up the VDMAD.386 parameters and then modifies your SYSTEM, INI file accordingly.

# Installing and Setting Up the KMM

To install and set up the KMM whenever you start up Windows, you must modify the SYSTEMJNI file. You can modify the SYSTEM.INI file using either the KMMSETUP.EXE program or a text editor.

#### Using KMMSETUREXE

Using the KMMSETUP.EXE program, you can modify your Windows SYSTEM. INI file as follows:

- 1. Invoke KMMSETUP.EXE in one of the following ways:
	- From the Program Manager menu, choose File and then Run, and  $\equiv$ then type the complete path and program name for KMMSETUP.
	- Select the KMMSETUP icon, if installed.
- 2. In the New VDMAD.386 box, enter the path and name of the VDMAD.386 file, as follows:

C:\WINDOWS\VDMAD.386

The string you enter replaces  $\star$ vdmad in the device= $\star$ vdmad line in your SYSTEM INI file.

Note: Normally, the VDMAD.386 file is stored in the WINDOWS directory. If it is stored elsewhere, enter the correct path and name or use the Browse button to find the file.

3. Notice the Current Setting box. The value specified rcflccts the current size of the reserved memory heap in KBytes.

4. In the Desired Setting box, enter the desired size of the reserved memory heap in KBytes.

The value you enter replaces the KEIDMAHEAPSIZE= line in the [386Enh] section of your SYSTEM.INI file.

Notes: The memory size you specify is no longer available to Windows. For example, if your computer has 8 MBytes of memory installed and you specify KEIDMAHEAPSIZE= $1000$  (1 MByte), Windows can only see and use 7 MBytes.

If you specify a value less than 128, a 128 KByte minimum heap size is assumed. The maximum heap size is limited only by the physical memory installed in your system and by Windows itself.

- 5. Select the Update button to update the SYSTEM.INI file with the changes you have made.
- 6. Restart Windows to ensure that the system changes take effect.

### Using a Text Editor

Using a text editor, you can modify your Windows SYSTEM.INI file in the [386Enh] section, as follows:

1. Replace the line device= $*\text{vdmad}$  with the following:

```
device=c:\windows\vdmad.386
```
Note: Normally, the VDMAD.386 file is stored in the WINDOWS directory. If it is stored elsewhere, enter the correct palh and name.

2. Add the following line:

KEIDMAHEAPSIZE=<size>

where *size* indicates the desired size of the reserved memory heap in KBytes.

⊕

Notes: The memory size you specify is no longer available to Windows. For example, if your computer has 8 MBytes of memory installed and you specify KEIDMAHEAPSIZE=1000 (1 MByte), Windows can only see and use 7 MBytes.

If you do not add the KEIDMAHEAPSIZE keyword or if the size you specify is less than 128, a 128 KByte minimum heap size is assumed. The maximum heap size is limited only by the physical memory installed in your system and by Windows itself.

3. Restart Windows to ensure that the system changes lake effect

# Removing the KMM

If you make changes to the SYSTEM.INI file, you can always remove the updated information from the SYSTEM.INI file and return all previously reserved memory to Windows.

If you are using KMMSETUP.EXE, select the Remove button to remove the updated information, If you are using a text editor, modify and/or delete the appropriate lines in SYSTEM.INI. In both cases, make sure that you restart Windows to ensure that the system changes take effect,

# Index

# A

about-trigger acquisition [2-14](#page-30-0)  accessory MB Series [l-5](#page-15-0)  RMT-04 [l-5](#page-15-0)  STA-1800HC 1-5 STP-100 [1-5](#page-15-0)  acquisition time [A-2](#page-76-0)  ADC (analog-to-digital converter) [2-3](#page-19-0)  Advanced Software Option [1-3](#page-13-0)  allocate memory [D-l](#page-101-0)  analog input section [2-3](#page-19-0)  output [2-16](#page-32-0)  trigger [2-12,](#page-28-0) [C-6](#page-90-0)  trigger parameter[s C-9](#page-93-0)  anti-static material [3-l](#page-39-0)  aperture delay [A-2](#page-76-0)  application software [C- 1](#page-85-0) ASCII text file FILES.TXT [3-3](#page-41-0)  README.TXT [3-3](#page-41-0)  ASO-1800 1-3 ASO-1800, installing [3-3](#page-41-0)  ASYST [l-4](#page-14-0)  attaching analog output signals [4- 13](#page-61-0)  CJC senso[r 4-4](#page-52-0)  differential input 4-10 digital control signal[s 4- 13](#page-61-0)  digital I/O signals [4-13](#page-61-0)  MB01 backplane[s 4-6](#page-54-0)  multiple boards [4-14](#page-62-0)  single-ended input [4-9](#page-57-0)  SSH-8 accessor[y 4-5](#page-53-0)   $STA-1800HC$  accessory  $4-1$ ,  $4-7$ avoiding ground loops [4-12](#page-60-0) 

## B

bandwidth [2-6](#page-22-0)  base address switch, settin[g 3-8](#page-46-0)  base address, default [3-X](#page-46-0)  bipolar input [2-3](#page-19-0)  block diagram of board [2-2](#page-18-0)  burst mode conversion clock [2-9](#page-25-0)  burst mode sca[n 2-9](#page-25-0) 

## $\mathsf{C}$

 $\rightarrow$ 

C-16MBI cable [1-5](#page-15-0)  C-1800 cable [l-6](#page-16-0)  CAB-1800 cable [l-5](#page-15-0)  CAB- 1800/S cable [1-5](#page-15-0)  CAB-1801 cable [l-5](#page-15-0)  CAB-1801/S cable [1-5](#page-15-0)  cable C-I6MBl [l-5](#page-15-0)   $C-1800$  1-6 CAB- 1800 [l-5](#page-15-0)  CAB-1800/S [l-5](#page-15-0)  CAB-1801 [1-5](#page-15-0)  CAB-1801/S 1-5 red wire marker [4-2](#page-50-0)  using a CAB-1800 Serie[s 4-2](#page-50-0)  calculation trigger hysteresi[s C- 11](#page-95-0)  trigger level  $C-10$ calibration [6-l](#page-67-0)  calibration utility  $1-3$ ,  $1-4$ ,  $6-1$ cascaded counters, 82C5[4 2- 1 I](#page-27-0)  channel lists [2-5](#page-21-0)  channel-gain queu[e 2-4](#page-20-0)  CJC sensor, connecting [4-4](#page-52-0)  CJC temperature senso[r 4- 1](#page-49-0) clock external [2-14](#page-30-0)  pacer [2-9](#page-25-0)  clock source

 $\overline{\bigoplus}$ 

 $\bigoplus$ 

external [2- 12](#page-28-0)  external pacer [2-l 1](#page-27-0) hardware 2-11 internal [2-12](#page-28-0)  internal pace[r 2-I 1](#page-27-0) software [2- 11](#page-27-0)  common-mode voltage 4-12 configuration file 1-3, 3-4, 3-5 file, defaul[t 3-5](#page-43-0)  option[s 3-5,](#page-43-0) [3-7](#page-45-0)  utility [I-3,](#page-13-0) [l-4,](#page-14-0)[3-5,3](#page-43-0)[-6](#page-44-0)  connecting analog output signals [4-13](#page-61-0)  digital control signals [4- 13](#page-61-0)  digital f/O signal[s 4-13](#page-61-0)  multiple board[s 4-14](#page-62-0)  precaution[s 4-8](#page-56-0)  connector pin assignment[s B-l](#page-81-0)  layouts [B-I](#page-81-0)  Control Panel 1-2, 1-3, 5-1 conversion rat[e 2-9](#page-25-0)  CTLIXO.EXE [1-2](#page-12-0) 

# D

DACs (digital-to-analog converters) 2-16 DAS-800 Series External Driver [C- 1](#page-85-0)  Data Acq Master [C-2](#page-86-0)  data conversion mode[s 2-9](#page-25-0)  data transfer mode[s 2- 15](#page-31-0)  DC/DC converte[r 2-2 I](#page-37-0)  DDE (Dynamic Data Exchange) [1-3](#page-13-0) 

default base addres[s 3-X](#page-46-0)  configuration file [3-5](#page-43-0)  configuration setting[s 3-5](#page-43-0)  directory for ASO-1800 software 3-4 directory for standard software [3-3](#page-41-0)  drive for software [3-3,](#page-41-0) [3-4](#page-42-0)  diffcrcntial inputs [2-3](#page-19-0)  digital I/O [2-17](#page-33-0)  input terminals [4- 13](#page-61-0) output terminals 4-13 trigger [2- 12](#page-28-0)  DMA dual-channel [2- 16](#page-32-0)  mod[e 2- 16](#page-32-0)  single-channe[l 2- 16](#page-32-0)  levels [A-3](#page-77-0)  DOSTB strobe signal [2-17](#page-33-0)  Dynamic Data Exchange (DDE) [5-2](#page-66-0) 

# E

electrical noise [A-3](#page-77-0)  error code[s C-14](#page-98-0)  error/status codes C-13 event FlFO Half Full [2- 15](#page-31-0)  FIFO Not Empty [2- 15](#page-31-0)  external clock source [2-l 1](#page-27-0) external driver [C- 1](#page-85-0)  exlernal signal conditioning [2-5](#page-21-0) 

# F

factory calibration note [3-2](#page-40-0)  female type D connectors [l-6](#page-16-0)  FIFO buffering capability [2-16](#page-32-0)  FIFO Half Full [2- 15](#page-31-0) 

x-2 Index

FIFO Not Empty [2- 15](#page-31-0)  tile, configuration [3-5](#page-43-0)  FILES TXT 3-3 Function Call Driver [1-3](#page-13-0)  function libraries [l-2](#page-12-0) 

## G

gains and range[s 2-4](#page-20-0)  gate with external clocking [2-14](#page-30-0)  with internal clocking [2- 14](#page-30-0)  glitch energy [A-4](#page-78-0)  global hea[p D- 1](#page-101-0)  ground loops, avoiding [4-12](#page-60-0) 

# H

 $\bigoplus$ 

high-level signal[s 2-3](#page-19-0)  hysteresis value C-5

### I

I/O connector [B-l](#page-81-0)  digital [2-17](#page-33-0)  pin layouts [4-3](#page-51-0)  input analo[g 2-3](#page-19-0)  channel[s 2-3](#page-19-0)  differential [2-3](#page-19-0)  digital [2-17](#page-33-0)  high-level  $2-5$ low-level [2-5](#page-21-0)  single-ende[d 2-3](#page-19-0)  inspectio[n 3-l](#page-39-0) 

installing ASO-1800 software package 3-3 standard software packag[e 3-2](#page-40-0)  the board [3-9](#page-47-0)  internal clock sourc[e 2-11](#page-27-0)  interrupt latencies 2-16 levels [A-3](#page-77-0)  mode [2- 15](#page-31-0)  vectors [C- 12](#page-96-0) 

# K

Keithley Memory Manager 5-1, D-1

# L

linearity [A-2](#page-76-0)  list packing [3-2](#page-40-0)  low-level signal[s 2-3](#page-19-0) 

### M

MB signal-conditioning modules [4-6](#page-54-0)  MBOI backplanes, attaching [4-6](#page-54-0)  MB01 signal-conditioning backplane 1-5 MB-Series [1-5](#page-15-0)  memory heap [D-l](#page-101-0)  Memory Manager [D-l](#page-101-0)  mode burst [2-9](#page-25-0)  data conversion [2-9](#page-25-0)  data transfer [2- 15](#page-31-0)  DMA [2-16](#page-32-0)  interrupt [2- 15](#page-31-0)  paced [2-9](#page-25-0)  monotonicity [A-3](#page-77-0)
#### N

noise perfommnce [2-5](#page-21-0) 

## $\mathbf O$

output capacitanc[e 2-6](#page-22-0)  digital [2-17](#page-33-0) 

## P

pacer clock [2-9](#page-25-0)  packing list [3-2](#page-40-0)  pin layout, I/O connector 4-3 positive magnitude [2-3](#page-19-0)  post-trigger acquisition [2- 14](#page-30-0)  potentiometer[s 6-l](#page-67-0)  power [2-2 1](#page-37-0) precautions for I/O connection[s 4-X](#page-56-0)  pre-trigger acquisition [2-14](#page-30-0)  problem isolation [7- 1](#page-69-0)  pseudo-digital input/output channel[s C-3](#page-87-0) 

### Q

quantization [A-3](#page-77-0)  queue, channel-gai[n 2-4](#page-20-0) 

## R

rack mount enclosure [l-5](#page-15-0)  rate conversio[n 2-9](#page-25-0)  conversion clock [2-10](#page-26-0)  pacer clock [2-9,](#page-25-0) [2-10](#page-26-0) 

sampl[e 2-9](#page-25-0)  RC (resistor-capacitor) product [2-6](#page-22-0)  README.TXT [3-3](#page-41-0)  requirements, power supply [A-5](#page-79-0)  residual signal [2-5](#page-21-0)  resolution [A- 1](#page-75-0) right-justified [A-I](#page-75-0)  RMA numbe[r 7-7](#page-73-0)  RMT-04 [1-5](#page-15-0) 

## S

sample rat[e 2-9](#page-25-0)  screw terminal accessor[y l-5](#page-15-0)  signal bipolar [2-3](#page-19-0)  DOSTB [2-17,](#page-33-0)[4-14](#page-62-0)  gat[e 2-14](#page-30-0)  high-level [2-3](#page-19-0)  low-level [2-3](#page-19-0)  residual [2-5](#page-21-0)  SSHO [2-19,](#page-35-0)[4-13](#page-61-0)  TGIN[2-17,4](#page-33-0)[-13](#page-61-0)  TGOUT [2-1X,](#page-34-0)[4-13](#page-61-0)  unipolar  $2-3$ XPCLK [2-17,](#page-33-0)[4-14](#page-62-0)  signal conditioning, external [2-5](#page-21-0)  signal-conditioning modules [l-5](#page-15-0)  Simultaneous Sample and Hold accessory [l-5](#page-15-0)  single-channel DMA [2- 16](#page-32-0)  single-ended input[s 2-3](#page-19-0)  software interrupt vectors [C- 12](#page-96-0)  specifications, analog input [A- 1](#page-75-0) specifications, analog output [A-4](#page-78-0)  specifications, digital I/O [A-4](#page-78-0)  SSH-8 [l-5](#page-15-0)  SSHO signal 2-19 STA-1XOOH[C 1-5](#page-15-0)  STA-1800HC, attaching 4-1

 $x - 4$  index

standard software package installation [3-2](#page-40-0)  static electricity [3-l](#page-39-0)  Status code[s C- 14](#page-98-0)  STP-100 screw terminal panel 1-5 STP-100, attaching [4-7](#page-55-0)  synchronizing multiple board[s 4-14](#page-62-0) 

### T

technical support [7-5](#page-73-0)  terminate-and- stay-resident (TSR[\) C- 1](#page-85-0)  test points [6-1](#page-67-0)  TGIN signal [2-17](#page-33-0)  TGOUT signal [2- 18](#page-34-0)  throughput in bipolar mode [2-6](#page-22-0)  in unipolar mode [2-7](#page-23-0)  maximum [2-7](#page-23-0)  maximum achievabl[e 2-5](#page-21-0)  timing relationships, paced and burst [2-10](#page-26-0)  transducer us[e 2-6](#page-22-0)  trigger external analo[g 2- 12](#page-28-0)  external digital [2-12](#page-28-0)  internal [2- 12](#page-28-0)  trigger acquisition about-trigger [2-14](#page-30-0)  post-trigger [2- 14](#page-30-0)  pre-trigger [2- 14](#page-30-0)  twos complemen[t 2-3,](#page-19-0) [A-l](#page-75-0) 

#### U

 $\oplus$ 

 $\oplus$ 

unipolar input [2-3](#page-19-0)  using CAB-1800 Series cable[s 4-2](#page-50-0)  digital control signal DOSTB [2- 17](#page-33-0)  digital control signal SSH[O 2- 19](#page-35-0)  digital control signal TGOUT [2- 18](#page-34-0) 

digital inputs and outputs [2- 17](#page-33-0)  utility calibration [l-3,](#page-13-0) [l-4,](#page-14-0)[6-1](#page-67-0)  configuration [l-3,](#page-13-0) [l-4,](#page-14-0)[3-6](#page-44-0)  Control Panel [l-3](#page-13-0) 

 $\overline{\bigoplus}$ 

 $\bigoplus$ 

 $\overline{\bigoplus}$ 

## $\mathbf v$

VDAS-1800 [l-4](#page-14-0)  VIEWDAC [1-4](#page-14-0)  VisualDAS Custom Controls [l-4](#page-14-0) 

#### W

warranty repairs [7-7](#page-73-0) 

# X

XPCLK signa[l 2-17](#page-33-0) 

 $\bigoplus$  1800ug.ix Page 6 Monday, May 2, 1994 12:17 PM

 $|\overline{\Phi}|$ 

 $\bigoplus$ 

₩

 $\bigoplus$ 

 $\spadesuit$ 

 $\overline{\bigoplus}$